## 백 승 만

## 디 자 인 경 영 학 과

## 조선대학교 대학원

## -웹 북마크 시각화 중심으로 -

## 방안에 관한 연구

# 멀티미디어 디자인에서 정보시각화

2006년 8월 박사학위 논문

## 멀티미디어 디자인에서 정보시각화 방안에 관한 연구

-웹 북마크 시각화 중심으로 -

A Study on the Information Visualization Methods in Multimedia Design focused on Web Bookmark

2006년 8월 25일

조 선 대 학 교 대 학 원

디 자 인 경 영 학 과

백 승 만

## 멀티미디어 디자인에서 정보시각화 방안에 관한 연구

-웹 북마크 시각화 중심으로 -

## 지도교수 류 시 천

이 논문을 미술학 박사학위신청 논문으로 제출함

2006년 4월 일

조 선 대 학 교 대 학 원

디 자 인 경 영 학 과

백 승 만

## 백승만의 박사학위논문을 인준함

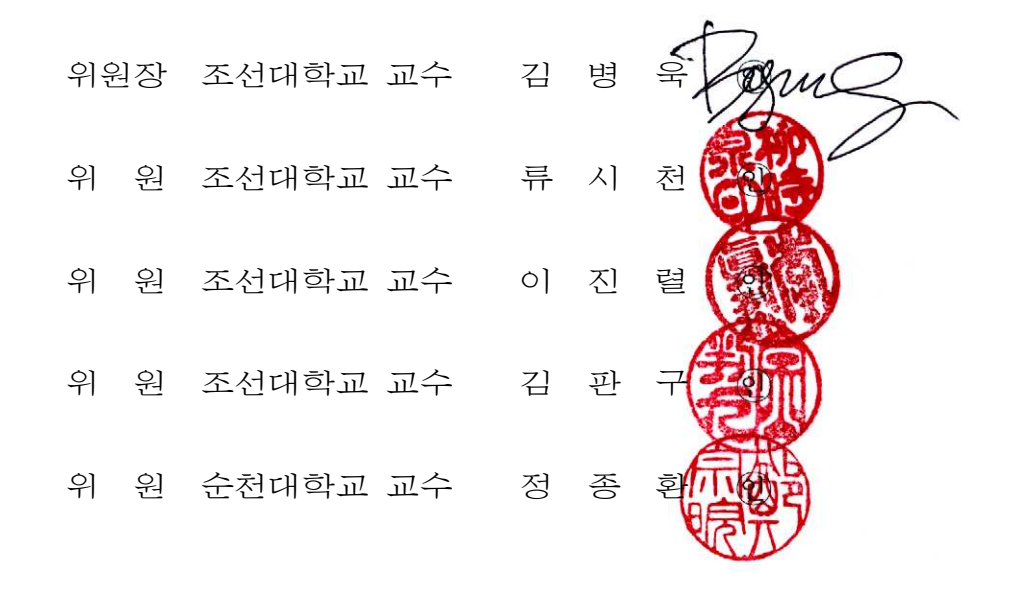

2006년 6월 일

## 조 선 대 학 교 대 학 원

## 목 차

## **ABSTRACT**

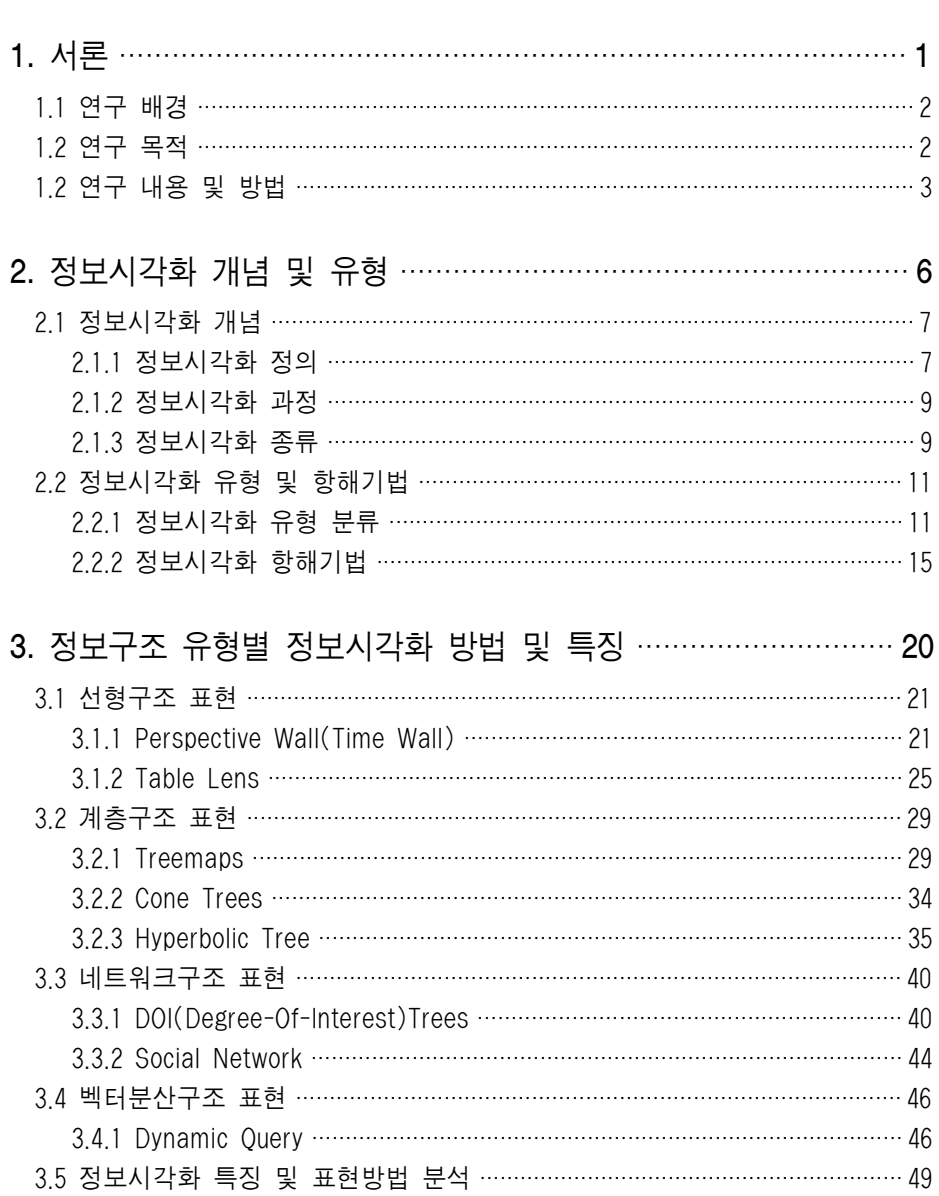

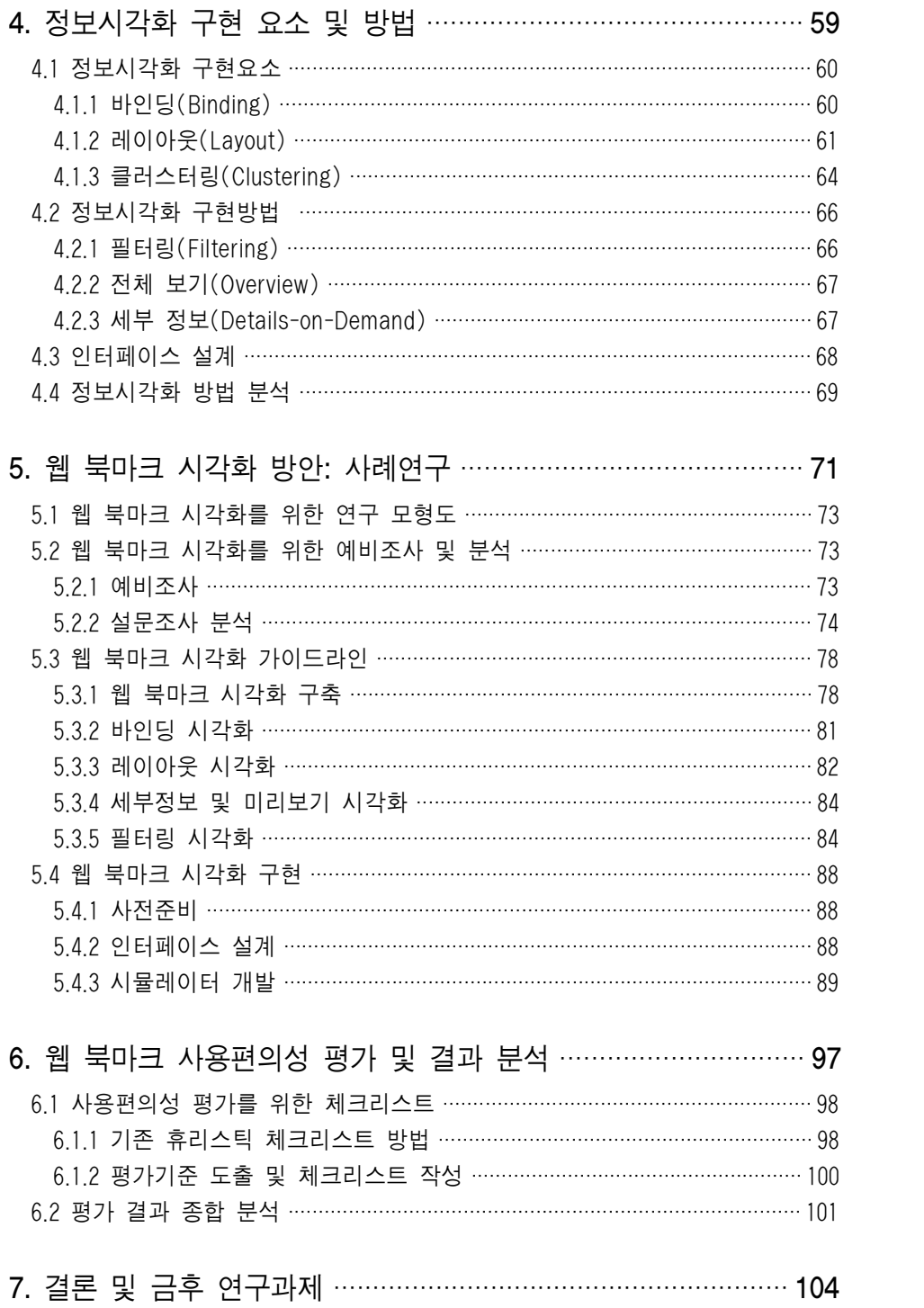

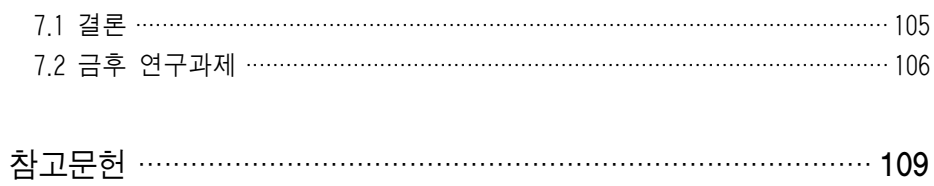

## 부 록

## 표목차

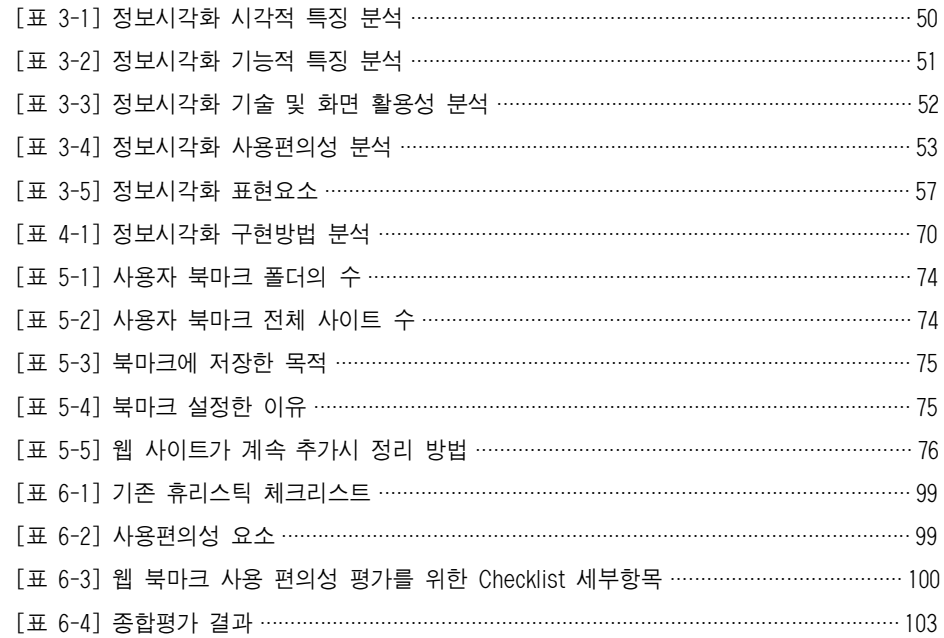

## 그림목차

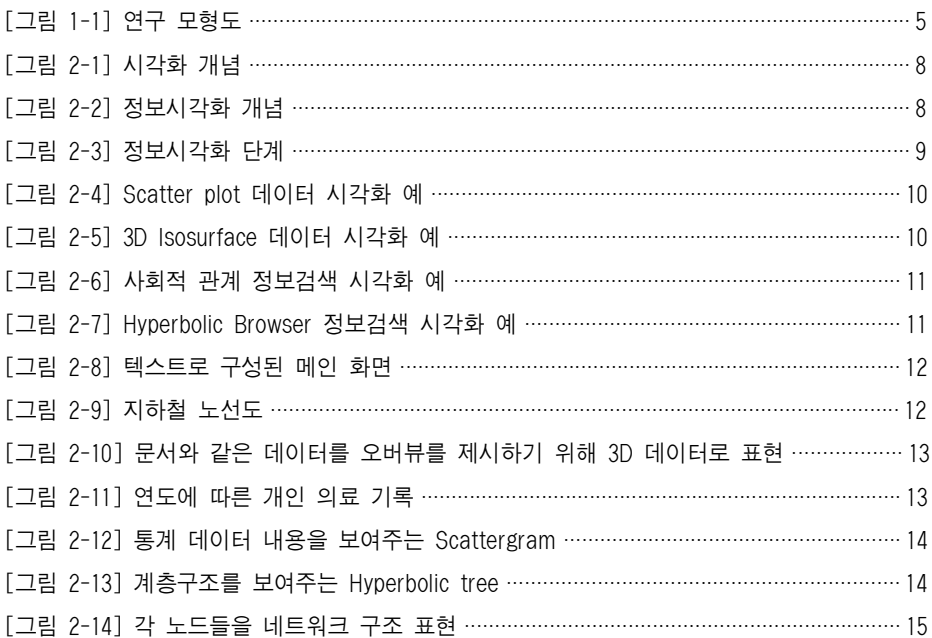

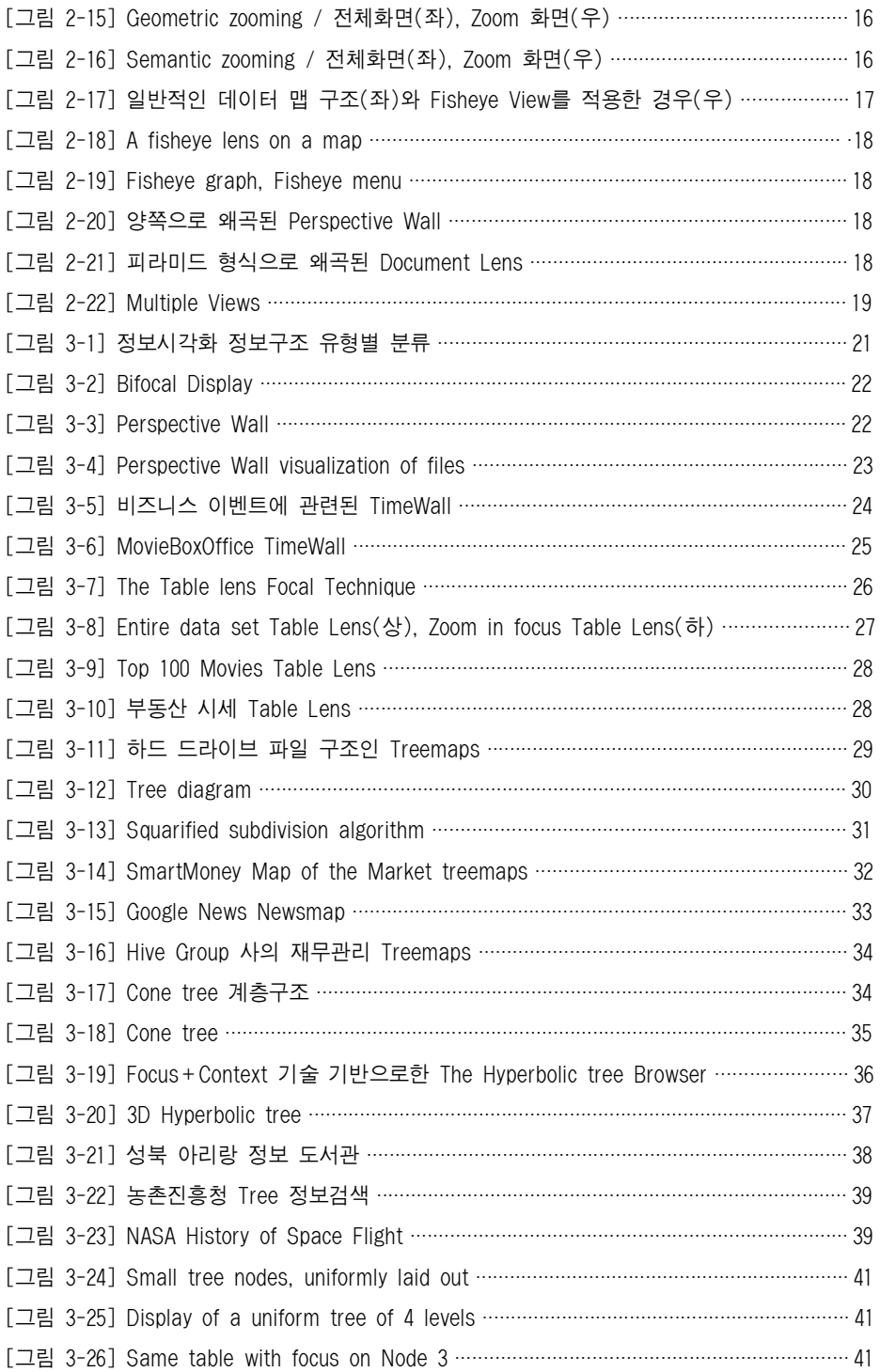

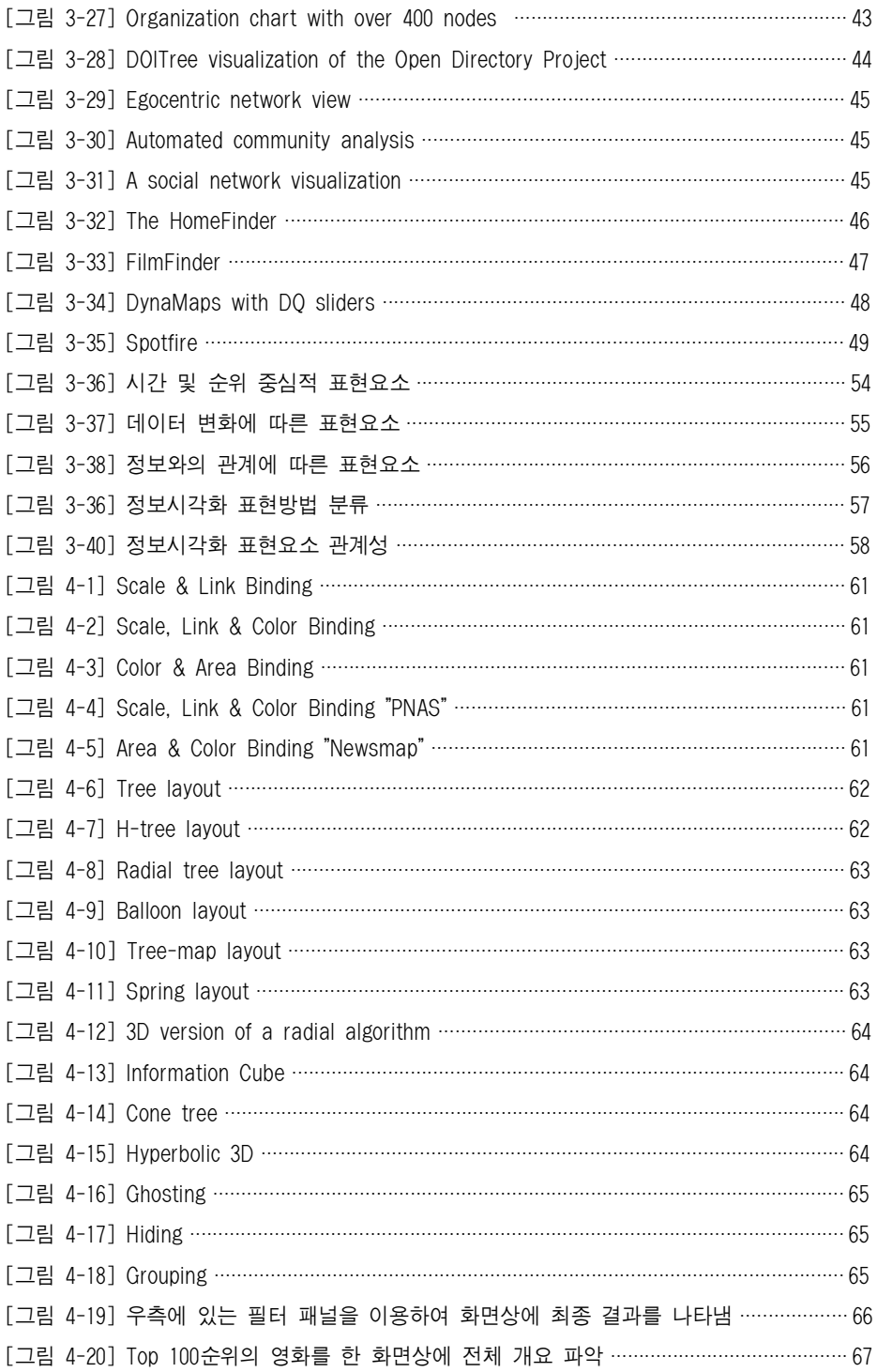

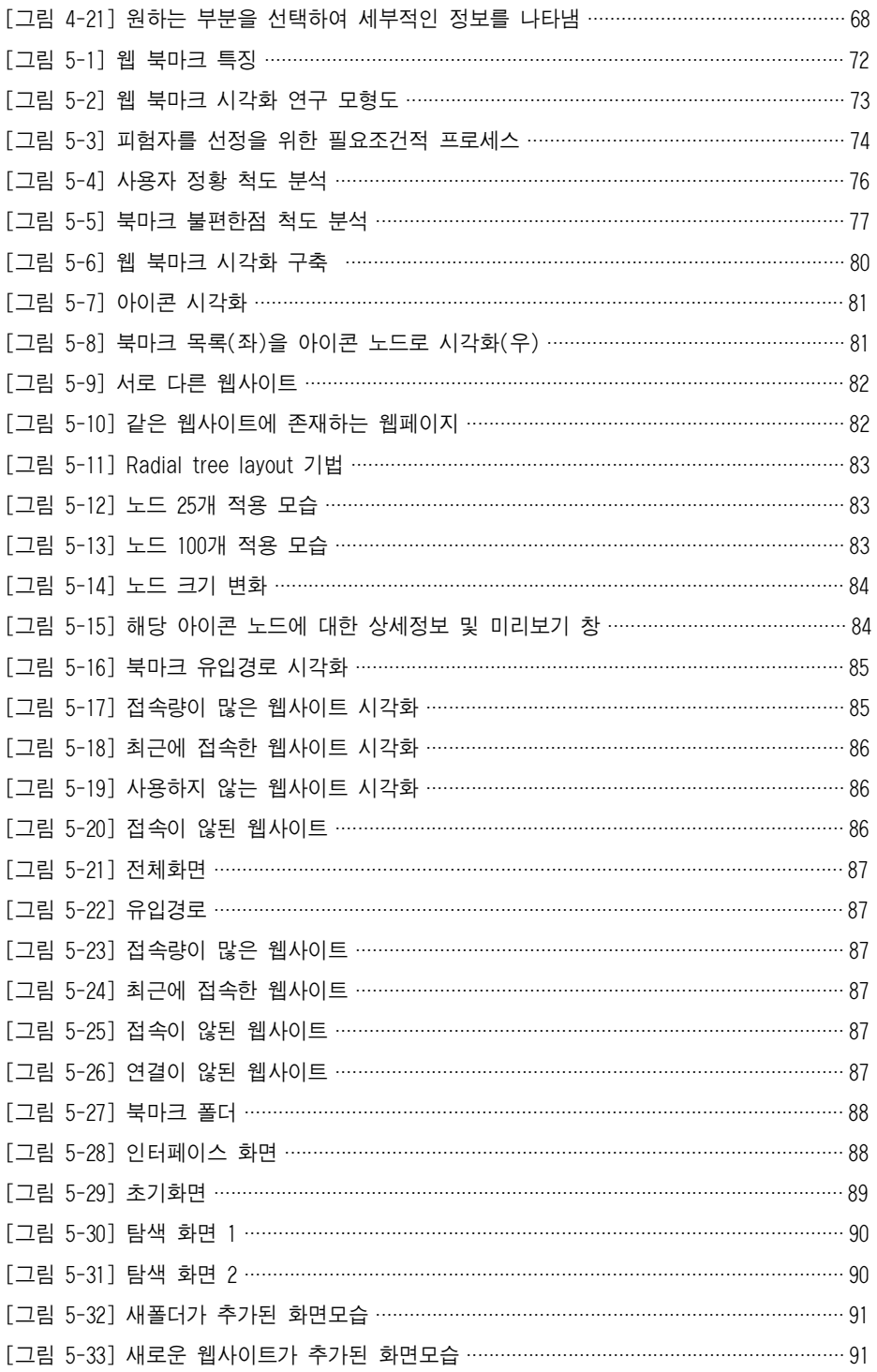

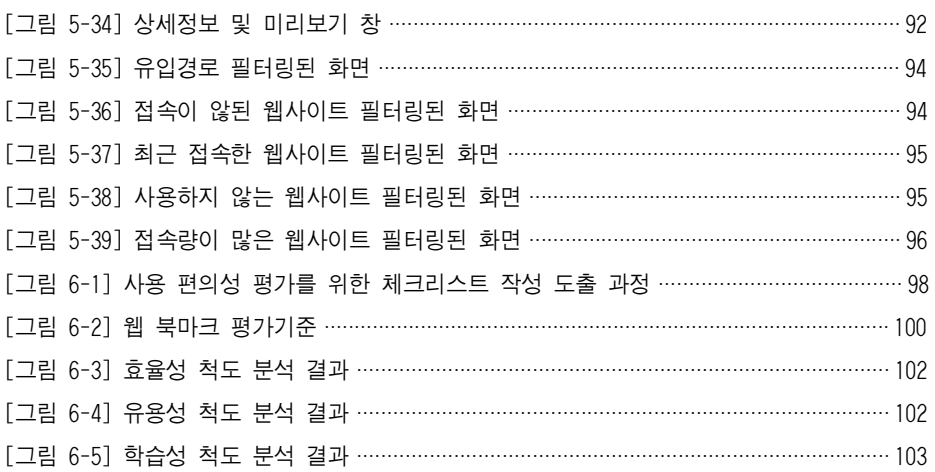

## ABSTRACT

### A Study on the Information Visualization Methods in Multimedia Design Focused on Web Bookmark

Baek, Seung-man

Advisor: Prof. You, Si-cheon Department of Design Management Graduate School of Chosun University

The early information expression was made by visualizing information with simple diagrams such as form, color and letter, but such an information expression in the age of digital has been varied and ability to communicate information has been developed not to be compared to the past one owing to rapid increase of informationuse. In particular, how to express information has been complicated with technical development of multimedia and it has been faced with difficulties in utilizing limited space due to limitation of canvas to express information compared to the amount of information. Various information visualization techniques to solve these problems have been proposed. Information visualization methods are to cope with rapidly increasing information and to make users understand complex and more information more easily.

Information visualization in multimedia design is a visualization method to make users understand a large amount of information more easily and shows information necessary for users in limited screen space visually. In addition, it can refer to situation of a large capacity according to the stream of time, visualize a lot of hierarchy structures more easily and retrieve detailed information effectively.

This study is to discover features and problems of visualization through analysis of information visualization cases in order to present how to retrieve a large amount of information effectively in information visualization of multimedia design area, arrange visualization embodiment factors through cases and propose effective methods for web bookmark visualization based on it. First, it analyzes features and problems of each visualization through visualization cases by information structure types in multimedia design like linear structure, hierarchy structure, network structure and vector scatter structure and then systematizes expression methods of information visualization based on these. Second, it arranges embodiment factors including binding, layout, clustering, overview, details-on-demand and filtering for visualization based on case studies of information visualization and provides basic data necessary for building information visualization in multimedia design. Third, it examines bookmark demands by users, applies characteristics and embodiment factors of information visualization obtained from case studies to this case and presents and embodies effective guideline of web bookmark visualization. Fourth, it conducts and verifies use convenience evaluation of web bookmark information retrieval visualization suggested.

This paper suggests web bookmark visualization as a part of information visualization methods in multimedia design. Visualization of this research is presented with limited simulation embodiment, but it is considered that it will be very helpful in designing more effective web bookmark based on guideline of web bookmark visualization and in developing a new visualization interface development through feature analysis and expression methods of information visualization suggested in this research. Further expression of information visualization will be applied to all areas related to interface as well as information visualization in multimedia design with utilization of multi-dimensional space, combination with virtual reality and a new visualization method and be able to get more information efficiently.

## 1.서 론

1.1연구 배경 1.2연구 목적 1.3연구 내용 및 방법

## 1.서 론

## 1.1연구 배경

초기의 정보 표현은 형태,색상,문자 등의 단순한 다이어그램 형태로 시각화하 여 표현 하였으나,디지털 시대에 들어와서 이러한 정보표현은 다양해지고 정 보의 사용의 급증으로 인해 정보의 전달 능력은 과거의 비교할 수 없을 정도로 발전하고 있다.특히 멀티미디의 기술의 발전으로 정보를 표현하는 방법은 복 잡해지고 정보의 양에 비해 정보를 표현하는 화면의 한계로 제한된 공간 활용 이라는 어려움에 직면하게 되었다.이러한 문제점을 해결하기 위해 다양한 정 보시각화 기법이 제안되고 있다.

정보시각화 기법은 급증하는 대량의 정보를 대처하는 방법으로 복잡하고 많은 정보 내용을 사용자에게 보다 쉽게 이해할 수 있도록 하고 있으며,정보시각화 의 목적은 이용자로 하여금 질의작성을 쉽게 하도록 지원하거나 검색결과 나타 난 대량의 정보 내용을 쉽게 파악하도록 하기 위한 것이다.그중 정보검색 시 각화는 대량의 정보를 손쉽게 검색 할 수 있도록 하는 시각화 기법이라 할 수 있다.

정보검색 시각화는 사용자가 원하는 정보를 효율적으로 찾을 수 있는 검색정보 기능이 요구되고 있다.현재 사용되고 있는 대부분의 검색기능은 텍스트로 표 현하여 리스트 형식으로 보여주어 관심 있는 정보를 찾는 어려움을 가지게 된 다.정보검색 시각화는 시각화 기술을 접목하여 방대한 검색대상 정보에 대한 이해도를 높임으로써 정보검색 시 요구되는 시간과 노력을 줄여 주고 있다. 이에 본 연구에서는 멀티미디어디자인에서 정보시각화 방안 일부분으로 웹 북 마크 정보검색 시각화를 제시하고자 한다.

#### 1.2 연구 목적

본 연구는 최근 멀티미디어디자인 분야의 정보시각화에서 대량의 정보를 효과 적으로 검색할 수 있는 방안을 제안하기 위하여 기존에 사용되고 있는 정보시 각화 사례를 분석을 통하여 시각화 특징과 문제점을 발견하고 사례를 통해 시 각화 구현방법을 정리하고 이를 바탕으로 웹 북마크 시각화를 위한 효과적인 방안을 제시한다.

위의 연구 목적을 보다 구체적으로 정리하면 다음과 같다.

첫째,멀티미디어디자인에서 정보구조 유형별로 시각화 사례를 통하여 각각의 시각화 특징과 문제점을 분석하고 이를 토대로 정보시각화 표현방법을 체계화 한다.

둘째,정보시각화 사례 연구를 바탕으로 시각화를 위한 구현요소와 구현방법을 정리하고 멀티미디어디자인에서 정보시각화 구축에 필요한 기초 자료를 제공한 다.

셋째,예비조사를 통해 사용자의 북마크 요구를 파악하고 사례연구에서 얻어진 정보시각화 특성과 구현방법을 본 사례에 적용하여 보다 효과적인 웹 북마크 시각화 가이드라인을 제시하고 이를 구현한다.

넷째,제안된 웹 북마크 정보검색 시각화를 사용편의성 평가를 실시하여 이를 검증한다.

### 1.3연구 내용 및 방법

본 연구의 주요 내용은 멀티미디어디자인 분야에서 사용되고 있는 정보시각화 사례를 통하여 시각화의 특징과 문제점을 분석하고 시각화 구현방법의 가이드 라인을 제시한다.그리고 이러한 연구를 통하여 사용자의 Needs에 부합되는 새 로운 웹 북마크 시각화 구현으로 진행된다.

본 연구의 목적을 달성하기 위해 구체적인 연구내용 및 방법은 다음과 같다.

2장에서는 기존 문헌을 통해 정보시각화의 개념과 유형을 살펴보고,정보시각 화에 사용되고 있는 항해기법들에 대해 이해한다.

3장에서는 멀티미디어디자인 분야에서 지금까지 많이 활용되고 있는 정보시각 화 사례를 정보 구조 유형별(선형구조,계층구조,네트워크구조,벡터분산구조) 로 나누어 각각의 특징과 활용분야를 살펴보고 정보시각화의 특징과 문제점을 비교 분석하여 표현방법을 구체화 한다.

4장에서는 사례연구를 통해 얻어진 시각화 특징을 바탕으로 정보시각화 구축을 위한 구현요소인 바인딩 방법, 레이아웃 방법, 클러스터링 방법과 구현방법인 전체보기,세부정보,필터링 등으로 나누어 제시한다.

5장에서는 웹 북마크 시각화를 구현하기 위하여 예비조사를 실시하여 사용자의 요구를 파악하고 3장에서의 정보시각화 특징과 4장에서 제시하였던 정보시각화 구현방법을 바탕으로 효과적인 웹 북마크 시각화를 제시한다.

6장에서는 5장에서 시뮬레이터한 웹 북마크 시각화를 사용편의성 평가 및 결과 를 분석한다.사용 편의성 평가에는 기존 체크리스트를 바탕으로 유효성,효율 성,학습성으로 도출하여 체크리스트 10개 항목으로 설문조사가 실시한다.

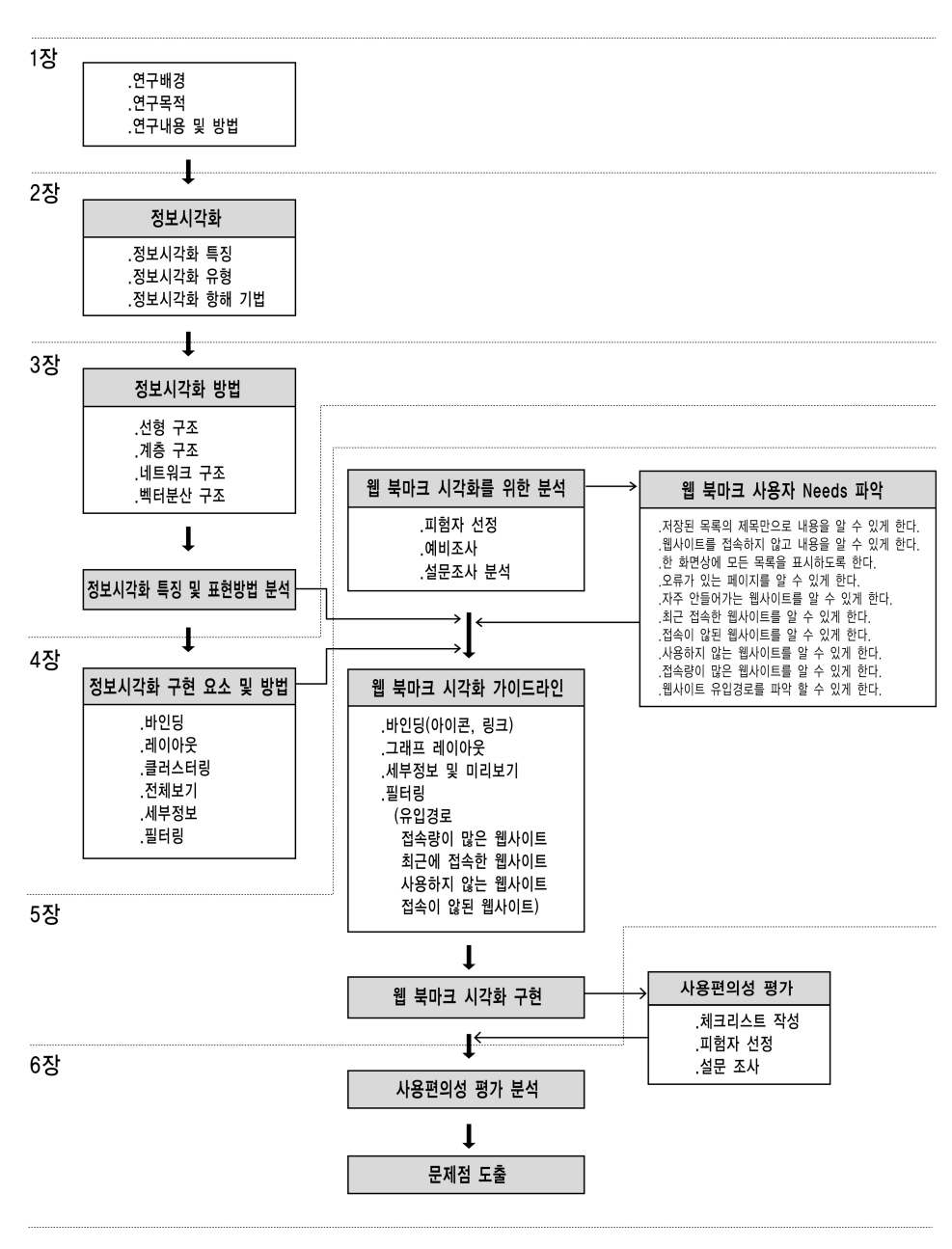

[그림 1-1] 연구 모형도

## 2.정보시각화 개념 및 유형

2.1정보시각화 개념 2.2정보시각화 유형 및 항해기법

## 2.정보시각화 개념 및 유형

### 2.1정보시각화 개념

#### 2.1.1정보시각화 정의

정보시각화는 복잡하고 대량의 정보를 사용자에게 보다 쉽게 이해할 수 있도록 시각화하는 방법이라 할 수 있다.

먼저, 정보라는 용어를 살펴보면 학문분야마다 그 관점과 개념이 다르지만, 사 전적 정의로서 정보(Information)의 의미는 첫째,알리는 행위로서 어떤 주어진 사실이 전달되는 행위를 뜻하며,이는 하나의 과정(Process)의 의미를 가진다. 둘째,알려지는 사실로서 구성되어진 형태 그 자체를 의미하는 것으로 하나의 상태(State)로 규정하고 있다.1) 최근에는 통신·컴퓨터·자동제어가 발달하게 되 자 새로이 개념화되어,인간을 떠나 객관적으로 전달·처리될 수 있는 단계에서 의 정보를 가리키게 되었다.본 고에서의 정보의 의미는 '멀티미디어디자인에서 의 정보'라 개념을 정리한다.

시각화는 원문 또는 언어와 반대 되는 수단으로써 정보를 위한 그래픽적 표현 이라 할 수 있다. 즉, 데이터, 문서, 구조 등을 그래픽 언어로 표현하여 사용자 로 하여금 인지를 높을 수 있도록 한다.

이러한 시각화의 장점을 살펴보면 다음과 같다.

1.시각화는 거대한 양의 데이터를 이해하기 쉽게 하는 능력이 있다.

2.시각화는 예측되지 못한 급작스런 속성의 인지를 가능하게 해준다.

3.시각화는 종종 데이터 그 자체가 가지고 있는 결함을 빠르고 분명하게 보여준다.

4.시각화하는 큰 크기의 데이터 특징을 이해 할 수 있도록 한다.

5.시각화는 가설을 형성하게 해준다.

<sup>1)</sup> 전석호, "정보사회론-커뮤니케이션 혁명과 뉴미디어", 나남출판사, 1993, pp.18-19.

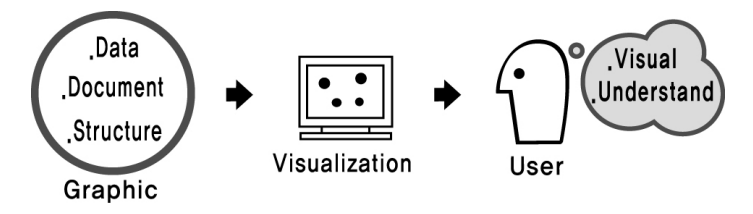

[그림 2-1] 시각화 개념

정보시각화는 과학적 데이터 시각화 기법,인간-컴퓨터 인터페이스 기술,데이 터 마이닝,이미지 및 그래픽 기술들을 기반으로 하여 수행되는 고도의 정보처 리 기법이라 할 수 있다.

정보시각화는 정보를 대상한 그래픽적 표현으로 많은 양의 데이터를 한번에 개 요를 파악을 할 수 있거나,브라우즈할 수 있고 사용자의 의도대로 조작,탐색 및 항해 그리고 이해를 할 수 있다.또한,사용자는 효과적으로 데이터가 지닌 숨겨진 패턴 및 주제를 인식하여 정보를 빨리 충족시킬 수 있다.

정보시각화의 장점을 살펴보면 다음과 같다.

1.데이터간의 관계를 보여줌으로써 이용자가 정보 탐색시 적합 정보를 판 단하고 결정하는데 도움을 준다.

2.자유롭게 항해하면서 브라우즈 하는 과정이 한 특정 주제 분야의 정보를 분석하고 적합정보를 찾아내는 작업을 보다 쉽고 효율적으로 만든다.

3.시각화된 정보는 여러 가지 방식으로 분석 조직된 정보로써 다른 부수적 인 정보도 포함하여 제공되어 진다.

4.패턴인식,공간인식,계층화 같은 인간이 지닌 인지능력을 최대한으로 이 용함으로써 이용자가 제공되는 정보를 쉽게 이해할 수 있도록 한다.

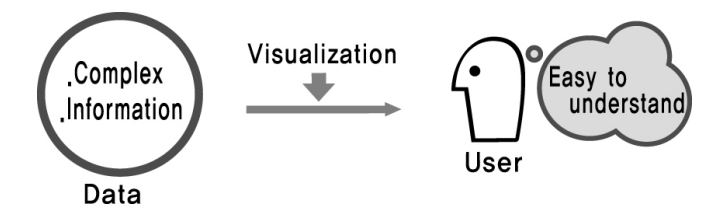

[그림 2-2] 정보시각화 개념

#### 2.1.2정보시각화 과정

정보시각화 과정은 다음 [그림 2-3]2)과 같이 여러 번의 피드백을 포함한 기본 적인 4가지의 단계로 구성된다.

첫 번째 단계는 데이터를 저장하는 라이브러리 단계와 두 번째는 사용자가 이 해할 수 있도록 데이터를 필터링하여 레이아웃,컬러,크기로 표현하는 시각적 알고리즘 단계, 세 번째는 데이터를 화면상으로 표현하는 단계, 마지막 단계는 사용자가 시각화 결과물에 대한 지각과 인지 과정이다.여기에서 두 번째 단계 는 정보디자인의 시각화 과정에서 "사용자에게 어떠한 방법으로 표현 하는가" 라는 중요한 단계라 할 수 있다.

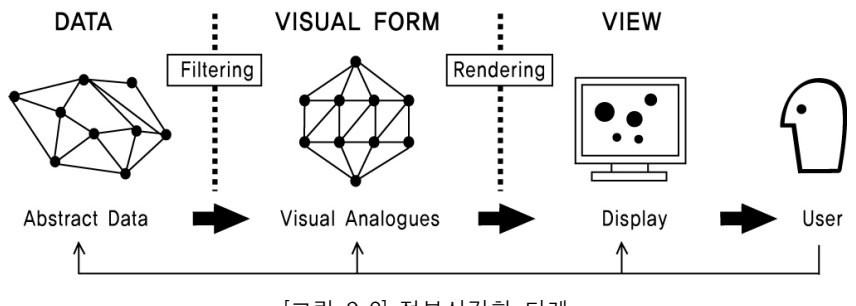

[그림 2-3]정보시각화 단계

### 2.1.3정보시각화 종류

1) 데이터 시각화(Data Visualization)

데이터 시각화는 다양한 속성을 지닌 데이터를 이용자가 보다 쉽게 이해하고 또는 그 특징을 파악할 수 있도록 시각화하는 기법이다.이러한 데이터는 특정 목적의 주제 또는 응용 분야에 나타낼 수 있는 수치 또는 명칭일 수도 있으며, 연속적인 성격을 지녔거나 아니면 비연속 속성을 가질 수도 있다.일반적으로 각각의 데이터 요소들은 하나의 기준 값으로 정렬되어 표현되거나, 각 요소의 상대적 거리 또는 절대 값을 표시하기도 한다.

데이터 시각화 방법으로는 선 그래프(Line graph), 산포도면(Scatter plot), 이차

<sup>2)</sup> jeffrey michael heer, "a software framework for interactive information visualization", Computer Science Division University of California, Berkeley December, 2004, p.13.

원 표면지표(2D Isosurface),삼차원 표면지표(3D Isosurface),고무도면(Rubber sheet), 용량시각화(Volume visualization), 스칼라 조각상(Scalar glyphs), 벡터 조각상(Vector glyphs), 스타 조각상(Star glyphs), 평행 좌표(Parallel coordinates), 입체적 스태킹(Dimensional stacking) 등이 있다.

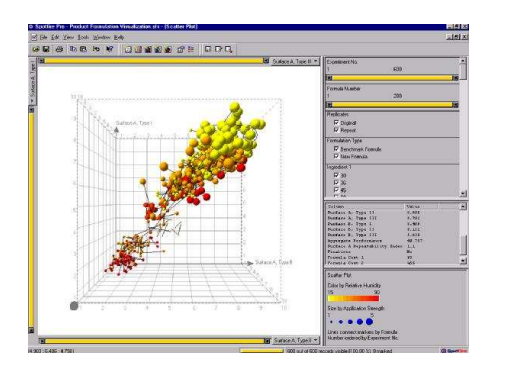

[그림 2-4] Scatter plot 데이터 시각화 예

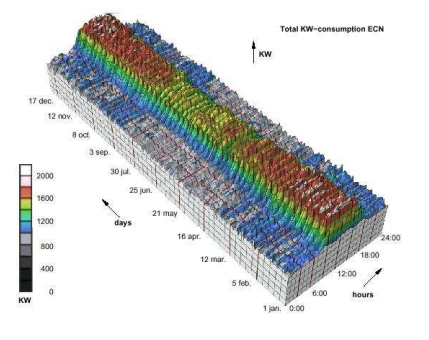

[그림 2-5] 3D Isosurface 데이터 시각화 예

2) 문헌 시각화(Document Visualization)

문헌 시각화는 수많은 문헌 안에 있는 텍스트 형태의 정보에 대하여 읽지 않더 라도 내용을 파악할 수 있도록 한 기법이라 할 수 있다. 문헌을 시각화한다는 것은 전체 집단이 대표하는 주제를 파악하는 것에서부터 이용자의 요구에 따라 더 깊이 들어가서 세부사항과 각 문헌의 내용까지 파악하도록 하는 목적을 가 지고 있다.문헌 시각화 기법의 대표적인 방식은 은하계(Galaxies)스킴,테마 정경(Themescapes) 스킴, 뉴스 은하계(Galaxy of News) 스킴, 코호넨의 지도 (Kohonen Maps) 스킴 등이 있다.

#### 3) 검색정보 시각화(Retrieval Information Visualization)

검색 정보시각화는 방대한 검색대상 정보에 대한 이해도를 높임으로써 정보 검 색시 요구되는 시간과 노력을 줄여주는 방법이다.검색된 결과정보를 시각적으 로 보여줌으로써 검색된 결과에서 사용자가 원하는 문헌을 보다 쉽게 선택할 수 있으며 피드백,검색확장 및 축소 등을 쉽게 할 수 있는 장점을 가지고 있 다.3)

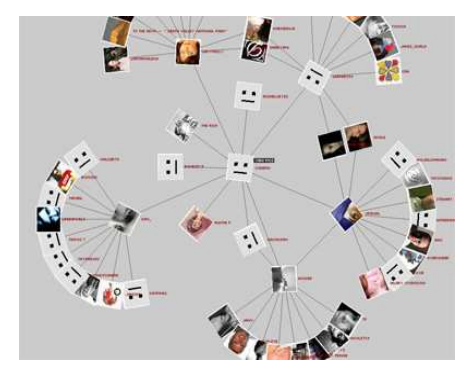

[그림 2-6]사회적 관계 정보검색 시각화 예

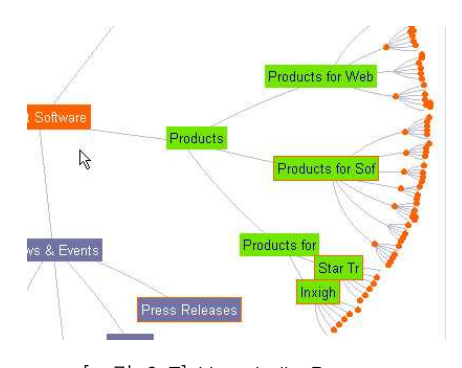

[그림 2-7] Hyperbolic Browser 정보검색 시각화 예

## 2.2정보시각화 유형 및 항해기법

### 2.2.1정보시각화 유형 분류

사용자의 인지 특성은 물리적 실세계에서 자주 다루어왔던 태스크(Task) 중심 으로 발달해 왔으며,정보 유형 분류를 태스크 중심적으로 구분하는 것이 가능 하며 본 정보시각화 유형을 태스크 중심으로 1D Linear,2D Map,3D World, Temporal, Multi-dimensional, Hierarchical, Network 으로 구분하여 살펴본다.

1) 1D Linear

1차원 데이터는 텍스트 데이터를 주로 말하며 문자,프로그램 소스코드,항목 리스트 등과 같은 선형 데이터가 여기에 해당된다.1차원 데이터의 시각화에 있어서의 고려사항은 색상,크기,폰트 등이 있다.

<sup>3)</sup> 서은경, "정보시각화에 대한 스킴모형별 비교 분석", 한국문헌정보학회지 제36권 제4호, 2002, pp.178-184.

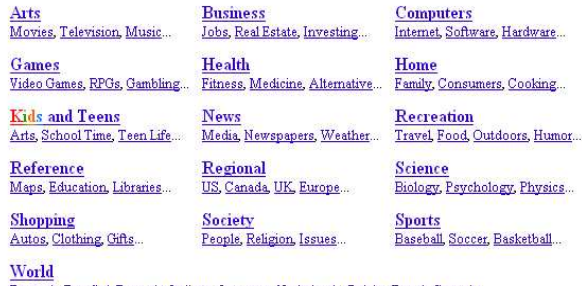

Deutsch, Español, Français, Italiano, Japanese, Nederlands, Polska, Dansk, Svenska...

[그림 2-8] 텍스트로 구성된 메인 화면

#### 2)2D Map

2차원 데이터는 신문 레이아웃,사진 및 이미지 정보,지리 분포 지도 또는 건 축물의 설계도와 같은 데이터의 타입이 여기에 해당된다.주로 직사각형과 같 은 다각형을 이용하여 나타내고 있으며,2차원 데이터에 대한 사용자의 관심은 인접 개체의 검색,개체들 사이의 경로 검색,특정한 조건을 만족하는 개체의 개수 파악 등이 있다.

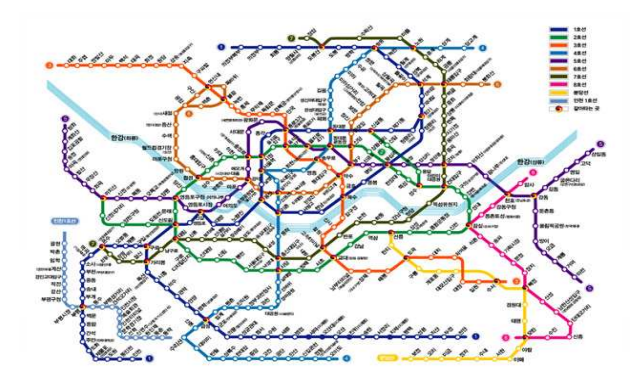

[그림 2-9]지하철 노선도

#### 3)3D World

3차원 데이터는 건축물이나 분자 구조와 같은 실세계의 개체를 말한다. 사용자 의 관심은 3차원 데이터의 상하와 내외부로의 탐색이다.3차원 데이터를 이용 한 시각화 기법에서 고려해야 할 사항은 사용자가 자신의 위치를 항상 파악할 수 있도록 해야 한다는 것이다.

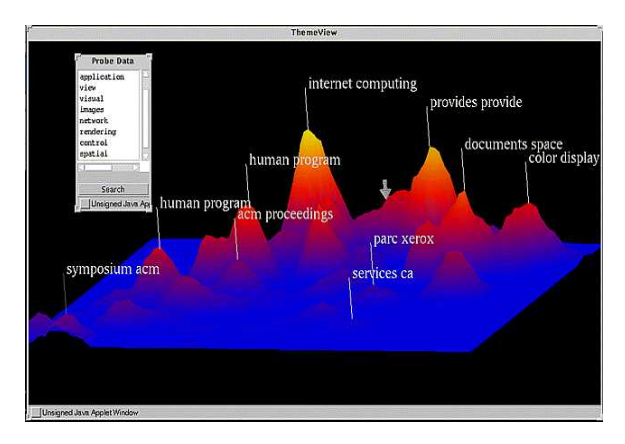

[그림 2-10] 문서와 같은 데이터를 오버뷰를 제시하기 위해 3D데이터로 표현(ThemesViewTM)

### 4) Temporal

시간 데이터는 1차원 데이터와 같이 선형 데이터로 나타내지만,출발 시점과 끝나는 시점을 가지며 중복될 수 있다는 것이 차이점 있다. 어떤 시간이나 어 떤 순간의 전 후 모든 사건들의 발견과 주기적인 현상을 비교 할 수 있다.

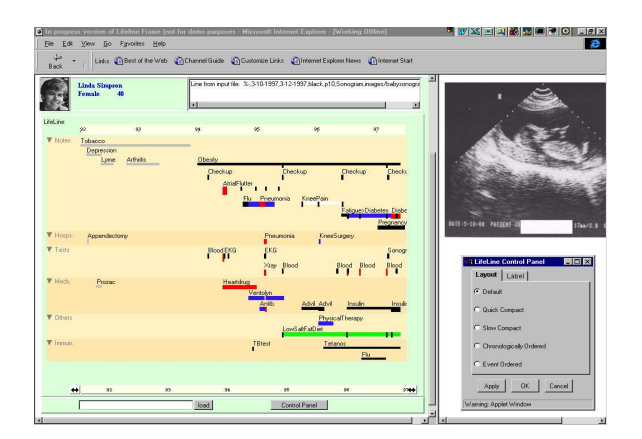

[그림 2-11] 연도에 따른 개인 의료 기록(LifeLines)

#### 5) Multi-dimensional

복잡하고 차원이 많은 정보 데이터를 이해하기 쉽게 그림이나 도표와 같은 특 정한 형식을 이용하여 효과적으로 나타내고 비교하는데 있다.대부분의 관계 데이터베이스와 통계 데이터베이스 내용은 다차원 데이터로 편리하게 처리되고 있다.그동안 제시되어 온 다차원 정보 가시화 기법의 대표적인 것으로는 Dynamic queries, Table Lens, Perspective Wall 등이 있다.

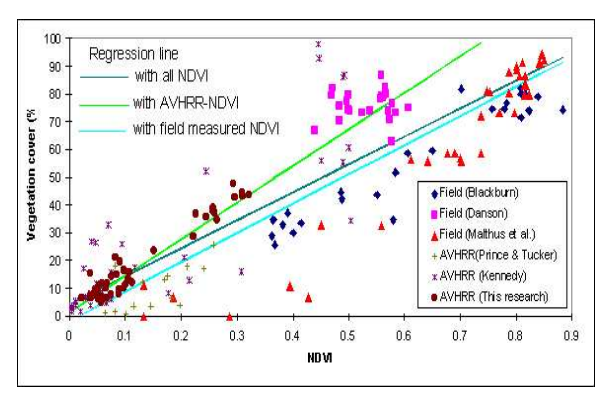

[그림 2-12]통계 데이터 내용을 보여주는 Scattergram

6) Hierarchical

데이터 개체들 사이의 계층 구조를 표현하는데 유용하게 사용할 수 있다. 트리 구조에서는 루트를 제외한 모든 노드들은 바로 상위노드로의 링크를 가지고 있 으며 파일구조,조직구조 그리고 도서 목차 등에 사용되고 있다.

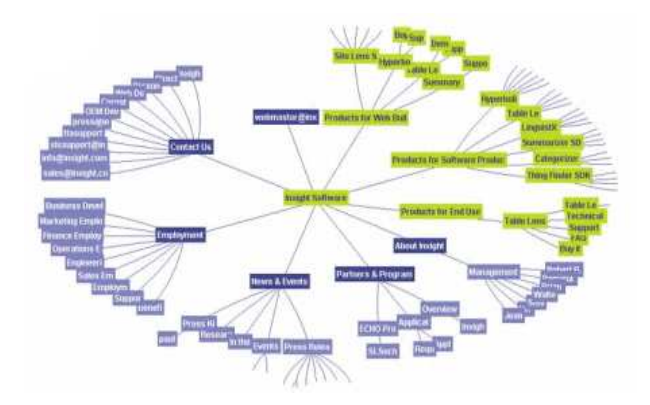

[그림 2-13] 계층구조를 보여주는 Hyperbolic tree

### 7) Network

개체들 사이의 상호관계를 나타내는 데 있어서 트리구조가 가지는 단조로운 구 조의 단점을 보완할 수 있다. 네트워크 구조는 하나의 개체가 임의의 개수의 링크를 가지게 하는 방법을 통하여 개체들 사이의 상호관계를 표시한다. 주로 인터넷,인트라넷으로 사용되고 있다.

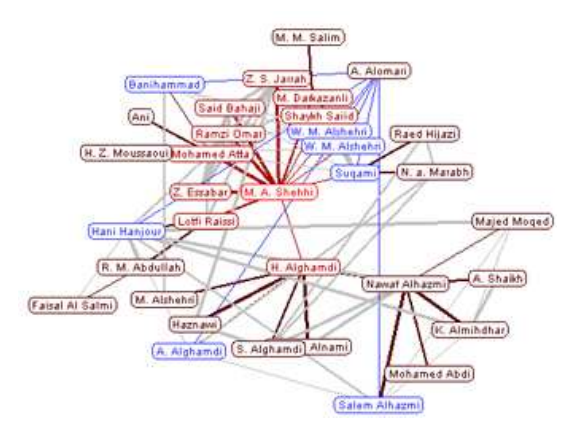

[그림 2-14] 각 노드들을 네트워크 구조 표현

### 2.2.2정보시각화 항해기법

1) Zooming Pan 기법

Zoom과 Pan기능은 시각화하는 전통적인 툴이다.이런 기능은 큰 그래픽 구조 를 탐험할 때 없어서는 안 되는 기능이다. Zoom 기능은 시각정보로 보여 지는 일부 객체를 확대시켜 보여 지도록 하는 기능으로 Zoom 배율과 Zoom 초점 기 능이 중요하다. 규모가 큰 그래픽 구조인 경우 Zoom 기능은 필수적인데 이는 전체 구조를 하나의 화면에 보여주기 위해서는 화면상의 객체는 선이나 간단한 기형학적 도형으로 표현되므로 실제 내용을 보거나 하부정보를 보기 위해서는 객체의 확대가 필요하기 때문이다.

일반적으로 Zoom기능을 Geometric zooming(기하학적 줌)과 Semantic zooming (의미론적 줌)으로 나눌 수 있다.Geometriczooming이란 화면에 나타난 그래픽 에 작게 쓰여진 내용을 단순히 확대하거나 숨겨진 내용을 보여주는 기능을 제 공하고 있으며,Semanticzooming은 그래픽의 한 부분을 이용자가 접근했을 때 정보 내용이 변환되어 관련 있는 다른 정보나 상세 정보를 보여주는 기능을 말 한다.4)

<sup>4)</sup> Ivan Herman, et al., "Graph Visualization and Navigation in Information Visualization: a Survey", IEEE TRANSACTIONS ON VISUALIZATION AND COMPUTER GRAPHICS, Vol.6, 2000, p.10.

Pan기능은 화면에 나타난 그래픽 객체를 다양하게 브라우징할 수 있도록 가는 기능이다.실제 Pan기능은 화면상의 그래픽이 파노라마식 회전이 가능하도록 하여 전체적 화면 전경을 연속적으로 볼 수 있게 하는 기능으로 여러 방향으로 브라우징이 가능하도록 해준다.

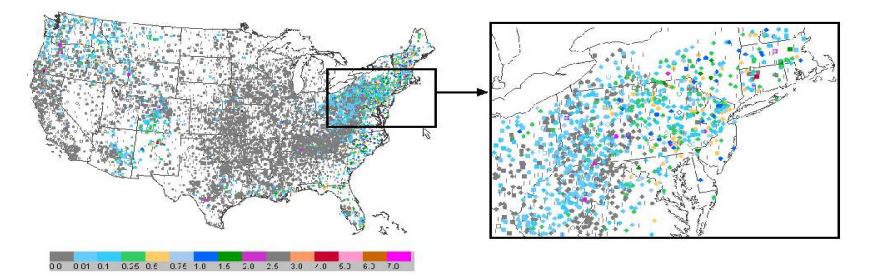

[그림 2-15] Geometric zooming / 전체화면(좌), Zoom 화면(우) (출처:Interactive Graphical Access to Real time and Retrospective Precipitation Data)

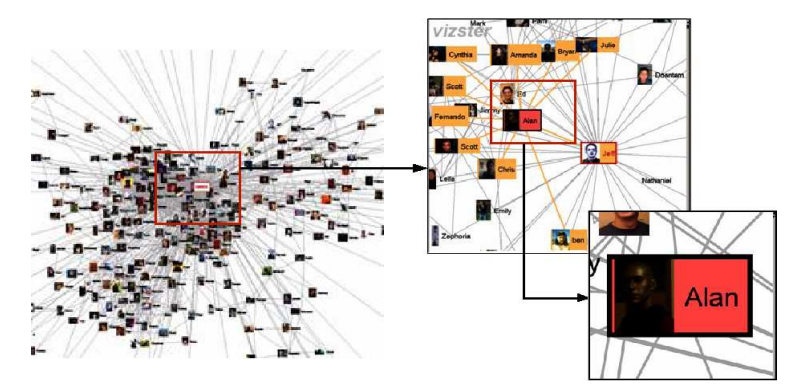

[그림 2-16] Semantic zooming / 전체화면(좌), Zoom 화면(우) (출처:Vizster-Visualizing Online Social Networks)

### 2)Focus+context기법

Zooming기법은 한 부분을 확대할 경우 모든 문맥 정보를 잃어버린다는 문제점 이 있다.이러한 모든 문맥상의 정보를 잃지 않고서도 관심 있는 정보를 확대 할 수 있는 기법이 Focus+context이라 할 수 있다.

전체 계층구조를 한 화면에 표현하여 동시에 필요한 세부 정보를 확대하여 볼 수 있는 Focus+Context기술은 범위가 큰 정보의 계층 구조를 표현하고 조작하 는데 있어서 효과적이다.이 기술은 커다란 2차원 이미지를 시각화하기 위한 것으로 많은 정보를 화면에 전부 다 나타내면서도 어느 특정부분에는 더 많은 표지 영역을 주어(Focus:관심을 가지고 확대하여 보는 부분)그 부분을 상세 하게 표현하고 그 외의 부분은 상대적으로 더 작은 표시영역을 주어(Context: 전체 구조를 표현하는 부분) 크기를 축소하여 표현하는 것이다. 즉, 관심이 있 는 부분은 자세하게 볼 수 있고,그 이외의 부분은 축소하여 전체구조만을 알 아 볼 수 있도록 간단하게 보여주는 기술이다.이 개념을 위해서는 아래의 [그 림 2-17]에서 보여 지는 것처럼 이미지의 상을 왜곡하는 것이다.즉,이미지의 한 부분을 확대하고 나머지 부분은 축소시켜서 결국은 전체 이미지가 다 보면 서 관심이 있는 부분은 자세히 볼 수 있도록 하는 것이다.5) 다음 Fisheye View 와 Distortion는 Focus+context기술을 이용한 시각화 기법이라 할 수 있다.

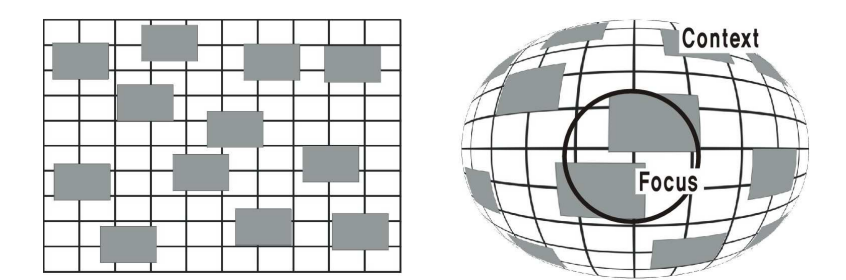

[그림 2-17] 일반적인 데이터 맵 구조(좌)와 Fisheye View를 적용한 경우(우)

• Fisheye View

그래픽 Fisheye View는 Focus+context에 대해 기술이며, Fisheye lens 효과를 모 방하는 것으로 흥미 있는 분야는 확대되어 보여 지고 그 밖의 부분은 덜 상세 하게 그리고 작은 이미지로 보이도록 하는 방법이다.

FisheyeView는 데이터의 확장과 압축 사이의 균형을 위해 비선형 확대를 사용 한다.사용자의 초점이 있는 곳에 따라 서로 다른 시각화 영역이 서로 다른 수

<sup>5)</sup> 김지인, "계층구조를 갖는 정보의 시각화 기법", 건국기술연구논문지 제 24집, 1999, p.262.

준으로 다음 [그림 2-18],[그림 2-19]와 같이 확대된다.초점이 마우스 커서와 연결된 Fisheye에서 초점을 움직이는 것은 왜곡 렌즈를 통해 데이터와 상호 작 용하는 것을 필요로 한다.6)

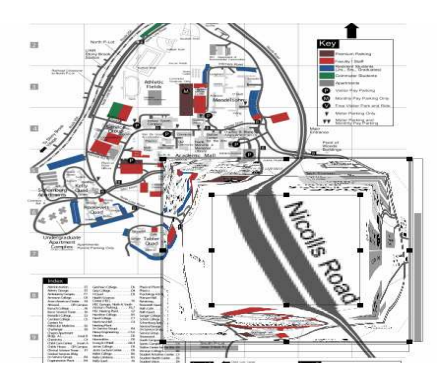

[그림 2-18] A fisheye lens on a map To Allistoye ions on a map<br>(http://www.idelix.com) [그림 2-19] Fisheye graph,

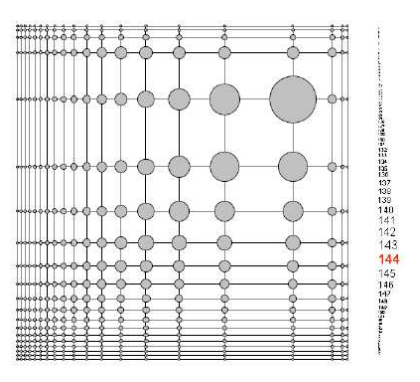

Fisheye menu

∙Distortion

Distortion는 화면상에 왜곡을 통하여 관심이 있는 부분을 강조하고 있다. FisheyeView는 레이아웃은 원모양이거나 구 모양을 띄고 있으나,Distortion는 다음 아래 [그림 2-20],[그림 2-21]과 같이 비정형적 모양을 가지고 있다.

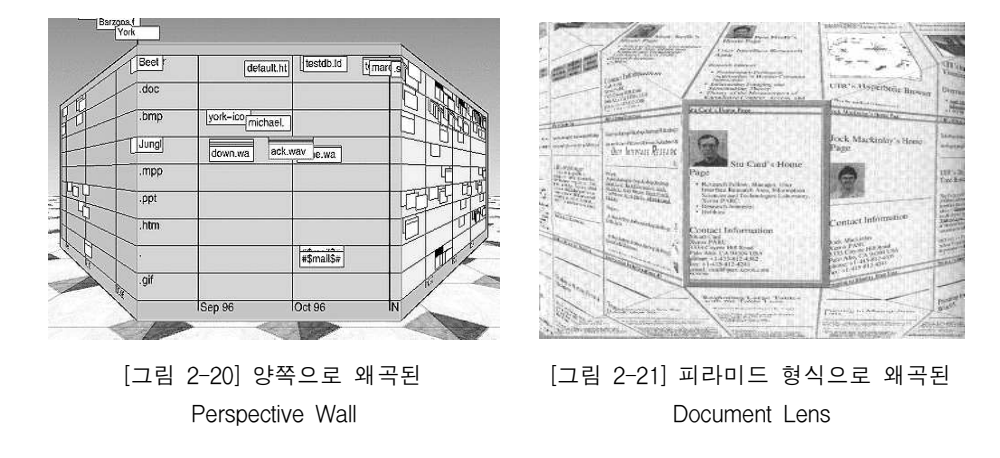

<sup>6)</sup> Carl Gutwin, Amy Skopik, "Large displays: Fisheyes are good for large steering tasks", Proceedings of the SIGCHI conference on Human factors in computing systems, Vol.5, No.1, 2003, p.202.

#### 3) Multiple Views

Zooming 기법은 사용자로 하여금 어떤 거리에서 데이터를 볼 수 있도록 하지 만, 한 번에 오직 한 유형이 View만을 제공한다. 하지만, Multiple View는 다양 한 화면을 제공함으로써 한 화면상에 여러 장면을 볼 수 있게 한다. Multiple Views 중 가장 보편적인 것은 전체 데이터 공간을 축소형으로 보여주 는 Overview와 정상 크기로 데이터의 일부를 보여주는 Detail View를 제공한다. Overview는 종종 DetailView의 현 위치를 나타내기 위해 뷰파인더를 보여주고, 이러한 뷰파인더를 드래그 함으로써 네비게이션을 할 수 있다.Overview와 디 테일 접근은 어떤 수행에 있어 Panning과 Fisheye표현을 능가하는 것으로 입 증되었으며,사용자가 이해하기 쉽다.7)

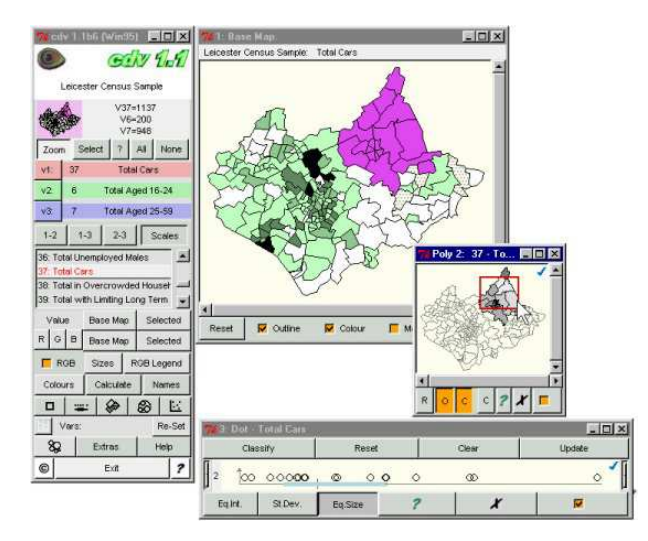

[그림 2-22] Multiple Views

<sup>7)</sup> Carl Gutwin, Chris Fedak, "Interacting with big interfaces on small screens: a comparison of fisheye, zoom, and panning techniques", Proceedings of the 2004 conference on Graphics interface GI, 2004, p.146.

## 3.정보구조 유형별 정보시각화 방법 및 특징

- 3.1선형구조 표현
- 3.2계층구조 표현
- 3.3네트워크구조 표현
- 3.4벡터분산구조 표현
- 3.5정보시각화 특징 및 표현방법 분석

## 3.정보구조 유형별 정보시각화 방법 및 특징

본 장에서는 정보시각화 사례를 중심으로 시각화 방법과 특징을 분석하고자 한 다.먼저,멀티미디어 환경에서 정보 구조의 유형을 하나의 정보와 연결된 다른 정보의 수와 위치에 따라 선형 구조,계층 구조,네트워크 구조로 나누고 본 사 례에서는 벡터 분산 구조를 추가하여 정보시각화 유형을 4가지로 분류하였다. 또한,지금까지 많이 사용되고 있는 정보시각화 사례 중심으로 시각화 방법과 활용분야를 살펴보고 이를 바탕으로 시각화 특징 분석과 표현방법을 살펴본다.

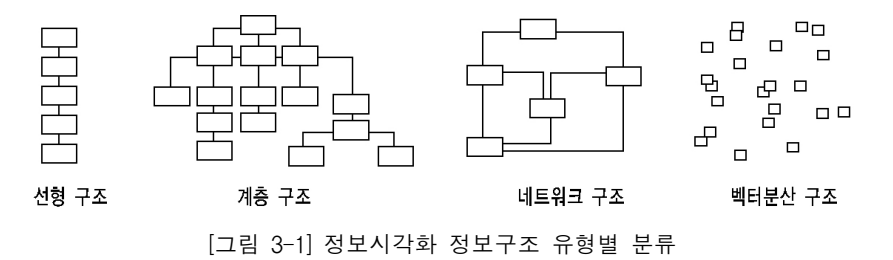

### 3.1선형구조 표현

정보를 하나의 기준치를 이용하여 정렬시켜 연속적으로 화면에 디스플레이 하 는 방법이 선형구조 표현기법이라 할 수 있다.즉,알파벳순으로 나열된 리스트 나 테이블,연도순 리스트,파일 등과 같이 데이터를 선형구조로 조직하여 디스 플레이해 주는 방식을 말한다. 이로써 이용자는 연속적으로 데이터를 쉽게 브 라우징 할 수 있고 여러 종류의 정보를 한 눈에 파악할 수 있다.

### 3.1.1 Perspective Wall(Time Wall)

PerspectiveWall는 3차원 'Wall'이라는 가상의 공간에서 과거부터 현재까지의 수많은 데이터를 시간 및 연대별로 나열하여 자료의 흐름을 쉽게 시각화한다. Spence와 Apperley에 의해 개발된 Bifocal Display 시스템은 Perspective Wall 시 스템의 개념적 원형이라 할 수 있다. Bifocal Display는 신문, 잡지, 그리고 기사 등으로 세분되는 정보를 포함하는 전문직을 위해 설계되었다. Bifocal Display
작업공간은 수평 스트립에 위치한 정보 아이템들로 구성된다. 디스플레이는 그 러한 스트립에 대한 세부적인 뷰와 두 개의 왜곡된 뷰의 결합으로 이루어진다. 아래 [그림 3-2]와 같이 Perspective Wall은 Bifocal Display 기초로 하여 서로 작 용하는 대화식 3D애니메이션을 사용하고 선형으로 구성된 정보 공간의 시각화 를 지원하기 위해 세부적이고 문맥상의 뷰를 통합하였다.8)

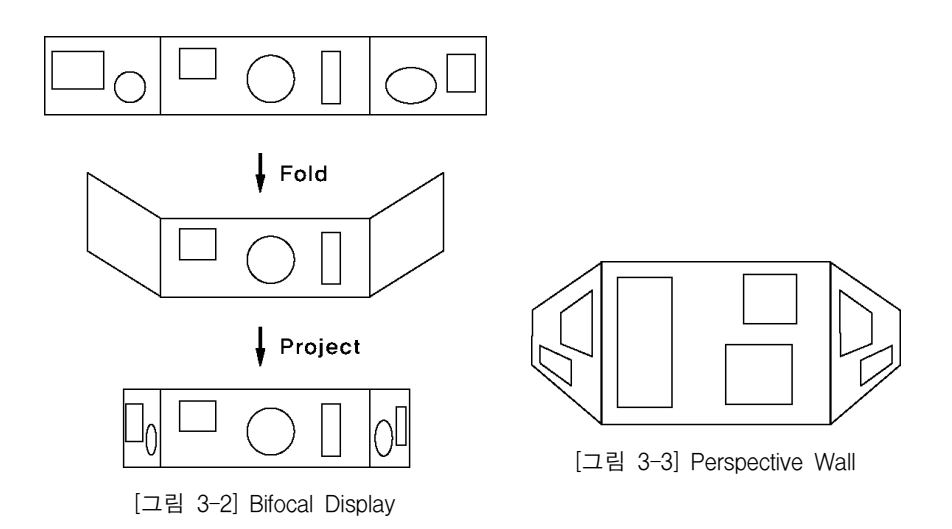

[그림 3-3]과 같이 PerspectiveWall의 접는 식의 물리적인 메타포는 임의적인 2D 레이아웃을 3D 시각화로 왜곡하기 위해 사용된다. Perspective 판넬은 3D의 인식을 증가시키기 위해 명암을 가지고 있으며,직관적 시각화는 광범위한 면 비를 가진 2D 레이아웃을 위한 효율적인 공간 활용을 제공한다.아래 [그림 3-4]에서 Perspective Wall은 수정날짜(수평으로)와 파일 유형(수직으로)으로 구성된 컴퓨터 시스템에서 파일을 나타내는 카드를 보유하고 있다.9)

<sup>8)</sup> George G. Robertson, Stuart K. Card, Jack D. Mackinlay, "Information visualization using 3D interactive animation", Communications of the ACM, Vol.36, Issue 4, 1993, p.69.

<sup>9)</sup> Jock D. Mackinlay, George G. Robertson, Stuart K. Card, "The perspective wall: detail and context smoothly integrated", Proceedings of the SIGCHI conference on Human factors in computing systems: Reaching through technology, 1991, p.176.

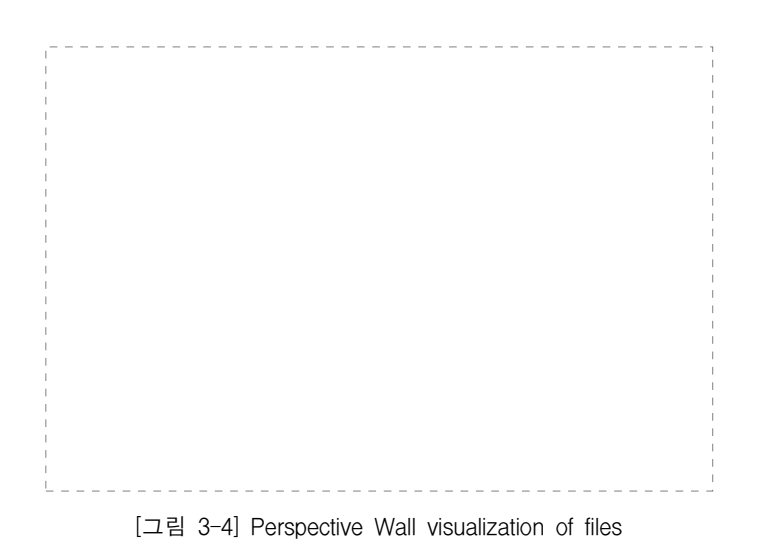

Perspective Wall은 선형적인 구조를 지닌 정보를 표현하는 메타포어로서 3차원 공간에 가상 벽을 형성하고 이 벽에 정보를 나타내는 아이콘들을 차례로 나열 하는 방식을 취한다.이 벽에 나열되는 순서는 정보의 날짜에 의해 정해질 수 도 있고, 임의의 함수에 의해 정할 수도 있다. 하지만 Perspective Wall에서는 정보의 계층 관계는 알 수 없다.

1) Perspective Wall 일반특징

• Information Exploration

3차원 구성으로 여러 형태의 분류 및 검색기능을 통하여 한눈에 알기 쉽게 표 현하고 시간 및 연대별 관계를 쉽게 이해하도록 구성되어 있으며, 과거에서 현 재까지의 자료흐름을 쉽게 파악할 수 있다

• Event Analysis, Prediction 사용자들은 이벤트에 대한 상호관계를 분석하고 검증하여 미래에 대하여 예측 할 수 있다.

• Pattern Detection 다양한 자료에서 관심 있는 분야에 지난 활동의 패턴을 파악 할 수 있다.

### 2)활용분야

많은 데이터를 시간대,연대별로 자료의 흐름을 보여줌으로써 게시물,History 및 일정정보,사건 및 사고 사례 데이터 등 각종 대용량 현황을 시간에 흐름에 따라 정리되어 볼 수 있는 부분에 활용이 가능하다.인기 검색어의 흐름을 표 현하거나 지역별 학원별 행사 일정 등을 조회 할 수 있다.

### • Business events TimeWall

다음 [그림 3-5]는 Inxight사(inxight.com)가 제공하는 비즈니스 이벤트에 관련 된 TimeWall이다.사용자들이 자신이 추적하고 싶은 주제의 리스트를 기입하 면,프로그램은 정보를 실시간으로 검색하면서 얻은 결과를 일렬로 시간대에 맞춰 정렬한다.그 다음 사용자는 정렬되어 있는 정보를 앞뒤로 이동해가면서 정보들 간의 관계와 사건이 어떻게 변하는지 알아볼 수 있다.3차원 Wall의 수 평축은 날짜와 연대별로 나열되어 데이터를 폭 넓게하고 있으며,수직축은 장 소,사람,회사의 카테고리 별로 묘사되고 각각의 카드들은 이벤트를 나타낸다. 이러한 카드는 칼라코드 이벤트로 이메일은 녹색으로 디자인되어 있고,서명이 있는 계약서는 자줏빛 등으로 나타내고 있다.필터 메뉴에서는 원하는 분류대 로 카드들을 필터링 할 수 있고 초점 바를 이용하여 사용자가 원하는 시간 연 대별로 이동할 수 있다.

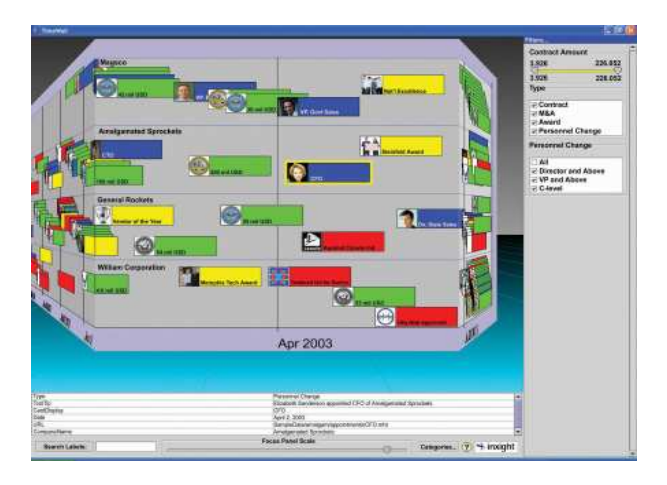

[그림 3-5] 비즈니스 이벤트에 관련된 TimeWall (http://www.inxight.com)

• MovieBox Office TimeWall

다음 [그림 3-6]은 1937년부터 2004년까지 랭킹 100위 영화 정보를 TimeWall에 나타내주고 있다.사용자들은 연대의 흐름에 따라 영화정보를 추적할 수 있으 며 우측에 있는 Filtering 판넬을 사용하여 영화 정보에 대한 날짜, 누적총액, 랭킹,배급자,장르 등 사용자가 원하는 필터링을 할 수 있고 각각의 정보를 카 드로 보여주고 있다.

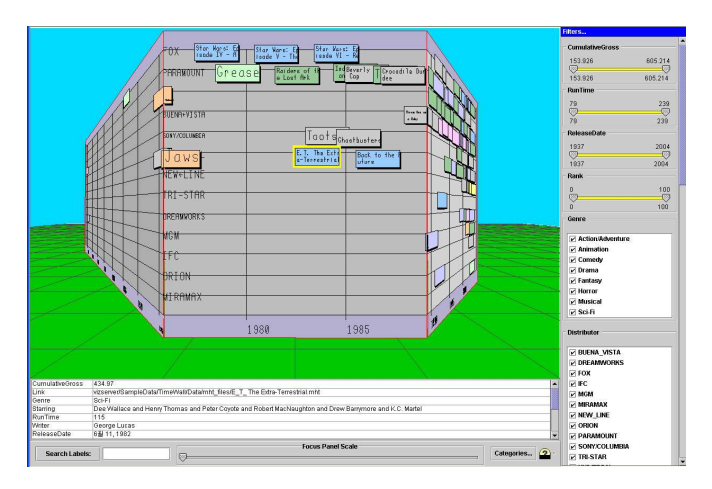

[그림 3-6] MovieBoxOffice TimeWall (http://www.ndl.co.kr/demo/applet-MovieBoxOffice.html)

# 3.1.2 Table Lens

TableLens는 대량의 자료를 통계적 이미지로 한눈에 조회가 가능하며 전체와 일부분을 동시에 조회할 수 있다. 방대한 데이터에 대한 패턴, 경향, 상관관계 뿐 만 아니라 예외적인 상황까지도 볼 수 있게 해준다.

TableLens기술은 Table의 특별한 특성에 의해 동기화되었다.Table의 가장 두 드러진 특징은 내용의 규칙성이고 rows또는 columns에 따라 정보는 서로 관계 가 있다.TableLens는 어떤 rows이나 columns구부리지 않고서도 Table의 레이 아웃을 변화시킨다.초점 영역의 Cells과 Label의 rows과 columns는 총 초점 공 간을 적절하게 나누고 Context에 있는 Cells는 나머지 공간을 똑같이 나눈다. [그림 3-7]은 3×2 Cells의 초점 영역을 가진 10×14 Table을 보여준다.

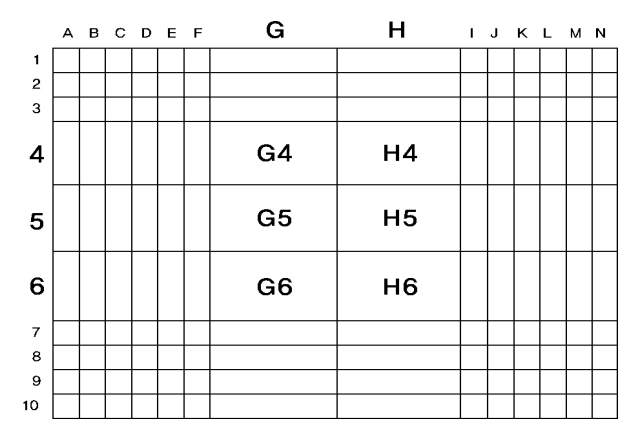

[그림 3-7] The Table lens Focal Technique

TableLens기술의 중요한 특성은 rows와 columns이 왜곡에 의해 변형되지 않 고 시선이 수평이나 수직에 쉽게 파악할 수 있다. 또한 Label 디스플레이에 다 양한 초점 영역 그리고 다양한 초점 수준을 가능하게 한다.다양한 초점 영역 은 Table의 다른 부분을 조사하는 동안 Table의 영역 비교와 rows이나 columns 에서의 초점 유지가 가능하며 다양한 초점 수준은 보다 큰 Table 처리를 가능 하게 한다.10)

TableLens의 데이터 자료의 도형 표현들은 사용자에게 패턴,통계,상호관계 그리고 더 많은 양들을 빠르게 볼 수 있게 한다. 즉 자료의 전체 개요를 빨리 파악 할 수 있다. 다음 [그림 3-8, 상]에서 수십 개의 row들과 8개의 column에 대한 데이터 세트를 볼 수 있다.이것은 1개의 스크린에 스크롤 없이 전체 데 이터 세트를 볼 수 있고 다른 모양과 색으로 카테고리들을 보여주고 있다. 이 러한 처음의 화면은 어떤 자료에 대하여 초점이 없지만, 전체 데이터 세트는 전체 데이터 문맥을 파악 할 수 있다.11)그리고 [그림 3-8,하]와 같이 관심 있 는 카테고리 부분을 드래그하여 확대하면 상세 정보를 살펴볼 수 있다.

<sup>10)</sup> Ramana Rao, Stuart K. Card, "The table lens: merging graphical and symbolic representations in an interactive focus + context visualization for tabular information", Proceedings of the SIGCHI conference on Human factors in computing systems, 1994, p.318.

<sup>11)</sup> Inxight사(http://www.inxight.com) "Inxight TableLens Walk-Through Tour", p.2.

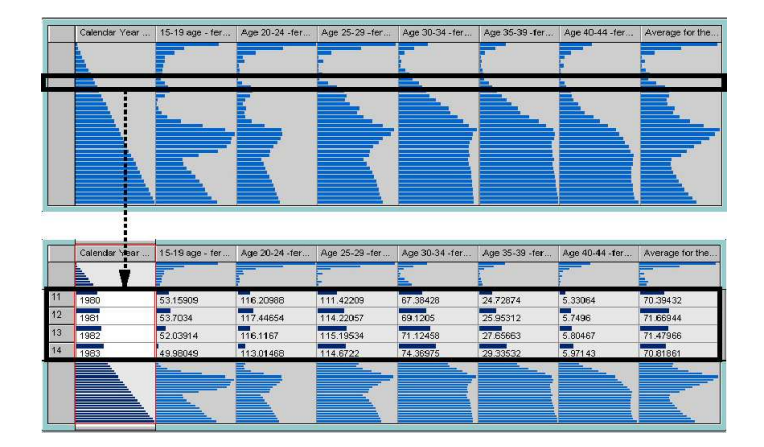

[그림 3-8] Entire data set Table Lens(상), Zoom in focus Table Lens(하) (http://www.inxight.com/demos/tl\_fertility/tl\_fertility.html)

1) Table Lens 일반 특징

∙View entiredataset

TableLens의 데이터는 Table로 구성되어 있어 한 디스플레이에 Scrolling up and down 하지 않고 전체 데이터 세트를 한눈에 볼 수 있다.

• A magnifying glass without distortion 초점(관심)이 있는 Cells부분을 확대하여도 전체 Table은 모양이 유지가 되며, 비초점 Cells도 왜곡이 없이 모양을 유지한다.

• Increased information density Table안에 있는 Cell이 증가하여도 모든 Cells에 대하여 초점을 가질 수 있으므 로 Cells증가시켜 정보의 밀도를 증가할 수 있다.

2)활용분야

다차원 통계와 동적인 조회 지원으로 하여 금융, 자산관리, 임상 시험, 판매와 시장 자료 조사,부동산 시세,자료 분석,품질관리 등에 활용되고 있다.

∙Top100Movies

Inxight사(inxight.com)에서 제공한 Top100Movies에 관련된 TableLens화면 이다.미국에서 지금까지 랭킹 100순위에 들어 있는 영화제목과 배급자,누적 총액,상영날짜 등을 한 Table상에서 모두 표현하고 있다.아래 [그림 3-9]에 서는 랭킹 1위부터 5위 순위를 줌인 하여 상세 정보를 보여주고 있으며,1위 영화 순위는 97년 PAPAMOUNT사에서 배급한 Titanic 작품으로 나타내고 있다.

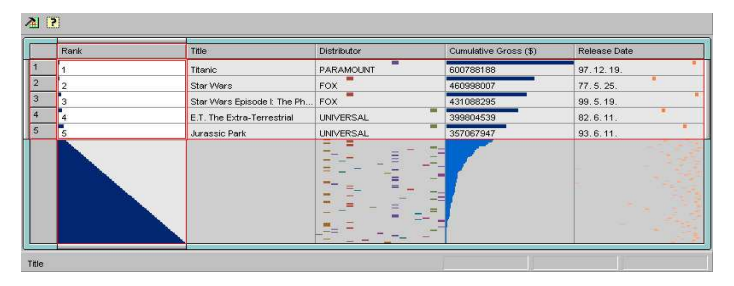

[그림 3-9] Top 100 Movies Table Lens (http://www.inxight.com/demos/tl\_movies/tl\_movies.html)

∙부동산 시세

다음 [그림 3-10]은 NDL사(ndl.co.kr)에서 제공한 부동산 정보를 나타내고 있 다.자신이 보유한 금액으로 지역별 부동산 가격대를 조회할 수 있다는 점이 가장 큰 장점이고 매물의 경우 역시 인근지역의 가격을 객관적으로 조회하면서 부동산에 제시할 수 있기 때문에 이사가 빈번한 젊은 층의 인기를 끌 수 있다.

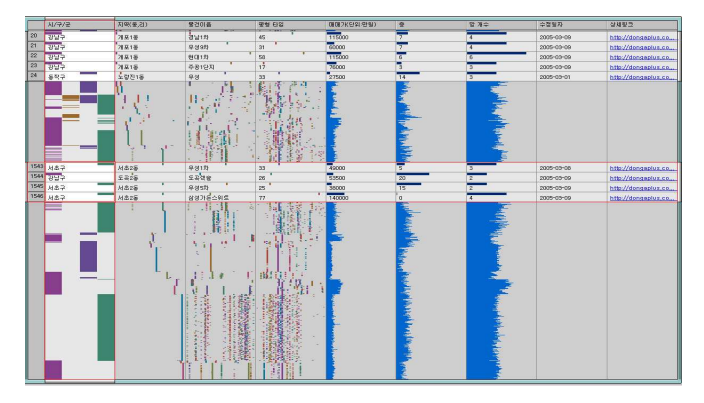

[그림 3-10] 부동산 시세 Table Lens (http://www.ndl.co.kr/donga/sale/apt\_sale\_seoul\_kspart.html)

# 3.2계층구조 표현

한 화면에 디스플레이 되는 데이터를 계층적으로 분류하여 보여주는 방식을 말 한다.따라서 계층구조 표현방식은 데이터를 큰 주제별로 분류한 다음 상세분 류를 하여 한 주제에 속한 데이터들을 계층적으로 브라우즈할 수 있도록 한 기 법이다.이로써 상위 개념들을 브라우즈 하면서 데이터 전체적 개요를 파악할 수 있고 또 국소적인 면을 브라우즈 하여 한 주제의 특정적 데이터를 찾아 볼 수 있는 장점을 가진다.또한 한 화면에 데이터를 구조화하여 보여줌으로써 이 용자는 원하는 수준의 정보를 쉽게 접근하여 브라우즈할 수 있다.

# 3.2.1 Treemaps

1990년대 BenShneiderman의해서 처음으로 설계된 Treemaps는 양적 데이터를 계층 구조로 공간을 채우는 시각화 방법이다. 처음에는 하드 드라이브에 있는 파일을 폴더별로 모아서 파일 크기에 비례하는 직사각형으로 시각화하기 다음  $[$ 그림 3-11]과 같이 위해 설계되었다 $^{12}$ . 이러한 Treemaps는 사용자에게 복잡한 파일 구조를 간편하면서도 분명하게 보여준다는 장점이 있다.지금은 재무 분 석에서 뉴스에 이르는 광범위한 영역에 적용되고 있다.

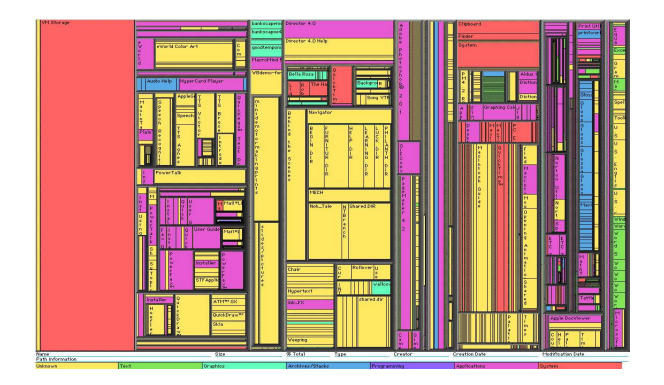

[그림 3-11] 하드 드라이브 파일 구조인 Treemaps (출처: Ben Shneiderman, Treemaps for space-constrained visualization of hierarchies)

<sup>12)</sup> Benjamin B. Bederson, Ben Shneiderman, Martin Wattenberg, "Ordered and quantum treemaps: Making effective use of 2D space to display hierarchies", ACM Transactions on Graphics (TOG), Vol.21, No4, 2002, p.833.

다음 [그림 3-12(a)]는 Node-Link 구성된 다이어그램이다. 이러한 다이어그램 구성은 작은 트리에 적합하다. 그러나 수백 개의 이상을 Node-Link 요소가 시 각화된다면 한 공간상에 충분히 표현하기가 어렵다.Treemaps는 이런 문제점을 해결 할 수 있도록 한 화면상에 사각형 맵을 사용하여 시각화하는 방식이다.13) Treemaps의 원리는 전체 사각형의 형태에서 각각의 서브-사각형을 분배하여 이 루어진다.먼저,전체 사각형의 형태에서 계층조직의 수준에 따라 수직으로 할 당되고, 그 다음 서브-사각형은 수평으로 할당된다. 다시 서브-사각형에서 다음 서브-서브-사각형으로 수직으로 할당되어 전제 분배가 이루어진다[그림 3-12 (b)].사각형에 의하여 덮인 면적은 노드의 수에 비례하여 만들어진다.

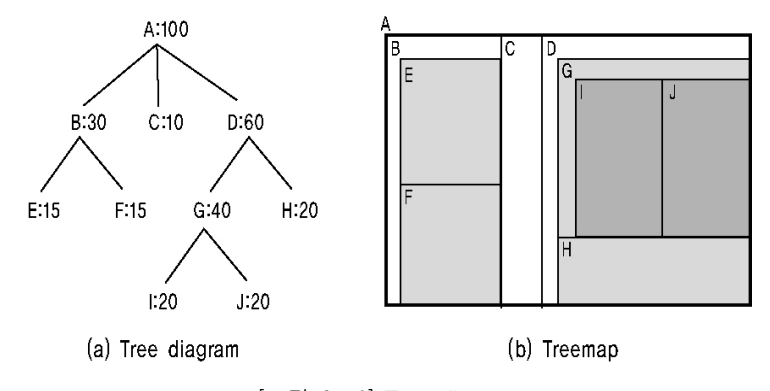

[그림 3-12] Tree diagram

그러나 이와 같은 Slice-and-Dice<sup>14)</sup> 방식은 사각형의 각 계층에서 선의 방향(수 직이나 수평)이 연결되어 종종 높은 방향 비율을 가진 많은 직사각형들을 포함 하는 경우가 있다.이러한 긴 사각형의 크기는 보기가 어렵고,선택 또는 사이 즈를 비교하기가 어렵다. Slice-and-Dice 방식을 보완한 Squaring Treemaps과 ClusterTreemaps는 [그림 3-13]과 같이 사각형 면을 전체적인 비율에 맞게 줄 이는 방식<sup>15)</sup>으로 SmartMoney사 [그림 3–14]와 같이 현재의 Treemap 시각화 방 식에 쓰이고 있다.

<sup>13)</sup> Mark Bruls, et al., "Squarified Treemaps", Eindhoven University of Technology Dept. of Mathematics and Computer Science, p.2.

<sup>14)</sup>최초의 Treemaps에 사용된 알고리즘으로,사각형 면적을 수직 수평으로 계속 나누어 가는 방식.

<sup>15)</sup> ibid., p.834.

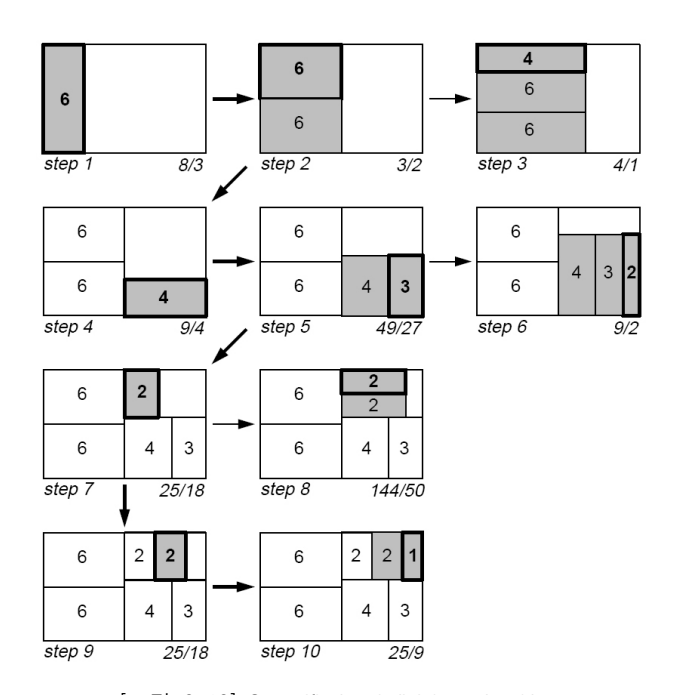

[그림 3-13] Squarified subdivision algorithm (출처: Mark Bruls et al., Squarified Treemaps)

Treemaps시각화 방식은 양적인 데이터의 변화를 사각형의 면적과 칼라의 변화 로 쉽게 시각화 할 수 있지만, 데이터 집합의 변화가 순식간에 업데이트 되면 개별적인 아이템을 찾아내거나 선택하는 것을 어렵게 하고,계층구조 복잡하면 복잡할수록 트리를 그림으로 나타내기는 어려워진다.

1)활용분야

SmartMoney사가 최초로 Treemaps 도입으로 상업적으로 성공한 이후, 현재는 뉴스,재무관리,의학 등의 여러 분야에 적용되고 있다.

∙처음으로 Treemaps를 상업적으로 성공한 SmartMoney사 뉴욕에 위치한 스마트머니(SmartMoney.com)사는 MapStation16)이라는 자사의

<sup>16)</sup>맵 스테이션은 판매율,신장세,이익분,가격대 판매 비율과 같은 기본적인 데이터를 지도화하여 시각적으로 볼 수 있게 해주는 기술.

응용 프로그램에 Treemps를 도입하여 주식시장의 동향을 한눈에 아주 쉽고 인 터랙티브 하게 표현하였다.[그림 3-14]와 같이 크고 작은 사각형의 모자이크처 럼 보이는 이 Map에는 500개 이상의 공식거래주식에 대한 각종 정보가 크기, 색상, 높이와 같은 그래픽적 요소로 제시된다. 각각의 사각형은 특정 회사의 주 식을 나타내며,그 크기는 각 회사의 우량주의 가격을 토대로 형성된 회사의 주식의 총수를 상대적으로 보여주는 요소이다. 주가의 등락은 빨강과 초록의 선명도로 구분,초록의 명도가 높을수록 우량주를,빨강의 명도가 높을수록 하 강주를 나타낸다.빨강과 초록의 구분이 어려운 색맹을 위해서 파랑/노랑 버전 도 준비되어 있다. 또한 비슷한 업종의 회사들끼리 하나의 영역안에 모여 있기 때문에 트렌드를 알아보기 쉬우며,15분마다 업데이트가 이루어지므로 거의 실 시간으로 살펴볼 수 있다.17) 또한,하나의 사각형을 클릭 하여 하위메뉴에 접 근하면 각 세부항목에 대한 가격차트와 뉴스,주식분석가들의 추천종목과 회사 의 재정상태 등을 볼 수 있다.

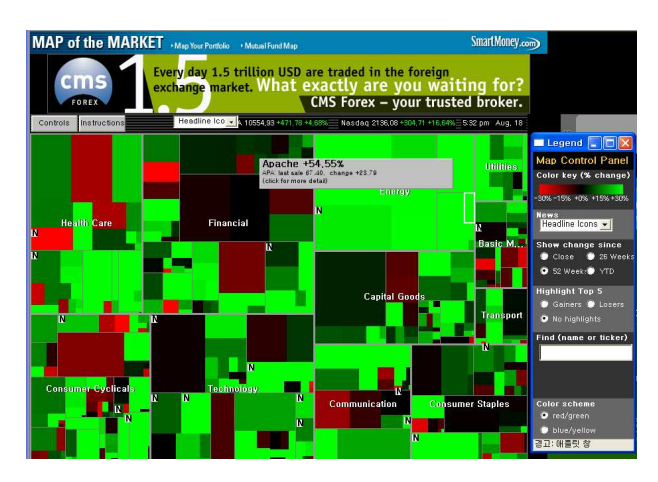

[그림 3-14] SmartMoney Map of the Market treemaps (http://www.smartmoney.com)

• 한눈에 세계뉴스를 보는 Googls News

Google News의 정보를 Treemap 형태로 보여준다. 시간, 분야, 관련기사 숫자에 따라 사각형의 채도와 색상,크기가 달라지고 헤드라인의 폰트 크기와 차지하

<sup>17)</sup> 산업디자인 2000년 11/12월 173호 특집, p.72.

는 면적은 뉴스의 중요도를 나타내고 있다.

Newsmap[그림 3-15]는 색상별로 world는 빨강,nation은 주황,business는 파 랑, technoloy는 녹색, sports는 황색, entertainment는 청록, health는 보라색 등 으로 표현하여 7개의 카테고리로 나누었고,다시 한 색상 카테고리 안에서 3가 지 톤으로 명도가 높은 톤은 10분 이전의 뉴스,명도가 중간인 톤은 10분이 넘 은 뉴스 그리고 명도가 낮은 톤은 1시간이 지난 뉴스로 구별해 놓았다.그리고 사이트는 10분마다 자동 업데이트되는 기능을 가지고 있다.이러한 Google사의 Newsmap는 트리형식을 발전시킨 개념으로 세계뉴스 정보를 한눈에 볼 수 있게 한다.

| chost.<br>* pernoles                           | * SELECT R.L. COUNTRIES                             |                                                               | <b>ESTROLIO</b><br>earms                                                                                                    |                                                                                                    | <b>EBOA'T</b>                                  |                                                                    | <b>Internati</b>                                                                                   | <b>CRIP</b>                                                                                                    |                                                                 | <b>NEW ZERVING</b>                                                                | Estrem                                                                                  | <b>TOP</b>                                                        |                                                               |
|------------------------------------------------|-----------------------------------------------------|---------------------------------------------------------------|----------------------------------------------------------------------------------------------------|----------------------------------------------------------------------------------------------------|------------------------------------------------|--------------------------------------------------------------------|----------------------------------------------------------------------------------------------------|----------------------------------------------------------------------------------------------------|-----------------------------------------------------------------|-----------------------------------------------------------------------------------|-----------------------------------------------------------------------------------------|-------------------------------------------------------------------|---------------------------------------------------------------|
| <b>Israeli troops</b>                          |                                                     |                                                               | US anti-war<br>forces                                                                                                    |                                                                                                    | A day to<br>reproach                           |                                                                    |                                                                                                    | Ex-juror<br>said to<br>favor                                                                                            | <b>US. China</b><br>make<br>progress in<br>textile talks        | <b>BA puts food</b><br>hack on<br>passencer<br>menu                               | <b>US</b> leading<br><b>Incicators</b><br>rise 0.1% in<br>July                          |                                                                   |                                                               |
| clear out                                      |                                                     |                                                               | coalesce<br>around                                                                                                    |                                                                                                    | and<br>reminisce                               |                                                                    | <b>Vioxx</b><br>plaintiff                                                                          |                                                                                                    | <b>Allegations</b><br>of shady<br>deals trip<br>tan man         | Silbillice<br>ruing in<br>State<br>Farm<br>case is<br>reversed<br>kate<br>Putsers | <b>Property</b>                                                                         |                                                                   |                                                               |
| another Gaza                                   |                                                     |                                                               | Sheehan<br><b>White</b><br>Ohio                                                                                                    |                                                                                                    | <b>US iBook</b>                                |                                                                    | Detroit, Top<br><b>Northwest</b><br>Airlines Hub.<br>Grows Edgy as<br><b>Strike Looms</b>          |                                                                                                    | Google to<br>sell shares<br>valued at                           | exchan<br>Zetsche to Schleins<br><b>head</b><br>DCT's<br>Mexicos<br>臨             | ä.<br><b>STAR</b><br>₩                                                                  |                                                                   |                                                               |
| settlement                                     |                                                     |                                                               | Governor<br><b>Fined Over</b>                                                                                                    |                                                                                                    | House<br>required                              | riot: a<br>survivor's<br>story                                     | Army<br>Reservist<br>Corwicted<br>in Afghan's<br>Abuse                                             | Rev                                                                                                    |                                                                 | over \$4b<br><b>NASA</b><br>berated                                               | Internet<br>body<br>postpones                                                           | <b>ISS</b> crew<br>successfr<br>h                                 |                                                               |
| <b>Jewish</b><br>leader                        | Dead<br><b>Brazilian's</b>                          |                                                               | Cypriot<br>crew not<br>intoxicated                                                                                                    | <b>Unreported</b><br><b>Gifts</b><br><b>Family expects</b><br><b>Coretta Scott</b><br>King to recover<br>from stroke |                                                | <b>prolific</b><br>pen                                             | Mother of<br>Georgia<br>courthouse<br><b>GANTOR</b><br>says her                                    | ACT scores<br>alge for CP.<br>Materian.<br><b>Pol</b><br>Mexicans<br>eager to<br>renain case<br>for state<br>move to US | enge<br>of the                                                  |                                                                                   | for poor<br>attitude                                                                    | decision on<br>ser domain<br>A new                                | complete<br>spacewa<br>Sun in the penter<br>of the Milky Niny |
| asks Pope<br>to open<br><b>Vatican</b>         | to quit                                             | family tell<br>by carbon<br>police chief<br>monoxide          |                                                                                                    |                                                                                                    |                                                | Pentagon<br>Hid<br>September<br><b>11 Attackers</b><br>from the FB | son had a<br><b>SOF</b><br>Court sides<br>death wish<br>s.<br>deputy can<br>abortion<br><b>REE</b> |                                                                                                    | Wor<br>m!                                                       |                                                                                   | to safety<br>Microsoft sets<br><b>Xbox 360</b><br>pricing at up<br>to \$399             | home on<br>the<br>range?<br>Blueray<br>DiscoGains<br>More         | m<br>Ë<br><b>Sty TOO</b>                                      |
| archives                                       | <b>IIS navel</b><br>ships<br>targetted<br>in rocket | Arabia dies it <sup>o</sup><br>qunbattle                      | TOO AI Daeda TURKEY OP: THURSDAY PRESS CONFERENCE<br>man in Saudi Robert Doomboo This is ny first press contenence and it teels quite good The circuit looks good I did<br>walk around as we do on every new circuit I was sude increased with the difference in height because<br>· 207 related articles |                                                                                                    |                                                |                                                                    |                                                                                                    | te for                                                                                                    | <b>Eminem in</b><br><b>Rehab for Sleep</b><br><b>Medication</b> |                                                                                   | Longoria<br>hurt in<br>tne-nn                                                           | Support<br><b>New Bules for</b><br><b>School Drink</b><br>Vending | Cocon<br>beautics<br>Тű<br>charak                             |
| <b>Sunnis</b><br><b>Oppose</b>                 | attack                                              | <b>Rebels Free</b><br><b>Hundreds of</b><br>Mercepa<br>Trocos | MHD unges<br><b>Ninte</b><br>beightened<br>nde's<br>surveillance<br>new<br>for hind for                                                                                                    | <b>INNANCIA</b><br>Cincinnati<br>quarterfinal                                                                        | Indians                                        | <b>Angels</b>                                                      | The back-<br>breaker from<br>Argentina                                                             | Turkey GP:<br><b>Paurosting Press</b><br>Conference                                                                     | The 40-                                                         | Donal<br>Reach<br>Family                                                          | accident<br>Star says Sien<br>na:                                                       | <b>Machines</b><br>Lasina                                         | e's not a<br>health<br>fond<br><b>Issue</b><br>Hoses in       |
| Iraq's<br><b>Proposed</b>                      | <b>Unprec</b><br>edente                             | <b>Tamil Ticer</b><br>robels agree<br>Indisputs               | toy<br>Chang<br>farman<br><b>Court</b><br>s<br><b>Crawlety</b>                                                                                                    | National<br>League<br>Game                                                                                           | defeat<br>Rangers<br>NHL ROUNDUP.              | 13. Red<br>Sox 4                                                   | 4rpm<br>seventh<br>sends<br>Element gant<br>Antres 5-2                                             | Zeh attack<br><b>Harler Industry</b>                                                                                    | Year-<br>Old<br>Virgin                                          | <b>'SSOV</b><br>fer.                                                              | ng is<br>189<br>homoglio<br>It's all<br>over<br>un av<br><b>Conduren</b><br>Noted chair | war<br>on<br>drugs.                                               | <b>NOTE</b><br>found with<br><b>Sylen</b><br>West Nie         |
| <b>Constitutio</b>                             | d war<br>games                                      | truce<br>No jail for US<br>soldier in<br><b>Afghan abuse</b>  | Sept 11<br>Suspect<br><b>CONTRACTOR</b>                                                                                                    | Summary -<br>Los Angeles<br>at Atlanta                                                                               | You NHL<br>Hiw asms<br>iance on TV<br>this war | Pats<br>come up<br>short                                           | Jury connect                                                                                       |                                                                                                    | <b>Bod Ever</b><br>tar from<br>first class                      | compassio<br>nate bite<br><b>Vollant</b><br><b>Film</b><br><b>Baylow</b>          | <b>Fuller</b>                                                                           | Meanh<br>750 Fre<br>Sickened<br>at State                          |                                                               |
| nday August 19, 2005 21:36                     |                                                     |                                                               |                                                                                                    |                                                                                                    |                                                |                                                                    |                                                                                                    | T SELECT FLL CREEGINES                                                                                                  |                                                                 |                                                                                   |                                                                                         | <b>Treat E</b>                                                    | SCOON FIFT<br><b>CERCOD</b>                                   |
| PROBVOT<br>SAT SON HON THE AND VEST TODAY HOLD |                                                     |                                                               |                                                                                                    |                                                                                                    |                                                |                                                                    | LESS THREE RIBUTES AND IN AMAIL                                                                    | <b>E BATION</b>                                                                                                    | <b>MAGNESS</b>                                                  | <b>INTEGRATIONAL</b>                                                              | <b>Taxas</b>                                                                            | ESTELLIGHENT MAKING                                               |                                                               |
|                                                |                                                     |                                                               |                                                                                                    |                                                                                                    |                                                | <b>HORE TWA 1 HILE RGO</b>                                         |                                                                                                    |                                                                                                    |                                                                 |                                                                                   |                                                                                         |                                                                   |                                                               |

[그림 3-15] Google News Newsmap (http://www.marumushi.com)

• 재무관리를 위한 Hive Group사의 Treemaps

MapoftheMarket의 성공은 이제 Treemaps에 대한 더 많은 관심을 낳고 있으 며 많은 회사들이 Treemaps에 대한 자체의 버전을 가지고 사업을 하고 있다. HiveGroup사는 최근에 재고관리를 위해 US marines이라는 자체 Treemaps를 사용하고 있다.

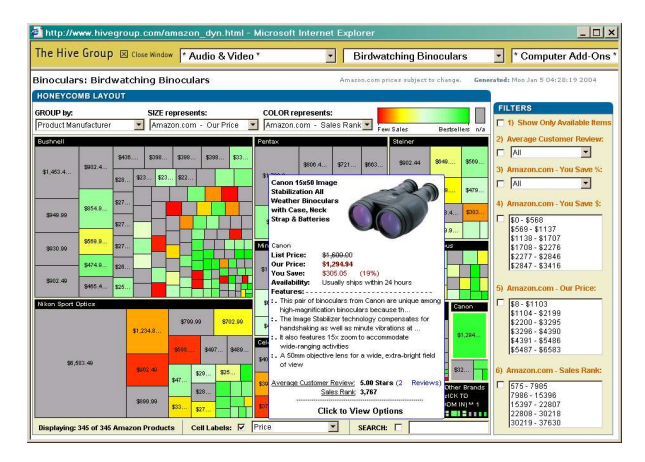

[그림 3-16] Hive Group 사의 재무관리 Treemaps (http://www.hivegroup.com)

# 3.2.2 Cone Tree

ConeTree는 계층화된 정보를 3차원 공간에서 계층 구조를 원뿔 형태로 표현하 여 시각화하는 방법이다. 전체적인 형태는 원뿔형으로 이루어지며 정점 노드에 연결되어 있는 종속노드도 하나의 원뿔이 되도록 배치되고 계속해서 다른 종속 노드들에 대해서 같은 방법을 적용되어 전체 구조를 다음 [그림 3-17]과 같이 트리 형태로 구성하고 있다.

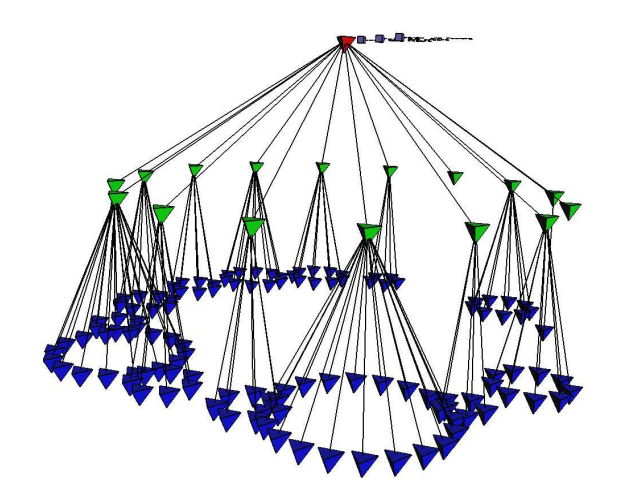

[그림 3-17] Cone tree 계층구조

ConeTree에서 사용자가 하나의 노드를 선택하면 사용자의 편의를 위해서 해당 노드가 사용자를 향하도록 트리가 회전을 하게 된다. 또한 Cone Tree의 구조는 부모 노드에 연결된 자식노드는 회전이 가능하여 보다 쉽게 상호 연관성을 비 교할 수 있고 사용자는 모든 주제를 Treemaps과 같이 한 눈에 파악할 수는 없 지만 원하는 계층 수준의 주제에 직접적 접근이 가능하고 종속노드를 쉽게 접 근할 수 있다.

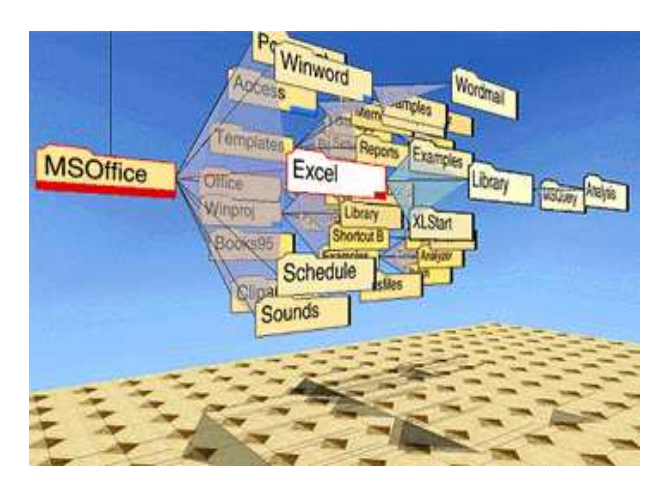

[그림 3-18] Cone tree

# 3.2.3 Hyperbolic tree

Hyperbolic tree는 계층구조의 전체구조와 세부정보를 효과적으로 탐험, 검색할 수 있게 하고 관심 있는 정보를 효율적으로 볼 수 있게 도와주는 시각화 기술 이다.이러한 Hyperbolictree기술은 Focus+Context기술을 기반으로 하여 표현 하고 있다.

Hyperbolic tree는 Focus+Context 개념에 바탕을 두고 거대한 계층구조를 갖는 정보를 다루기에 적합한 방법이다.정보를 트리 형태로 표현하여 사용자가 전 체구조를 한눈에 볼 수 있도록 해준다.즉,초점이 맞추어진 부분은 확대하여 자세히 보여 주고 나머지 부분은 단순화하여 다음 [그림 3-19,상]과 같이 계층 구조만을 알아 볼 수 있을 정도로만 표현한다.

또한, Hyperbolic tree는 초점이 맞추어진 영역을 [그림 3-19, 하]와 같이 자연스

럽게 확대해주면서 전체적인 정보의 구조를 보여주는 기능을 함으로써 사용자 의 인지능력을 훨씬 좋게 뿐 아니라, 방대한 양의 정보를 조직화하여 시각적으 로 한눈에 많은 정보 파악이 가능하며, 많은 데이터를 빠르고 정확하게 검색할 수 있다는 잇점이 있지만, 화면 구성에 위치한 자식노드인 경우 글자가 너무 작아 한눈에 식별하기가 어렵다는 단점이 있다.

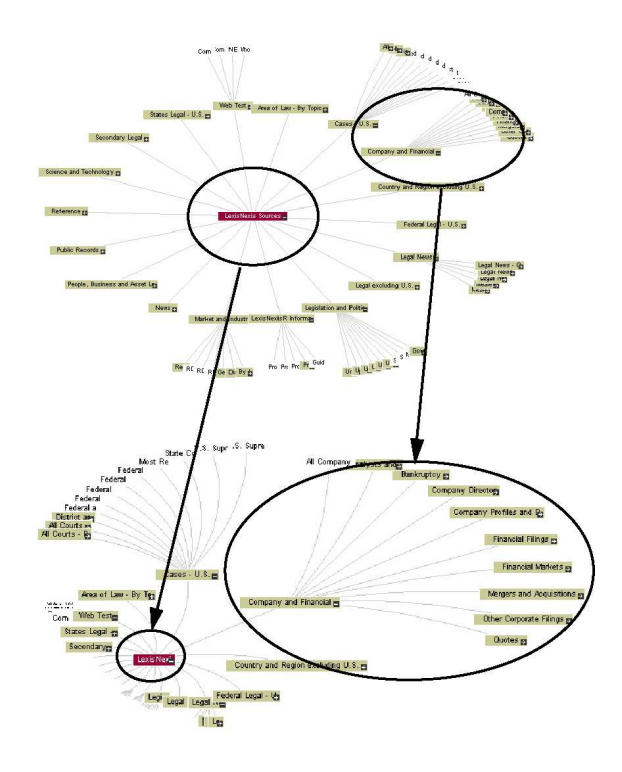

[그림 3-19]Focus+Context기술 기반으로한 The Hyperbolic tree Browser

3D Hyperbolic tree는 지구본 형태의 삼차원 공간에 Hyperbolic Browser를 표현 한 것으로 회전이 가능하도록 하였고 또한 주제에 대한 하부주제만 연결되는 것이 아니라 상호 관련된 주제도 연결하여 계층적 구조의 단점을 보완하였다.

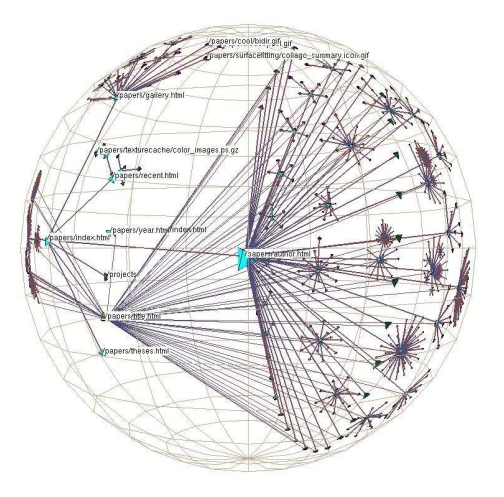

[그림 3-20] 3D Hyperbolic tree

1) Hyperbolic tree 일반특징

• Single Display and Overview

하나의 디스플레이는 다양한 별도의 디스플레이에 비해 디테일이 줄어든다 할 지라도 전체 공간의 개요를 유지할 수 있다.

∙MultipleLevels

정보를 Focus와 Context부분으로 나누는 것은 최소의 표시 수준에서 더 많은 정보와 높은 시각적 속도로 찾을 수 있는 더 많은 정보의 공간을 확보하며, 사 용자의 관심을 중심으로 더 많은 세부적인 정보를 제공한다.

∙Nondistortion

수행을 떨어뜨리는 사용자에 대한 왜곡을 혼란시키지 않고도 디스플레이에서 Focus와 Context를 통합할 수 있다.18)

∙많은 양의 정보를 한눈에 쉽게 조회

<sup>18)</sup> Peter Pirolli, Stuart K. Card, Mija M. Van Der Wege, The effects of information scent on visual search in the hyperbolic tree browser, March 2003 ACM Transactions on Computer-Human Interaction (TOCHI), Volume 10 Issue 1, p.21-22.

조직 내 보유하고 있는 방대한 양의 정보를 조직화하여 Visual하게 보여줌으로 써 한눈에 대량의 정보 파악이 가능하다.

∙정보간 관계표시에 탁월 정보간의 계층적인 관계 표시가 탁월하여 한눈에 정보연계 및 흐름 등을 파악 한다.

#### 2)활용분야

정보를 계층구조로 보여줌으로써 정보의 흐름을 쉽게 파악 할 수 있는 도서 목 록 검색과 컨텐츠 목록관리,사이트맵,갤러리 등에 활용되고 있다.

### ∙아리랑 정보도서관

성북 아리랑 정보도서관의 도서 목록부분에 활용하고 있으며, 도서목록 노드를 클릭하면 도서에 관련된 서지정보를 보여주고 노드 이미지를 보여주거나 안보 이게 할 수 있으며 트리 모양과 글자크기도 바꿀 수 있다.

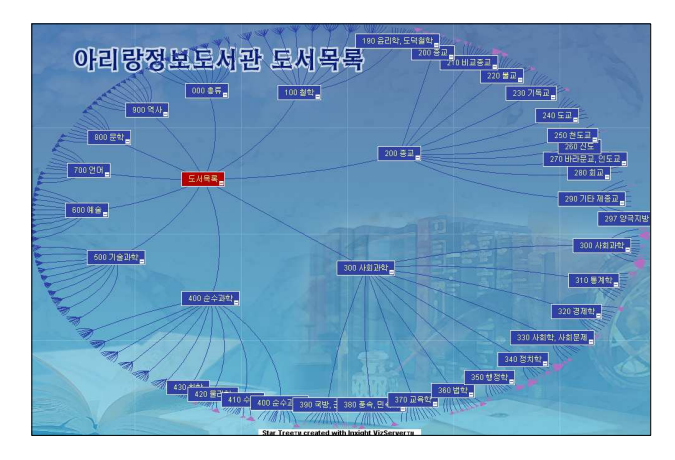

[그림 3-21]성북 아리랑 정보 도서관 (http://lib.arirang.go.kr)

∙농촌진흥청 Tree정보검색

농촌진흥청 본청 홈페이지의 모든 컨텐츠의 정보를 한 화면에서 검색할 수 있 으며 도서통합검색을 제공하고 있다.

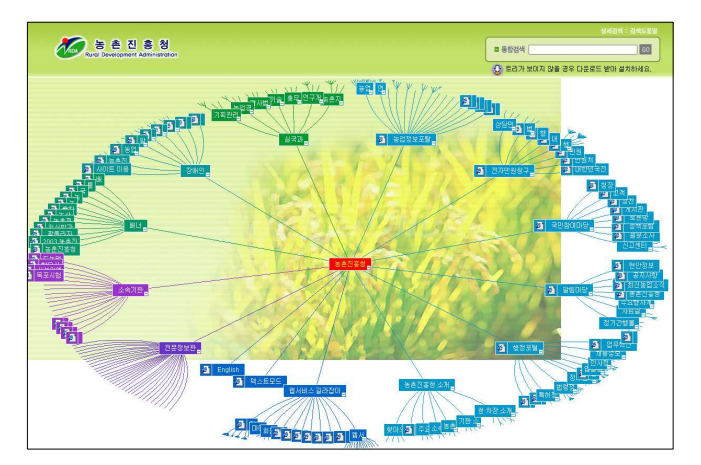

[그림 3-22] 농촌진흥청 Tree 정보검색 (http://www.rda.go.k)

• NASA History of Space Flight

다음 [그림 3-23]은 Inxight(Inxight.com)사 에서 제공한 나사의 역사를 Hyperbolic Browser로 설명하고 있다. 좌측 화면 중앙에는 노드(Space Flight) 중심으로 각각의 5가지 노드로 구성되어 있으며,이러한 노드에 또 다른 여러 가지 노드 또는 하위 메뉴를 포함하고 있다. 각 노드를 클릭하면 화면 중앙에 천천히 위치하면서 좌측 화면에 상세 내용을 파악할 수가 있다.

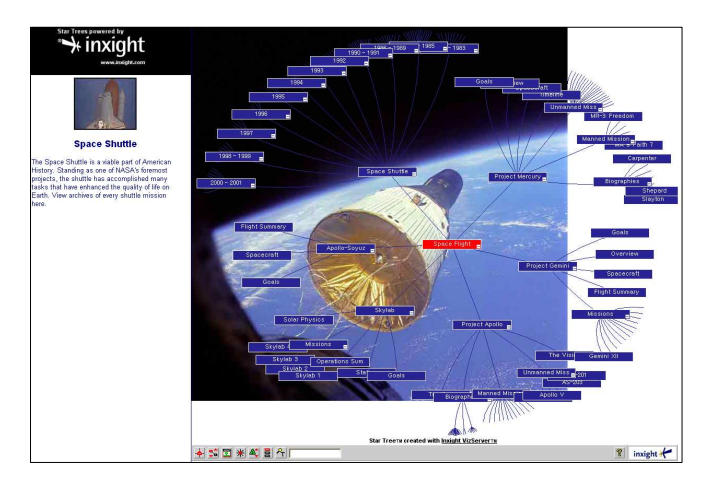

[그림 3-23] NASA History of Space Flight (http://www.inxight.com/VizServerDemos/demo/nasa)

또한, 노드의 Plus 표시를 클릭하면 트리의 가지가 확장되고 하위 메뉴가 보이 고 Minus 표시를 클릭하면 트리의 가지가 생략되고 하위 메뉴를 가리게 된다. NASA의 HyperbolicBrowser는 NASA의 역사를 계층구조로 하여 사용자가 쉽게 탐험,검색할 수 있게 정보를 효과적으로 시각화 해주고 있다.

# 3.3네트워크구조 표현

네트워크 디스플레이는 개념들간의 관계와 유사정도를 노드와 링크로 한 공간 에 표현하는 것을 말한다.즉 네트워크 구조는 공간상에 표시된 노드들간의 연 관적 구조를 보여주는 것으로 이용자는 관심 분야를 나타내는 한 노드에서 시 작하여 그 노드에 연결된 링크를 따라 브라우즈하면 관련 아이템을 쉽게 파악 할 수 있다.

### 3.3.1DOI(Degree-Of-Interest)Trees

DOITree는 수많은 계층구조인 노드들을 한 공간상에서 서로 연관이 있는 노드 로 네트워크 하여 시각화하는 방식이다. 사용자는 관심 부분을 나타내는 한 노 드에서 시작하여 그 노드에 연결된 링크를 따라 브라우즈하면서 관련 아이템을 쉽게 파악할 수 있다.

DOITree는 낮은 DOI의 노드를 생략하기 위해 부분적인 필터링,서로 다른 수준 의 정보를 보유할 수 있기 위해 DOI에 따라 노드 크기의 기하학적 Scaling, 노 드 크기와 노드 목록들의 의미론적 Scaling, 트리의 크게 확대하지 않고 가지의 군집된 표현,그리고 트리에서 사용자의 신속한 변화에 대한 이해를 가속화하 기 위해 설계된 애니메이션 변화이다.

아래 [그림 3-24]는 레이아웃이 일정한 전체 DOItree노드를 보여주고 있으며, [그림 3-25]는 Node의 초점이 [그림 3-24]의 일부분 루트에 있을 때 모습을 나 타내고 있다.[그림 3-26]에서는 [그림 3-25]의 노드들 중의 하나를 선택하면 노드에 대한 DOI계산을 변경시켜 트리가 디스플레이 되면 노드 1은 크기가 줄 어들고 노드 3은 증가된다.포커스 트리 아래의 노드들은 노드에 대해 계산된

DOI에 따라 크기가 증가된다. 또한, 가장 낮은 노드들 중의 하나가 직접적으로 선택이나 인근 노드의 선택에 의해 선택되면 목표노드가 더 커지고 더 쉽게 선 택될 수 있도록 한다.19)

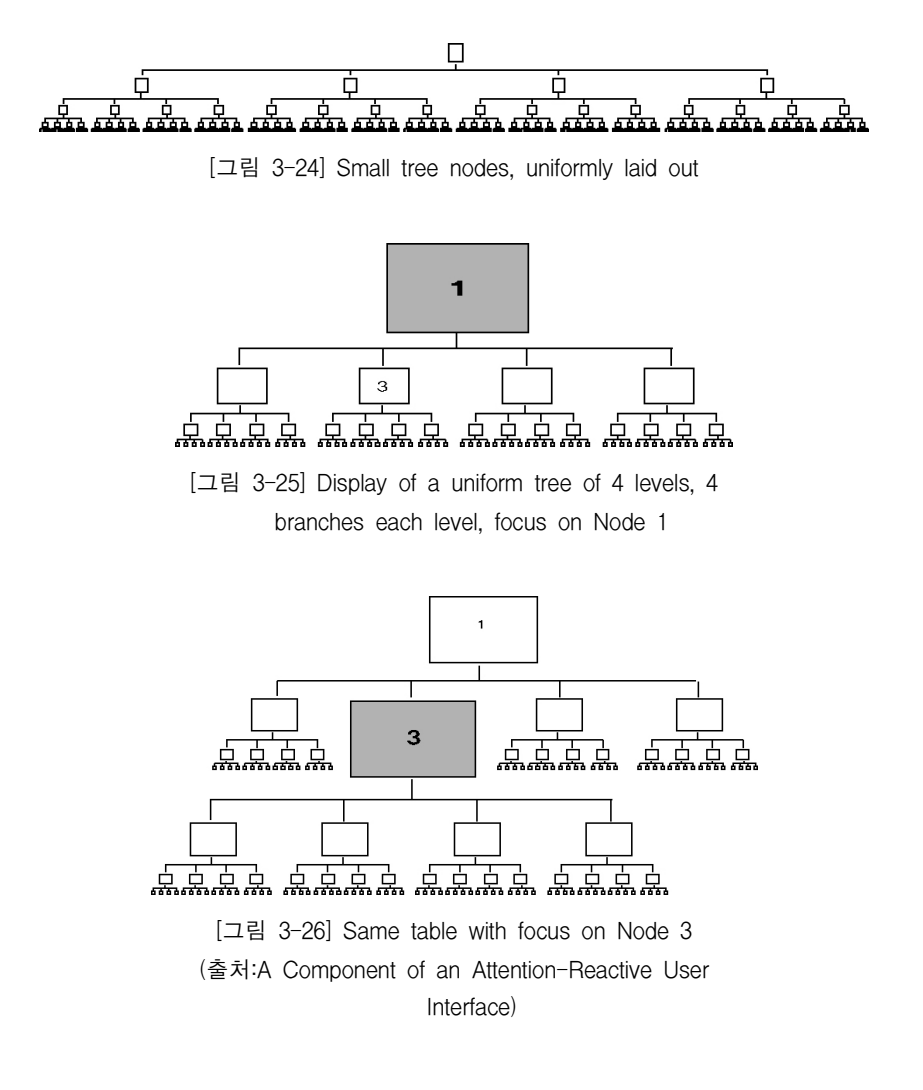

1)DOITree활용 및 일반특성

• Information Browser

트리의 아이템들은 임의적인 URL 페이지나 이메일과 같은 프로그램에 연결할

<sup>19)</sup> Stuart K. Card, David, "Degree-of-Interest Trees:A Component of an Attention-Reactive User Interface",Advanced Visual Interface, 02, May 22-24, 2002, p.3.

수 있다.따라서 트리는 WWW 데이터의 페이지를 넘어서는 브라우저로서 작용 할 수 있다.이러한 브라우저로서 트리는 전통적인 WWW 브라우저 페이지보다 더 신속하게 작동한다.

#### ∙OrganizationChart

전체적인 조직챠트 화면 구성과 조직도에서 사람을 찾을 수 있도록 네임을 탐 색하거나 차트를 브라우저 함으로써 각각의 조직도 디테일이나 서로 다른 조직 에 대한 통로의 역할을 한다.

• Web site visualization 웹 사이트에서 서로 연관이 있는 노드들을 네트워크로 시각화하여 관찰을 쉽게 한다.

#### • Web site statistics

웹 사이트에 있는 DOI 페이지는 지난 달, 주일, 각 시간별로 통계를 확인할 수 있어 웹 스폰서들은 그들의 웹 사이트 활동을 관찰할 수 있다.20)

### 2)활용분야

수많은 계층구조를 쉽게 시각화하고 사용자가 원하는 관심분야를 쉽게 접근이 가능하여 전체적인 조직구성도, 온라인 네트워크, 웹 사이트 등에 활용되고 있 다.

• Xerox PARC Organization chart

다음 [그림 3-27] Xerox PARC에 대한 조직챠트를 보여주고 있다. 그림에서의 가장 큰 노드는 전체적인 목록을 디스플레이하기에 충분하며,이러한 각 노드 들은 조직도에 대해서 개인의 성명,사진,기구,직위,실 번호,웹페이지 그리 고 가능한 다른 정보 등을 포함하여 모두 표현이 가능하다. 작은 노드는 그 지 점에 어떤 노드가 존재한다는 사실을 나타내면서 트리 구조를 보여준다. 또한,

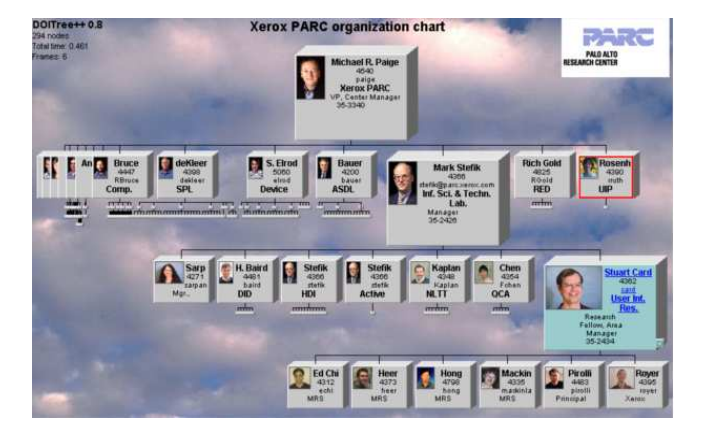

노드는 추가 정보의 기억을 가능하게 하는 다양한 표면을 가지고 있다.

[그림 3-27] Organization chart with over 400 nodes accessible over WWW through Web browser (http://davenation.com/doitree)

• DMOZ 웹사이트 Open Directory Project

[그림 3-28]은 DMOZ(dmoz.org)사이트에서 600,000개 이상의 카테고리를 포함 하는 웹사이트의 Volunteer(지원자)-운영 국제 디렉토리인 Open Directory Project에 대한 DOITree시각화를 나타내고 있다.시각화에서 하나의 노드를 클 릭하면,그것은 새로운 포커스가 되어,즉시 트리 구성사이의 원만하고 Slow-in & Slow-out애니메이션을 시작한다.새롭게 보이는 노드는 감춰지고 그들의 Parents로 돌아가,투명으로 점차 사라져,결국 확대되지 않은 Subtree의 크기를 나타내는 생략 그래픽에 의해 교체된다.사용자들이 전에는 보이지 않은 정보 의 양상을 탐지하도록 돕기 위해 새롭게 보이는 노드가 처음에 강조된다. 노드 가 그들의 최종 지점에 이른 후, 이러한 하이라이팅은 점차 사라지게 된다.<sup>21)</sup> 아래 트리는,우-좌 방향으로 설계된 60,000개 이상의 노드를 포함하고 있으며, 다양한 초점이 선택되었고 다양하게 확장된 가지가 디스플레이 제약된 공간만 큼 할당되고 있다.

<sup>21)</sup> Jeffrey Heer, Stuart K. Card, "DOITrees revisited: scalable, space-constrained visualization of hierarchical data", Proceedings of the working conference on Advanced visual interfaces, 2004, p.421.

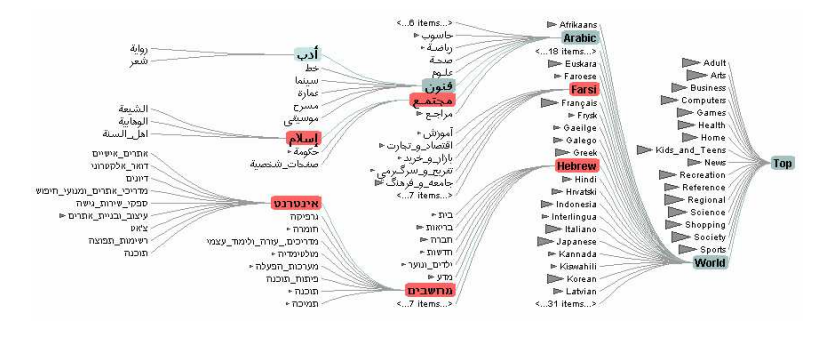

[그림 3-28] DOITree visualization of the Open Directory Project (http://dmoz.org)

## 3.3.2 Social Network

'Social Network'란 사람들 사이의 상호작용이나 인맥의 관계를 네트워크 구조 로 시각화 해 준다.Friendster.com,Orkut.com 같은 서비스를 통해 연결되어 있 는 사람들간의 관계를 한 사람을 중심으로 그물과 같이 보여주는 동시에 남․ 여성비,연령대,결혼여부 등 구성원들의 비교도 가능하게 해준다.

## ∙Vizster

Vizster는 미국 버클리대 학생인 JeffreyHeer에 의해 만들어진 온라인 사회적 네트워크 시각화 툴이다.기존의 방식은 웹 페이지 상의 선형 리스트에서 단일 개인들의 네트워크 연결만을 보여주고 있다.이러한 시스템에서 우리 자신의 "친구들"사이의 연결은 애매하고 각 친구의 프로필 페이지를 통한 페이징에 의해서만 밝혀질 수 있다. 하지만, Vister는 온라인 사회적 네트워크를 탐구할 수 있는 시스템을 제공하여 아래 [그림 3-29]와 같이 자기 중심으로 그들의 친 구들 관계를 네트워크 구조로 나타내고 있으며,친구들와 관계를 그룹별 색상 으로 [그림 3-30]과 같이 나태내고 있다.Vizster는 개인의 프로필 이외에도,다 른 구성원들과 상호 "우정"링크를 명료하게 표현하여 사회적 관계에 대해 브라 우즈할 수 있는 네트워크를 만들어준다.22)

<sup>22)</sup> Jeffrey Heer, danah boyd, "Visualizing Online Social Networks", in InfoVis 2005 IEEE Symposium on Information Visualization, 2005.

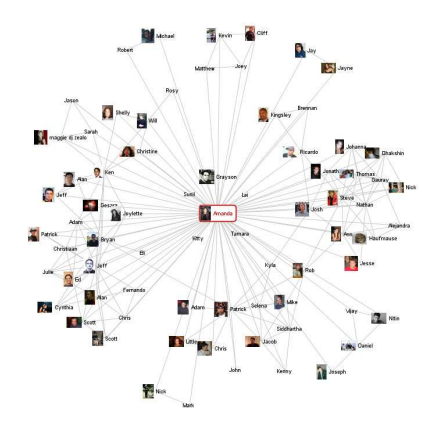

[그림 3-29] Egocentric network view (http://jheer.org/vizster)

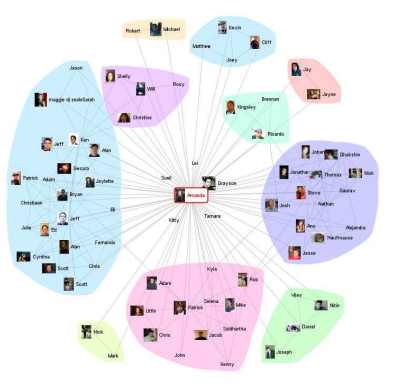

[그림 3-30] Automated community analysis (http://jheer.org/vizster)

∙FlickrGraph

FlickrGraph는 flickr.com에서 제공해주는 온라인 인맥 관계망을 보여주는 시각 화 툴로 flickr통하여 사용자 이름 또는 전자우편 주소를 입력하면 다음 [그림 3-31]과 같이 사람들간의 관계를 네트워크 구조로 볼 수 있다.

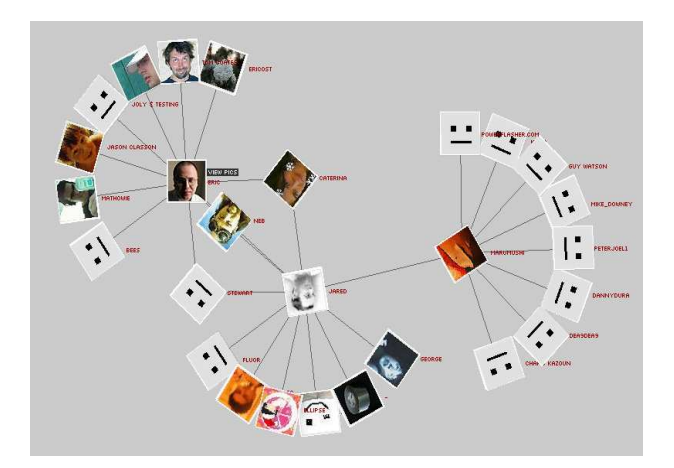

[그림 3-31] A social network visualization (http://www.marumushi.com/apps/flickrgraph)

# 3.4 벡터분산구조 표현

벡터 공간에서의 분산 디스플레이 방식은 다차원 데이터를 이차원 벡터공간에 그래픽 이미지로 보이게 하는 방식을 말한다. 벡터 분산구조에서는 데이터 객 체를 점 또는 아이콘으로 표시하며 그 위치는 맵핑 알고리즘에 의하여 산출된 벡터 값 좌표에 의하여 정해진다.

## 3.4.1 Dynamic Query

정보시각화에서 Dvnamic Queries는 사용자들이 직접적인 데이터베이스의 조작 을 위해 슬라이더와 같은 그래픽 도구들을 가지고 질문을 빠르게 공식화할 수 있도록 해준다.

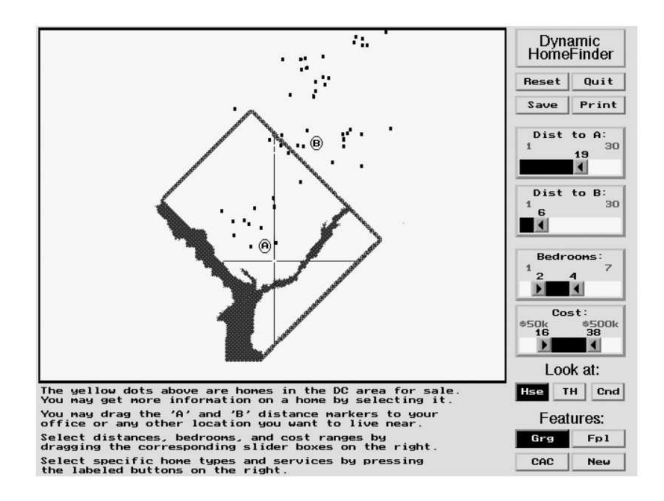

[그림 3-32] The HomeFinder

Dynamic Query 방법의 시작은 Dynamic HomeFinder의 개발을 통해서이다[그림 3-32].이 도구는 워싱턴 DC의 지도로 구성되었으며,집은 지도상의 점으로 표 시되어 있다.슬라이더는 질문을 그래프로 나타내기 위해 사용된다.예를 들어, 사용자들은 방의 개수를 나타내도록 슬라이더를 조정하고 차고, 중앙공기 조절 장치,난로 등에 대한 희망을 나타내기 위해 토글을 선택할 수 있다.이러한 각 각의 요소들(슬라이더,버튼 등)은 하나의 필터로서 작용하여 결과 집합에 남 은 아이템의 수를 줄이며, 실시간으로 디스플레이를 업데이트 한다. 조회의 시 각적 디스플레이와 결과의 실시간 디스플레이는 빠른 탐구를 촉진시킨다.23)

#### 1)활용분야

데이터베이스의 조작을 통해 결과를 분석 할 수 있는 인구통계나 화학, 제조, 생물정보 분석 등에 활용되고 있다.

### ∙FilmFinder

FilmFinder는 비공간 데이터베이스의 역동적 질의 사용을 입증하며,필름의 데 이터베이스 시각화를 위해 Starfield를 사용하고 있다.

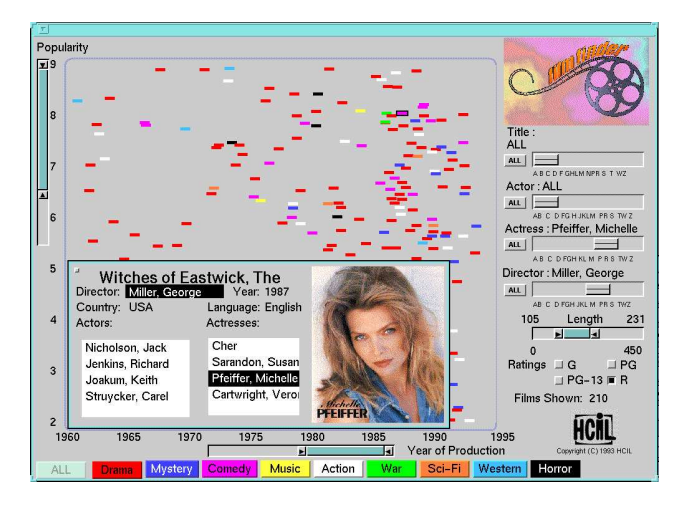

[그림 3-33]FilmFinder

∙인구통계 DynaMaps

DynamicQuery슬라이더가 있는 DynaMaps원형은 다음 [그림 3-34]에서 제시 된다.데이터는 각 50개 미국 주들에 대한 인구 통계를 나타내는 여러 가지 데 이터 특성으로 구성된다. 각각의 Dynamic Query 슬라이더는 데이터 특성들 중 의 하나를 나타내는 이중 박스 슬라이더 도구이며,사용자가 지정한 초소 및 최대 특성 값을 토대로 미국 주들을 여과한다.여과된 주들은 지도에서 진회색

<sup>23)</sup> Christopher Ahlberg, Ben Shneiderman, "Visual information seeking: tight coupling of dynamic query filters with starfield displays", Proceedings of the SIGCHI conference on Human factors in computing systems: celebrating interdependence, 1994, p.314.

으로 색칠된다. 각 Dynamic Query 슬라이더는 데이터 속성에 대한 데이터 분포 를 나타내는 정적인 막대그래프로 증분 된다. 마우스를 막대 그래픽의 바 위로 움직이면 그 바에 대한 특성 및 범위를 나타내는 Tooltip이 나타나고 그 범위 내의 주들의 수가 제시된다.24)

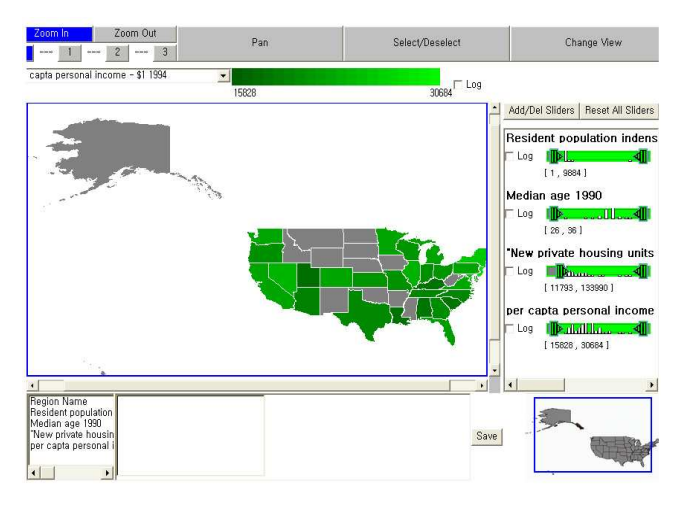

[그림 3-34] DynaMaps with DQ sliders

### ∙Spotfire

Spotfire(www.spotfire.com)는 사용자들로 하여금 역동적 queries와 scatterplots, histograms그리고 piecharts와 같은 다양한 유형의 차트를 가지고 표 데이터를 탐구할 수 있도록 하였다.

Spotfire는 brushing을 지원하며, 여기에서 사용자들은 하나의 plot에서 데이터 아이템들을 선택하고 동일한 아이템들은 모든 다른 plots에서 강조된다. 이것 은 사용자들로 하여금 마커가 있는 지도를 포함하여 복합적인 plots들 사이의 아이템들을 관련지을 수 있도록 한다.25)

<sup>24)</sup> Qing Li, et al., "Dynamic query sliders vs. brushing histograms", CHI '03 extended abstracts on Human factors in computing systems, 2003, p.834.

<sup>25)</sup> Dang G, North C, Shneiderman B, "Dynamic Queries and Brushing on Choropleth Maps", Proc. International Conference on Information Visualization, 2001, p.758.

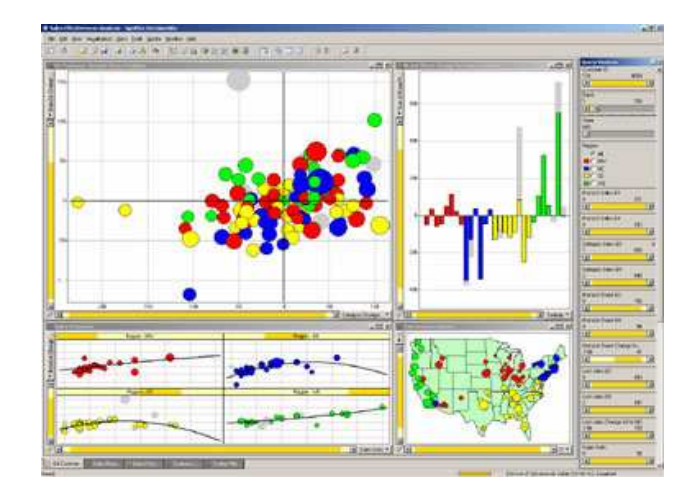

[그림 3-35] Spotfire(www.spotfire.com)

# 3.5정보시각화 특징 및 표현방법 분석

앞 내용에서는 정보 구조 유형별로 선형 구조, 계층 구조, 네트워크 구조, 벡터 분산 구조로 분류하여 각각의 사례의 정보시각화 특징과 활용분야를 살펴 봄으 로써 정보시각화 방법을 보다 구체적으로 파악할 수가 있었다. 본 내용에서는 사례 분석을 통해 얻어진 내용을 바탕으로 정보시각화의 특징과 표현방법을 분 석하고자 한다.먼저 정보시각화의 시각적,기능적 장단점 분석과 정보시각화에 사용되고 있는 기술 및 화면 활용성을 비교 분석하고 사례분석으로 얻어진 내 용으로 정보의 표현방법을 시간 및 순위 중심, 데이터 변화 중심, 정보와의 관 계 중심으로 분류하여 살펴본다.

# 3.5.1정보시각화 특징 분석

1)정보시각화 시각적,기능적 장단점 분석

사례를 통한 정보시각화의 일반적 특징을 사용자가 어떻게 인식되고 있는가에 대한 시각적 측면과 인터페이스를 조작하는 기능적 측면으로 나누어 [표 3-1], [표 3-2]와 같이 분석할 수 있다.

다음 [표 3-1]에서 분석된 정보시각화 시각적 특징을 살펴보면, Tree Maps는 정보를 주제,영역,중요도 별로 파악하기에 용이하지만 노드 크기가 적정 수준 이하로 작아지면 아이템 식별이 어려운 단점이 있다. 또한, Hyperbolic Tree 경 우 웹 문서와 같이 복잡한 정보 그룹의 시각화 기능이 탁월하지만 노드가 방대 할 경우 가장자리의 최하위 노드는 너무 작아져서 식별이 어려운 단점이 있는 것을 볼 수 있다.

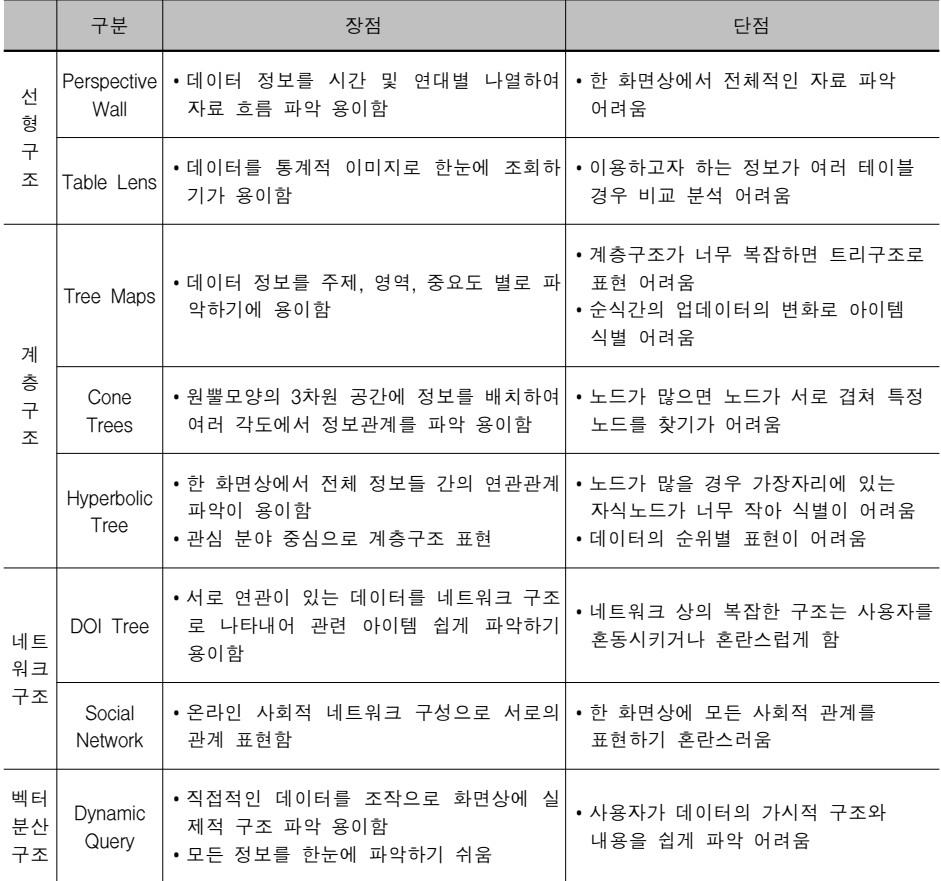

[표 3-1]정보시각화 시각적 특징 분석

다음 [표 3-2]에서 분석된 정보시각화 기능적 특징을 살펴보면, Cone Trees는 각 노드들의 회전이 가능하여 노드들 간의 상호 비교가 용이하지만 특정 아 이템을 탐색하기 위해서 아이템 소속 범주를 미리 추측한 이후에 접근하여야 하는 단점이 있다. 또한, DOI Tree 경우 사용자가 선택한 관심 노드에 따라 관련 아이템이 재편성되어 사용자 맞춤형 정보를 제공하고 있음을 볼 수 있 다.

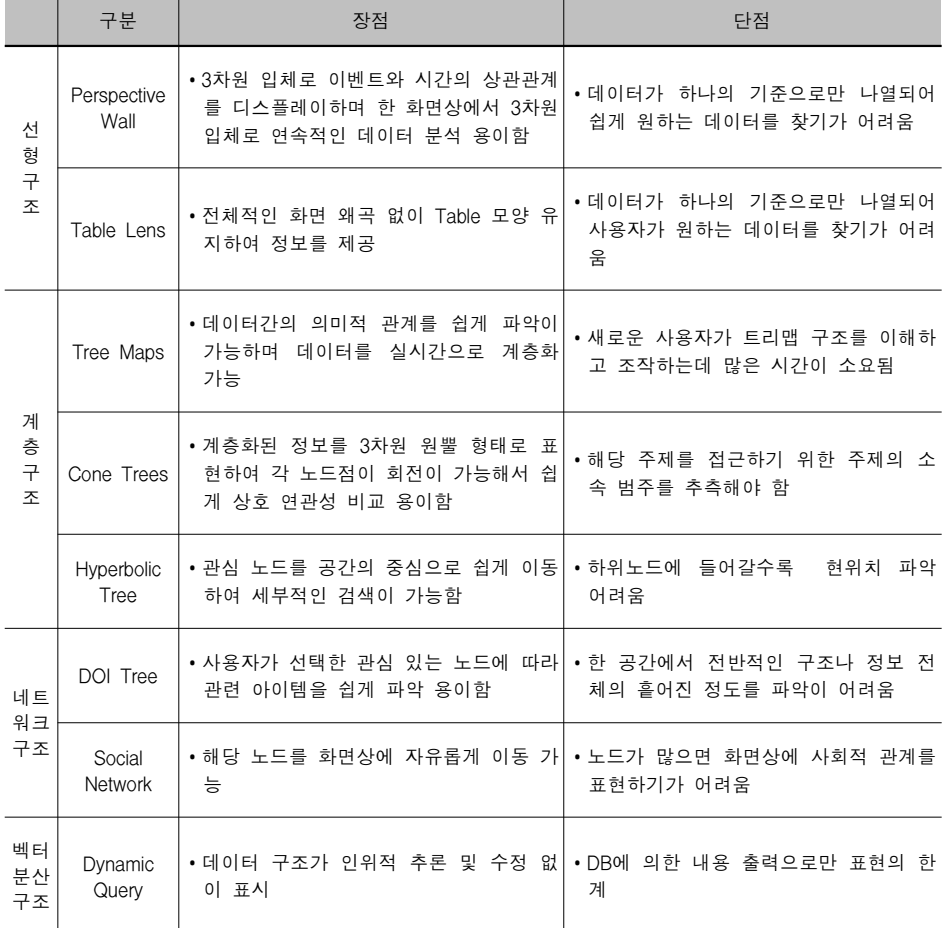

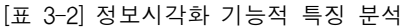

2)정보시각화 기술 및 화면 활용성 분석

다음 [표 3-3]에서는 각 사례에서 사용되고 있는 정보시각화 기술과 한 화면상 에서 정보를 표현하는 활용성을 분석하였다.

|                  |                          | 기술                        |                      | 화면활용성          |            |                        |  |  |
|------------------|--------------------------|---------------------------|----------------------|----------------|------------|------------------------|--|--|
|                  | 구분                       | Task 유형                   | Navigation<br>기법     | 화면크기의<br>유효성   | 전체구조<br>파악 | 화면상에서<br>정보의 왜곡성       |  |  |
| 선<br>형<br>구<br>조 | Perspective<br>Wall      | Multi-dimensional<br>data | Distortion           | 제한 없음          | 어려움        | 3차원 입체로<br>왜곡됨         |  |  |
|                  | Table Lens               | Multi-dimensional<br>data | Focus+<br>Context    | 제한 없음          | 용이함        | 없음                     |  |  |
| 계<br>층구<br>조     | Tree Maps                | Hierarchical data         | Semantic<br>Zooming  | 작은 화면에는<br>부적합 | 용이함        | 없음                     |  |  |
|                  | Cone Trees               | Hierarchical data         | 3D Focus+<br>Context | 제한 없음          | 용이함        | 없음                     |  |  |
|                  | Hyperbolic<br>Tree       | Hierarchical data         | Focus+<br>Context    | 제한 없음          | 용이함        | 가장자리에<br>있는 정보가<br>왜곡됨 |  |  |
| 네트<br>워크<br>구조   | <b>DOI</b>               | Network data              | Focus+<br>Context    | 제한 없음          | 용이함        | 없음                     |  |  |
|                  | Social<br><b>Network</b> | Network data              | Semantic<br>Zooming  | 제한 없음          | 용이함        | 없음                     |  |  |
| 벡터<br>분산<br>구조   | Dynamic<br>Query         | Multi-dimensional<br>data |                      | 제한 없음          | 용이함        | 없음                     |  |  |

[표 3-3]정보시각화 기술 및 화면 활용성 분석

3)정보시각화 사용편의성 분석

사용편의성 분석 항목은 기존 휴리스틱 체크리스트 항목을 바탕으로 하여 정보 시각화 사용편의성에 적합한 평가 요소로 분석하였다.

- -학습성(Learnability):사용자의 작업 속도가 점차 빨라질 수 있도록 시스템을 학습하기 쉬워야 한다.
- -효율성(Efficiency):사용자가 시스템을 학습한 후에는 더 높은 생산성을 낼 수 있도록 시스템은 효율적이어야 한다.
- -기억성(Memorability):일반 사용자가 한동안 시스템을 사용하지 않았다 하더

라도 시스템을 다시 학습할 필요가 없도록 시스템을 기억하기 쉬워야 한다. -오류(Error):사용자가 시스템을 사용하는 동안 시스템은 오류를 가능한 적게 발생해야 하며,사용자가 실수를 범했을 지라도 쉽게 회복할 수 있어야 한다. -만족(Satisfaction):사용자가 개인적으로 만족할 수 있도록 시스템을 즐겁게 사 용할 수 있어야 한다.

각 사례에 대한 사용편의성 평가 분석 결과에서는 [표 3-4]와 같이 대체로 높은 것으로 나타났으며,그중 사용자가 특정한 정보를 쉽고 빠르게 수행할 수 있는 효율성과 시스템 사용에 대한 만족도 측면에서는 매우 높게 평가되었으며, 오 류에 대한 정보에서는 시스템 상태 및 현재 사용자의 위치를 지시해 줄 수 있 는 정보가 제공되지 않는 것으로 나타났다.

|                  | 구분                  | 학습성<br>(Learnability) | 효율성<br>(Efficiency) | 기억성<br>(Memorability) | 오류<br>(Error)  | 만족<br>(Satisfaction)   |
|------------------|---------------------|-----------------------|---------------------|-----------------------|----------------|------------------------|
| 선<br>형<br>구<br>조 | Perspective<br>Wall | $\bullet$             |                     |                       | $\bullet$      |                        |
|                  | Table Lens          | $\bullet$             |                     |                       | $\bullet$      |                        |
| 계<br>층구<br>조     | Tree Maps           | $\bullet$             |                     | $\bullet$             | $\bullet$      |                        |
|                  | Cone Trees          | $\bullet$             |                     | $\circledbullet$      | $\circledcirc$ |                        |
|                  | Hyperbolic<br>Tree  | $\bullet$             |                     |                       | $\bullet$      |                        |
| 네트<br>워크<br>구조   | DOI                 |                       |                     |                       | $\bullet$      |                        |
|                  | Social<br>Network   |                       |                     |                       | $\bullet$      |                        |
| 벡터<br>분산<br>구조   | Dynamic<br>Query    | $\bullet$             |                     |                       | $\bullet$      |                        |
|                  |                     |                       |                     |                       |                | 아주 높음(●), 높음(◉), 보통(△) |

[표 3-4]정보시각화 사용편의성 분석

### 3.5.2정보시각화 표현방법 분석

사례를 바탕으로 얻어진 시각화의 특징을 분석함으로써 정보시각화는 정보의 내용에 따라 시간의 관계,순위의 관계,정보 중요도의 관계,정보량 변화의 관 계, 정보들의 연관 관계 등으로 표현되고 있음을 분석할 수가 있었으며, 본 내 용에서는 이러한 정보시각화의 표현방법을 다음 아래와 같이 시간 및 순위 중 심적 표현방법과 데이터 변화에 따른 표현방법 그리고 정보와의 관계에 따른 표현 방법으로 나누어 주요 표현요소와 구현요소들을 살펴본다.

### 1)시간 및 순위 중심적 표현방법

시간이나 순위가 중심이 되는 정보시각화는 데이터의 전체의 유기적인 연결이 중요시되기 때문에 선형구조(수평적구조:시간대,수직적구조:순위별)의 표현이 필요하며,전체의 유기적인 연결을 위한 일관성과 원활한 의사소통을 위해 상 호작용성이 있는 구조로 이루어져야 한다.

다음 [그림 3-36]의 Perspective이나 TableLens에서는 주요 정보를 색상이나 텍 스트로 표현하고 있다.

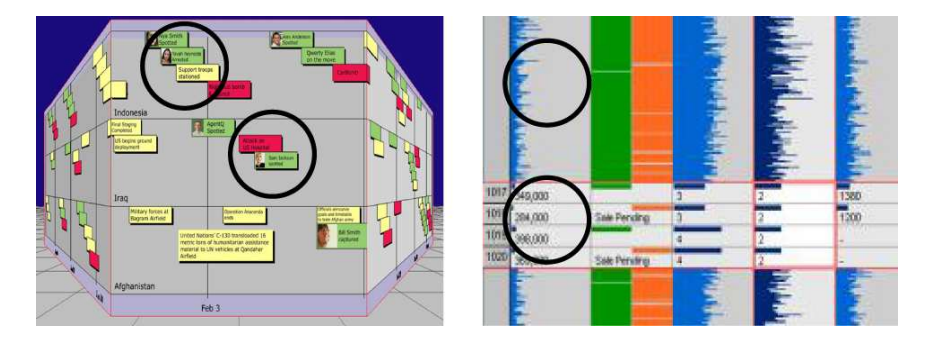

[그림 3-36]시간 및 순위 중심적 표현요소

### ∙주요 표현요소

각 노드의 표현은 색상이나 크기, 텍스트, 요소로 데이터 정보를 표현한다.

∙주요 구현요소 요구사항

-Binding:노드의 위치 및 순서로 나타낸다.

-Layout:시간대 표현은 가로 선형구조,순위별 표현은 세로 선형구조로 표현

한다.

-Overview:시간대 및 순위별 관계를 한눈에 파악할 수 있도록 한다.

#### 2) 데이터 변화에 따른 표현방법

데이터의 양에 따라 변화하는 정보시각화는 데이터의 양에 대한 노드의 크기와 색상으로 정보의 주제,영역,중요도 관계를 표현한다.

다음 [그림 3-37]의 Treemaps은 주요 정보를 색상과 면적으로 표현하고 있으며 DynamicQuery의 주요 정보는 색상과 위치로 표현하고 있다.

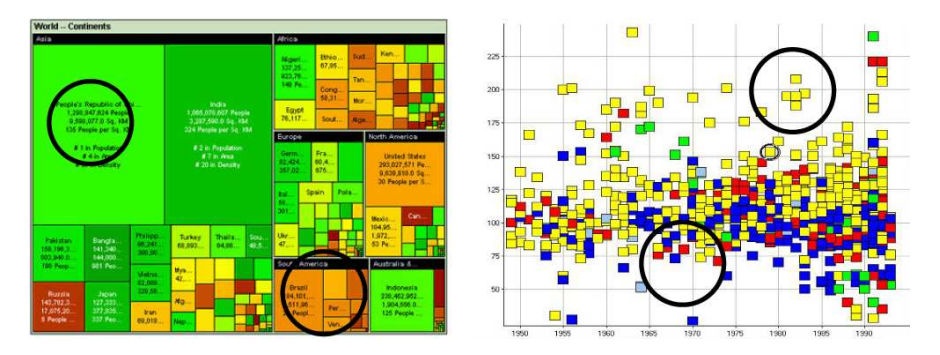

[그림 3-37] 데이터 변화에 따른 표현요소

### ∙주요 표현요소

면적,색상,크기,형태,위치 등으로 정보(데이터)의 변화를 표현한다.

∙주요 구현요소 요구사항

-Binding:색상의 변화와 면적의 크기로 정보의 변화를 나타낸다.

-Overview:색상 면적의 크기를 활용하여 정보 중요도와 전체 윤곽을 파악 하 도록 한다.

-Filter:정보의 선별적 획득과 정보의 양을 사용자가 조절 가능 하도록 한다.

### 3)정보와의 관계에 따른 표현방법

정보와의 연관성이 되는 정보시각화는 노드와의 관계성 즉,정보의 계층구조 관계,정보 상․하위 관계,정보 유형별 관계,정보 유사 관계가 중요시되기 때 문에 전체 정보들 간의 연관관계를 보여주는 계층구조와 네트워크 구조로 하여 노드와 링크의 거리,크기,색상,모양 등과 같은 요소로 표현한다. 다음 [그림 3-38]에서는 정보의 요소를 색상과 텍스트로 표현하고 있으며 정보 와의 관계를 링크선 또는 거리로 표현하고 있다.

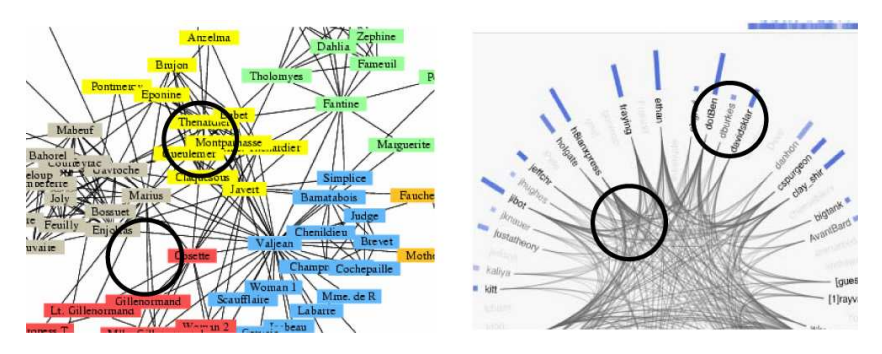

[그림 3-38]정보와의 관계에 따른 표현요소

∙주요 표현요소

노드,거리,크기,색상,형태,구조,반응성 등으로 정보와의 관계를 표현한다.

∙주요 구현요소 요구사항

-Binding:노드 크기와 링크선으로 정보의 관계를 나타낸다.

- -Layout:정보 구조에 따라 서로 연결하는 구조 링크 또는 서로 연관성 있는 정보를 연결하는 연관 링크로 나타낸다.
- -Overview:모든 정보와의 관계를 한 눈에 파악할 수 있도록 한다.

-Filter:해당 노드에 대한 정보와의 상관성을 표현한다.

위의 정보시각화 표현방법 내용을 [그림 3-39]와 같이 분류하여 정리하면 Perspective과 TableLens는 시간 및 순위가 중심이 되는 표현과 Treemaps과 Dynamic Query는 데이터의 변화가 중심이 되는 표현 그리고 Cone Tree, Hyperbolic Tree, DOI Tree, Social Network는 정보와의 관계가 중심이 되는 표 현방법으로 분류할 수 있다.

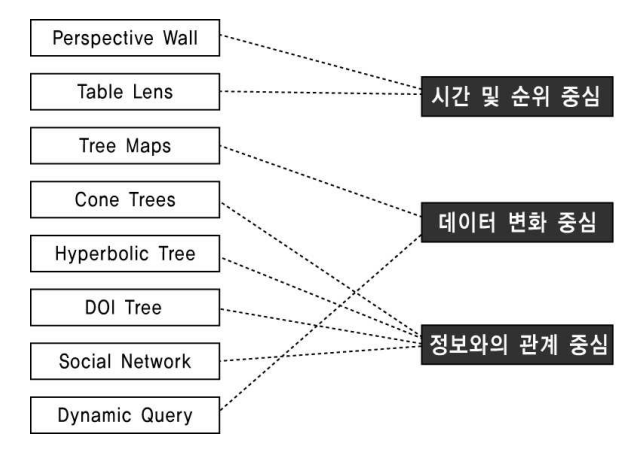

[그림 3-39]정보시각화 표현방법 분류

4)정보시각화 표현요소 관계성

다음 [표 3-5]는 정보시각화에 사용되고 있는 주요 표현요소들을 나타내고 있 다.정보시각화 표현요소 중 정보의 크기와 정보의 변화는 색상으로 표현하고 있으며,정보의 량에 따라 노드의 크기를 변화시켜 표현한다.

### [표 3-5]정보시각화 표현요소

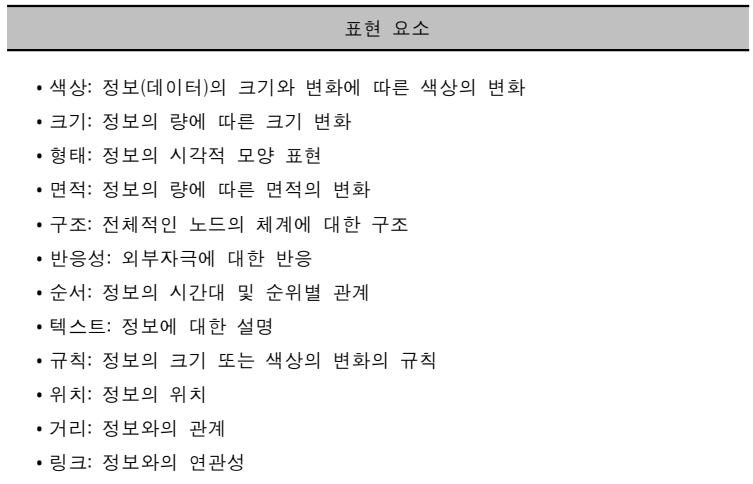
[그림 3-40]은 정보시각화의 표현요소의 관계성을 보여주고 있다.노드의 색상 과 크기 등은 정보시각화에서 표현하는데 있어 가장 중요한 요소로 나타나고 있으며,노드의 규칙은 데이터 변화 중심과 정보와의 관계에 표현하는데 있어 중요한 요소임을 보여주고 있다.

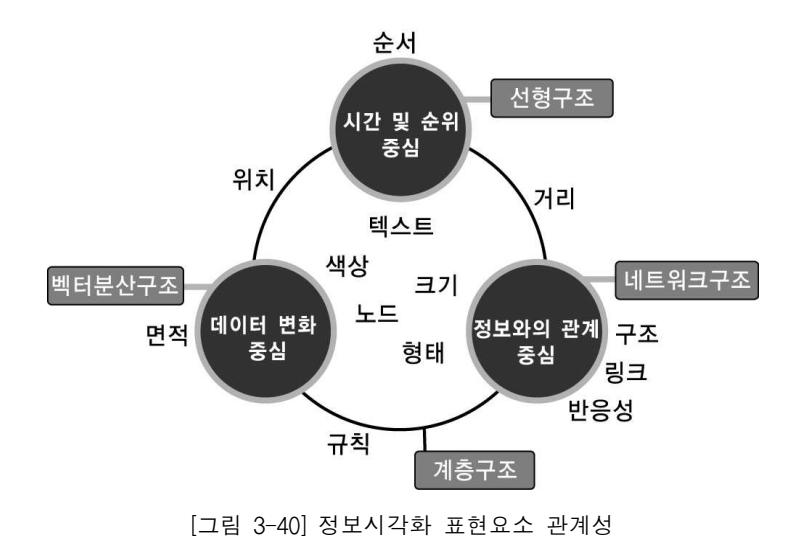

# 4.정보시각화 구현 요소 및 방법

- 4.1정보시각화 구현요소
- 4.2정보시각화 구현방법
	- 4.3인터페이스 설계
- 4.4정보시각화 방법 분석

# 4.정보시각화 구현 요소 및 방법

본 장에서는 정보시각화 구축에 필요한 구현요소 및 구현방법들을 살펴보고자 한다.정보시각화 구현요소는 화면의 크기의 제약이 따르기 때문에 수많은 정 보의 양과 정보들의 관계를 화면상에 어떠한 요소로 표현하는가에 대한 방법과 수많은 정보를 효율적으로 찾기 위한 구현방법으로 나누어 살펴본다. 먼저, 정 보를 어떻게 보여주는가에 대한 바인딩 방법과 수많은 정보 요소들을 화면상에 어떻게 배치하는가에 대한 레이아웃 방법 그리고 시각적 복잡성을 줄이기 위한 클러스터링 방법을 살펴보고,수많은 정보에서 필요한 정보만 보여주는 필터링 방법,전체 개요를 살펴주는 전체보기 방법,세부적인 정보를 얻을 수 있는 세 부 정보 방법 등으로 나누어 살펴본다.

# 4.1정보시각화 구현요소

# 4.1.1바인딩(Binding)

바인딩은 웹 페이지의 구성도 뿐만 아니라 관리자가 좀 더 알고 싶은 정보들을 화면에 어떻게 보여줄 지를 결정하는 방법이다.<sup>26)</sup> 예를 들면 사용자가 많이 가 는 페이지에 대해서는 크기를 크게 하고 적게 가는 페이지는 크기를 작게 함으 로써 관리자에게 페이지 크기를 통해 중요한 페이지가 어떤 것인지에 대한 정 보를 줄 수 있다. 링크에 대해서도 마찬가지로 사용자들이 많이 가는 링크는 두껍게 그렇지 않은 링크에 대해서는 얇게 그려 주도록 하면 관심을 갖고 봐야 할 링크에 대해서 쉽게 확인 할 수 있게 된다. 27) 또한, 데이터의 양에 따라 색 상과 면적을 다르게 하여 정보의 양을 한눈에 구분 할 수 있다. 아래 [그림 4-1]을 보면 A1페이지의 크기가 B1,C1페이지 보다 크다는 것을 알 수 있다.만약 페이지의 크기에 빈도수를 다르게 하는 바인딩 알고리즘을

적용 했다면 A1페이지가 사용자들이 많이 방문하는 페이지라는 것을 알 수 있

<sup>26)</sup> Sougata Mukherjea, James D. Foley, "visualizing the world-wide web with the navigational view builder",

Computer Networks and ISDN Systems 27(6), 1995, pp.1075-1098,

<sup>27)</sup>이병희,"실시간 웹 사용 현황과 이상 행위에 대한 시각화"(한국과학기술원 석사학위논문,2004),p.14.

다.또한 링크의 두께에 의한 바인딩을 적용했다면 A1-B1로의 링크가 A1-C1로 의 링크보다 많이 이용된다는 것도 확인할 수 있다. 색상과 면적에 대해서도 [그림 4-3],[그림 4-5]와 같이 색상과 면적 크기를 달리하여 데이터의 양을 표 시해 준다.

-Scale&LinkBinding:크기와 링크로 연결 -Scale, Link & Color Binding : 크기, 링크 그리고 칼라로 연결 -Color & Area Binding : 칼라와 면적으로 연결

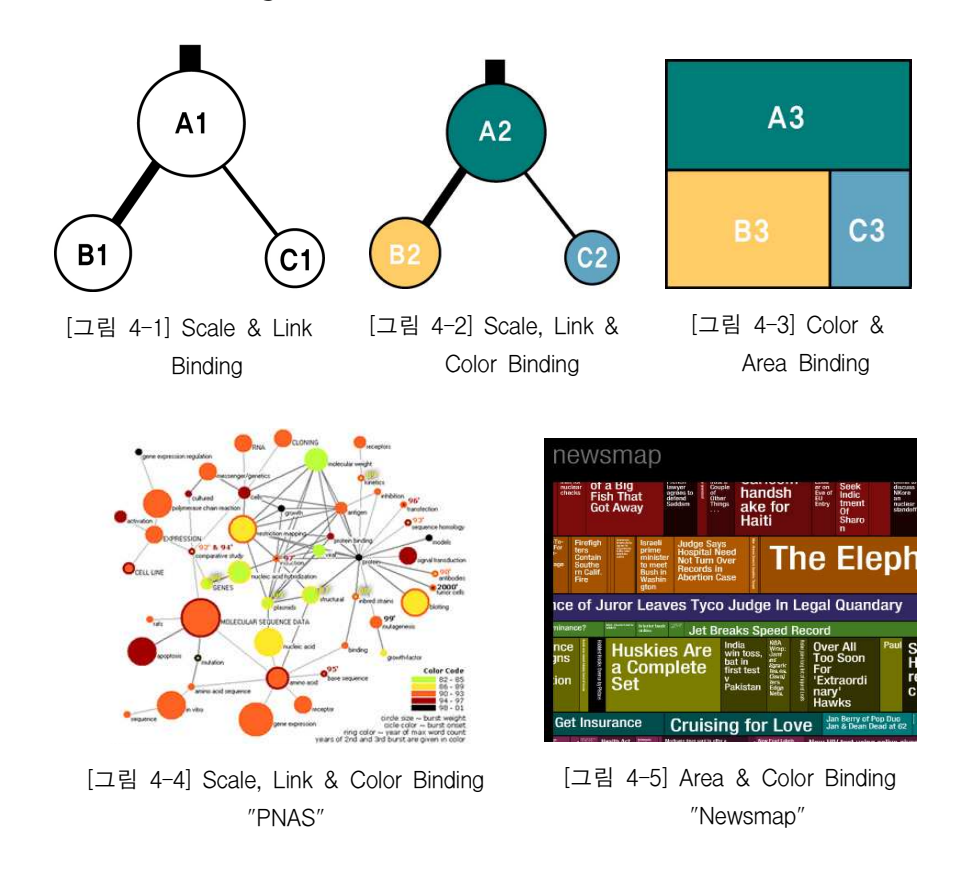

## 4.1.2 레이아웃(layout)

레이아웃은 수많은 요소들(노드와 링크)을 화면상에 어떻게 배치하는지 결정하 는 방법이다.한 화면상에 그래프 크기는 그래프 시각화의 핵심 문제라고 할 수 있다. 한 화면상에 큰 그래프는 여러 가지 어려운 문제들을 제기한다. 만일

요소들의 수가 많다면 수행을 손상시키거나 관찰 플랫폼의 한계에 이를 수 있 다.모든 요소들의 한 화면상에 디스플레이가 되어도 수많은 노드와 링크를 구 별하는 것이 불가능해지기 때문에 시각화 또는 사용성의 문제가 발생한다. 화면의 제약 때문에 모든 요소를 표현하기가 어려워 이러한 문제를 해결하기 위해서는 효율적인 레이아웃이 필요하다.

1)2D layout

2D layout는 가장 일반적인 레이아웃 방법으로 이것은 수백 개의 노드의 그래 프에 대해 좋은 레이아웃을 만들 수 있지만, 노드 수가 많으면 표현하기 어려 울 수도 있다.가장 많이 사용되고 있는 Treelayout은 부모노드와 자식노드를 계층구조로 하여 위계적 정보 표현에 사용되고 있으며, Radial tree lavout와 Balloon layout는 정보의 유사 관계를 표현하는데 많이 사용되고 있다. -Treelayout:부모노드와 자식노드를 계층구조로 표현 -H-treelayout:1개의 노드에서 왼쪽 서브트리와 오른쪽 서브트리로 배치 -Radial tree lavout : 중앙의 한 점에서 사방으로 동심원상에 노드를 배치 -Balloon layout : 풍선모양으로 노드를 배치 -Tree-maplayout:계층구조의 트리를 면적으로 배치 -Hierarchical layout : 관련 있는 노드를 계층구조로 배치 -Spring layout : 서로 연관성이 있는 노드들을 가까운 곳에 배치 이러한 2D layout문제들은 보통 노드의 수에 있어 가장 하위트리에 복잡성을 갖는다.또한,2차원 레이아웃은 매우 조밀하기 때문에 그래프와의 상호 작용은 어려워진다.

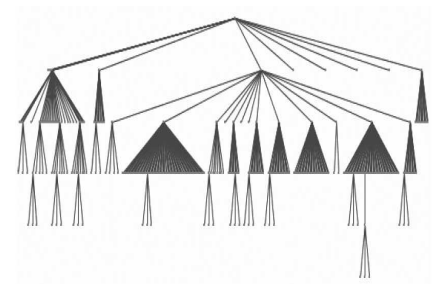

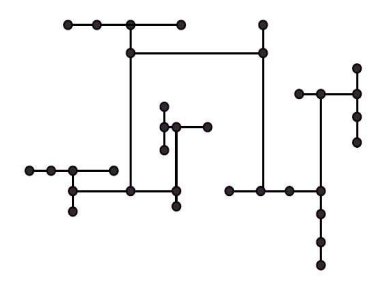

[그림 4-6] Tree layout [그림 4-7] H-tree layout

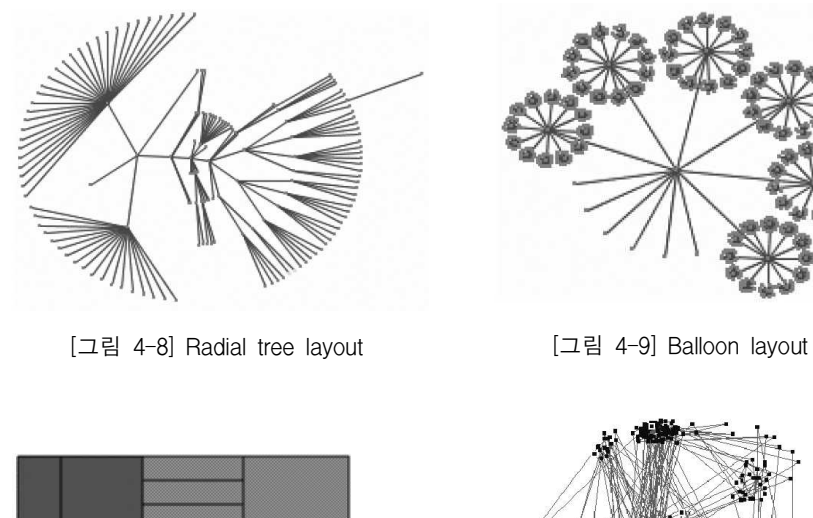

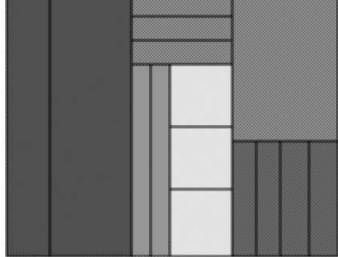

[그림 4-10] Tree-map layout [그림 4-11] Spring layout

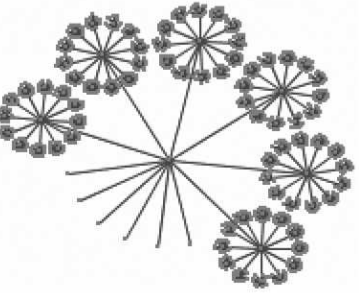

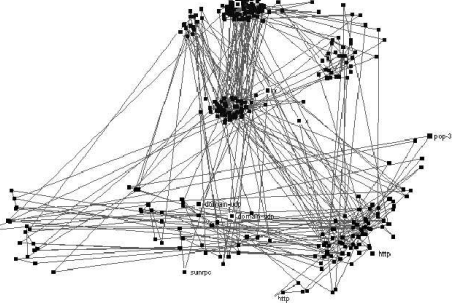

## 2)3D layout

3D layout는 2D layout 보다 많은 공간을 제공하여 큰 구조 디스플레이의 문제 를 해결해 주고 있으며,사용자는 맞물림 없이 View를 상호 작용하도록 변화 시킬 수 있다.3D versionlayout은 정보의 변화에 따라 성장․쇠퇴․재생 등으 로 정보를 표현할 수 있으며, Information Cube layout는 3차원 왜곡으로 정보를 다양한 각도에서 볼 수 있도록 하고 있다.

- -3Dversion:3차원 방사형 tree로 배치
- -InformationCube:3차원 면으로 배치
- -Cone tree : 계층구조를 원뿔형태로 배치
- -Hyperbolic3D:3차원 지구본 형태로 배치28)

<sup>28)</sup> Ivan Herman, et al., "Graph Visualization and Navigation in Information Visualization: a Survey", IEEE

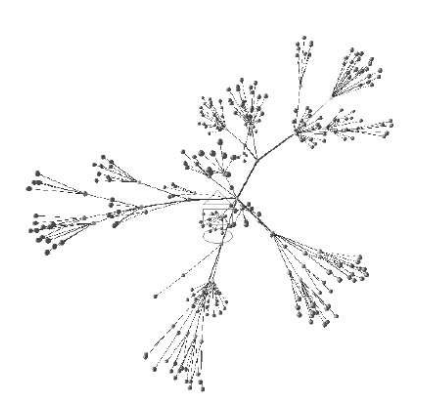

[그림 4-12] 3D version of a radial algorithm

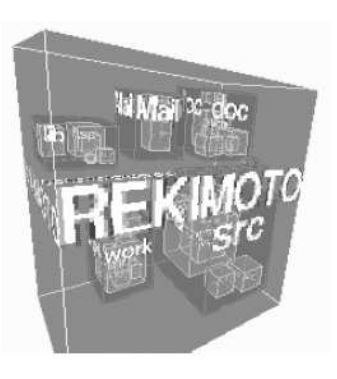

[그림 4-13] Information Cube

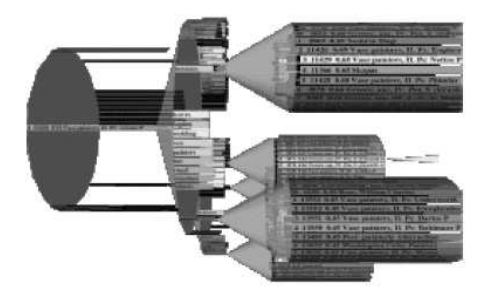

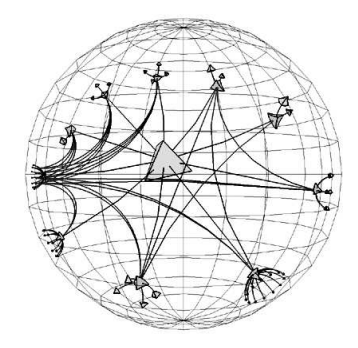

[그림 4-14] Cone tree [그림 4-15] Hyperbolic 3D

# 4.1.3클러스터링(Clustering)

클러스터링은 시각적 복잡성을 줄이기 위해 대량의 정보 유사성을 가지는 객체 들을 그룹화 하여 분류하고 대상 객체 중에서 불필요한 개체들을 선별해주는 방법이다.정보 유사성 요소를 그룹핑화 하여 화면상에 디스플레이 요소들의 수를 작게 함으로써 속도를 증가시키고 동시에 레이아웃과 렌더링의 수행을 증 가 시킨다.

클러스터링은 필터링이나 서치와 같은 기능을 완수하기 위해 사용한다. 필터링

TRANSACTIONS ON VISUALIZATION AND COMPUTER GRAPHICS, Vol.6, 2000, pp.2-8.

은 시각적 요소들의 제거를 의미지하지만,서치는 요소들을 강조를 의미한다. 필터링과 서치는 요소들을 두 개 이상의 집단으로 분할하고 그런 다음 그 집단 들 중의 하나를 강조함으로써 이루어질 수 있다.

다음 [그림 4-16]의 Ghosting 방식은 줄기 모양으로 진하게 상위 노드를 중심에 위치시키고 하위 노드는 가지 모양으로 퍼져나가도록 표현하여 계층화된 노드 를 모두 보여주고 있으며, [그림 4-17]의 Hiding 방식은 하위 노드는 표현하지 않고 상위 노드만 표현하며, [그림 4-18]의 Grouping 방식은 하위노드를 표현하 나 Ghosting과 같이 하위 노드를 모두 표현하는 것이 아니라 연결된 하위 노드 를 하나의 영역으로 표현하는 방식으로 보여주고 있다. -Ghosting : 노드를 강조하지 않고 노드 형태만 희미하게 나타냄

-Hiding : 선택되지 않은 노드를 생략하여 디스플레이하지 않음  $-Grouping:$  관련 있는 노드를 그룹핑 하여 나타냄 $29$ 

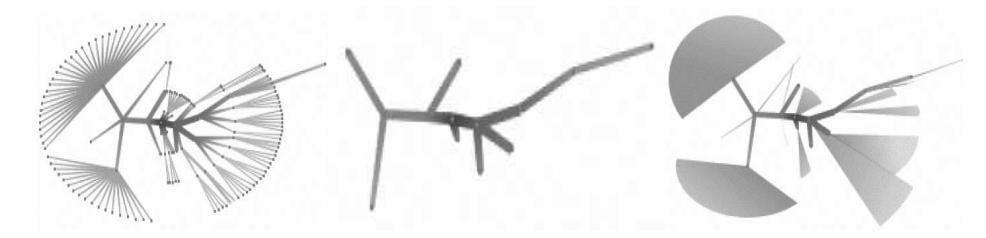

[그림 4-16] Ghosting [그림 4-17] Hiding [그림 4-18] Grouping

그러나 위의 그림들과 같이 클러스터를 형성하고 노드 간의 관계를 설정하기 위한 계산이 복잡하면 많은 양의 정보를 클러스터링 하기가 쉽지가 않다.또한 이 기법은 클러스터의 수와 노드의 수가 작으면 시스템 처리속도가 빨라 질 수 있으나, 사용자에게 시각적으로 작은 양의 정보를 제공하게 된다. 역으로 클러 스터와 노드의 수가 많으면 제공되는 정보량은 많으나 처리 시간이 길어지고 복작해지는 단점을 지니고 있다.

# 4.2정보시각화 구현방법

정보시각화 구현방법은 수많은 정보들을 효율적으로 찾기 위한 방법으로 관심 없는 대상을 걸려내는 Filtering 방법, 모든 정보를 파악하는 Overview 방법, 특 정 대상에 대한 세부적인 정보를 얻기 위한 Details-on-Demand방법 등으로 나 누어 볼 수 있다.이 밖에도 정보를 찾기 위한 방법으로는 객체들 사이의 상호 관련성을 파악할 수 있는 Relate 방법, 사용자가 발생한 이벤트를 기록하고 저 장하여 나중에 다시 조회할 수 있는 History 방법 그리고 사용자가 원하는 결과 를 최종적으로 얻었을 경우 그 결과를 출력하는 Extract방법 등이 있다.

## 4.2.1필터링(Filtering)

필터링은 필요한 정보만 추출해서 보여주고 불필요한 부분은 화면에서 제거함 으로써 복잡성을 감소시키고 가독성을 증가시키는 방법이다.즉,사용자에게 필 요한 정보만을 보여주기 위해서 불필요한 정보를 제거하거나 집단화 시키는 과 정을 의미한다. 화면상에 수많은 노드와 링크로 구성되어 있기 때문에 필터링 없이는 효율적인 정보를 제공할 수 없다. 필터링을 높게 하면 복잡성은 줄어들 겠지만 원하는 정보를 제공하지 못할 수 있다.필터링을 적게 하면 제공하는 정보는 많겠지만 그와 더불어 복잡성도 증가하고 가독성은 떨어지게 된다. 따 라서 필터링을 화면상에 어떻게 표현하는지 중요한 문제이다.

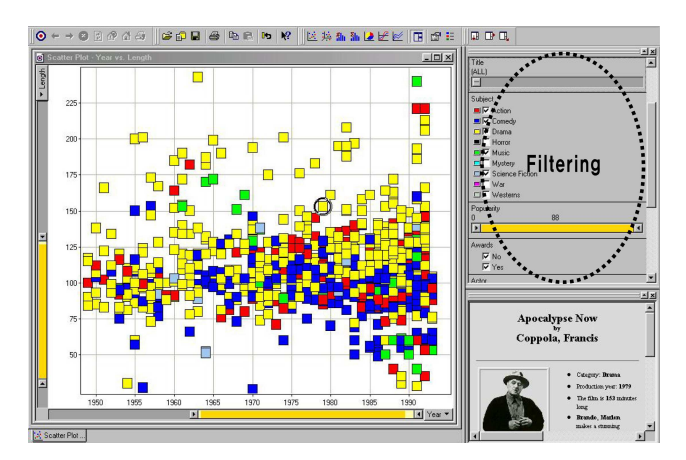

[그림 4-19]우측에 있는 필터 패널을 이용하여 화면상에 최종 결과를 나타냄

다음 [그림 4-19]는 Spotfire.com에서 제공하고 있는 1950년대 이후의 필름 데이 터 시각화 화면이다. 우측에 있는 카테고리 창에는 Action, Comedy, Drama, Horror, Music, Mystery, Science Fiction, War, Westerns 등의 필터링 정보가 있 어 사용자가 원하는 분야를 선택하면 필요한 정보만 화면상에 볼 수 있게 한 다.

# 4.2.2전체 보기(Overview)

오버 뷰(Overview)는 정보 전체 개요를 얻기 위한 방법으로 데이터에 대한 시 각적 전체 개요를 얻는 것으로 아이템들의 수,속성 값의 범위와 분포의 측정 이 되며,사용자가 데이터를 검토한 이후 정보가 얼마나 많은 것들이 변화하였 는가를 한 눈에 파악할 수 있게 하는 방법이다.

다음 [그림 4-20]에서는 한 화면상에 영화 100순위의 정보를 한 눈에 파악할 수 있도록 하는 오버 뷰 상태이다. 맨 상단에 있는 부분은 영화 상위 순위를 나타내며 아래 부분은 하위 순위를 보여주고 있다.

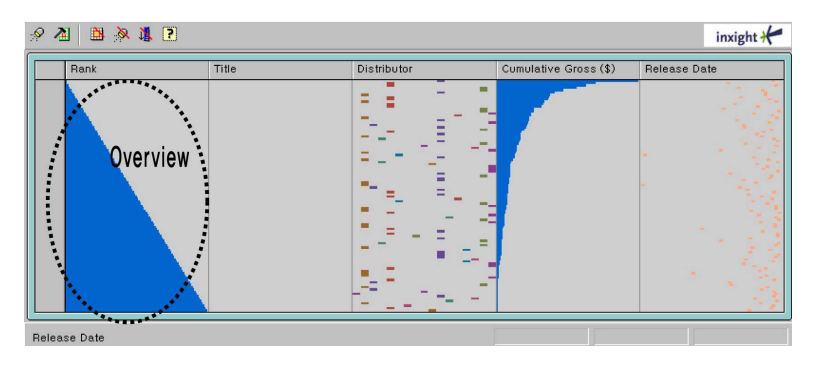

[그림 4-20]Top100순위의 영화를 한 화면상에 전체 개요 파악 (http://www.inxight.com/demos/tl\_movies/tl\_movies.html)

# 4.2.3세부 정보(Details-on-Demand)

최종적으로 관심의 대상을 선택한 경우 그 대상의 세부적인 사항에 대한 정보 를 얻고자 할 때 사용되는 방법이다. 사용자들은 관심 있는 아이템을 클릭 하 여 별도의 팝업 창에서 디테일을 리뷰 하게 한다.30)

다음 [그림 4-21]incMap는 투자자들과 분석가들이 지역 경제 동향을 이해하는 대화형인 지도를 나타내고 있다.사용자가 해당 아이템(증권 거래소)을 선택하 면 중대한 시가총액,거래 매매 등의 상세 정보를 색상 변화와 텍스트 화면으 로 보여주고 있다.

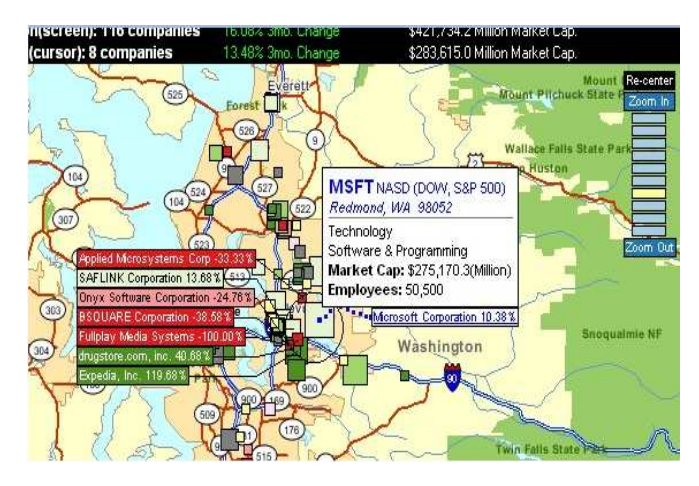

[그림 4-21] 원하는 부분을 선택하여 세부적인 정보를 나타냄 (http://www.incmap.com)

# 4.3인터페이스 설계

인터페이스는 사용자가 원하는 작업을 수행할 수 있도록 시스템과의 대화를 가 능하게 해주는 중요한 역할을 하고 있다.그러므로 사용자가 컴퓨터를 이용하 여 자신의 목적을 달성하기 위해서는 사용자 중심의 사고에 쉽게 부응할 수 있 는 인터페이스 설계가 이루어져야 할 것이다.

사용자 인터페이스의 설계원칙은 Jeff Johnson, Norman, Ben Shneiderman 등의 여러 학자들에 따라 견해가 조금 다르지만,공통적인 설계원칙은 보면 다음과 같다.

-사용자 중심 :사용자 중심으로 설계하여 쉽게 인터페이스에 접근할 수 있도 록 한다.

<sup>30)</sup> J. Dykes, A.M. MacEachren, M.-J. Kraak, "Information Visualization and the Challenge of Universal Usability", Exploring Geovisualization, 2005, p.5.

- -상호 작용성 :사용자가 시각화 데이터를 탐색할 수 있는 상호작용적인 환경 을 제공해야 한다.
- -학습 용이성 :초보자들도 쉽게 접근이 가능하고 사용자의 작업 속도가 점차 빨라질 수 있도록 한다.

-간결성 : 최소한 정보를 사용하여 정보의 의미를 명확하게 한다.

이러한 설계원칙을 적용으로 사용자 중심에 맞는 인터페이스 설계가 이루어 질 수 있다.또한,인터페이스 디자인 하는데 몇 가지 고려 사항을 보면 다음과 같 이 볼 수가 있다.

- -경제성 :과다한 이미지나 동영상을 배제하고 요구되는 최소한의 시각요소들 을 사용하여 간결하고 명료하게 디자인해야 한다.
- -적합성 : 전달해야 하는 정보의 모습이 사용자의 특성에 맞게 디자인 되어야 할 것이다.정보의 목적과 정보의 구조 그리고 그것을 표현하여 주는 인터페 이스 디자인이 서로 일치하지 않으면 사용자에게 혼란을 주게 된다.
- -일관성 :사용자가 별도의 설명이나 학습 없이도 쉽게 사용할 수 있도록 하는 것이다.
- -예측성 :사용자들의 지식,습관,기대,예상들 중에서 인터페이스 디자인에 필요한 특성들을 찾아 디자인하여 사용자가 사전의 학습이 없이도 직관과 예 측을 통해 이해할 수 있도록 하는 것이다.
- -안정성 :사용자가 작동에 대한 실수를 두려워하지 않을 수 있도록 배려하여 디자인하는 것이다.
- -차별성 :다른 인터페이스와 구분될 수 있는 표현의 특성들을 파악하고 파악 된 내용을 토대로 시각적 표현을 차별화 한다.

## 4.4정보시각화 방법 분석

4장에서 살펴보았던 정보시각화 구축에 필요한 구현요소 및 구현방법들을 3장 의 사례연구에 적용하여 분석해 보면, 다음 [표 4-1]과 같이 볼 수 있다. Tree maps에 사용되는 구현요소를 살펴보면, 데이터의 양에 따른 면적 크기와 칼라 변화로 정보를 표현 해주고 있으며, 데이터 크기별로 면적을 할당하여 전체적 인 레이아웃을 하고 있다.또한,HyperbolicTree에 사용되고 있는 바인딩 방법

은 노드에 대한 정보와 관심 있는 노드 중심으로 Radial tree 배치로 레이아웃 을 하고 있음을 볼 수 가 있다.

| 구분                       | 주요 구현 요소 및 방법                                                                                                    |
|--------------------------|----------------------------------------------------------------------------------------------------|
| Perspective<br>Wall      | • Binding : 노드 아이콘, 색상으로 표현<br>• Layout : 세로 선형구조로 배치<br>• Filler : 판넬을 통한 사용자의 직접적인 조작<br>• Detail-on-Demand : 해당 아이템 클릭하여 상세정보 제공                                                       |
| Table Lens               | •Binding : 각각의 Cell 테이블로 표현<br>• Layout : 가로 선형구조로 배치<br>• Overview : 전체 테이블 형태로 순위 표현<br>• Detail-on-Demand : 해당 Cell에서 텍스트 정보 표현                                                        |
| Tree Maps                | •Binding : 데이터의 면적과 크기. 칼라로 표현<br>•Lavout: 데이터 크기별로 면적을 할당하여 배치<br>•Overview : 색상. 면적 크기를 활용하여 정보 중요도를 파악함<br>• Filler : 면적과 색상 변화로 세부정보 부여<br>• Detail-on-Demand : 해당 노드 선택시 세부정보 제공     |
| Cone Trees               | •Binding : 노드와 3차원 원뿔형 링크선으로 연결<br>• Layout : 3차원 Cone tree로 배치<br>•Overview : 전체 트리형태로 표현<br>•Filler : 노드의 크기를 작게하여 표현                                                                   |
| Hyperbolic<br>Tree       | •Binding : 노드와 트리형태 링크선으로 서로 연결<br>•Lavout : 관심 있는 노드 중심으로 Radial tree 배치<br>•Overview : 노드의 연관관계를 한 화면상에 표현<br>• Filler : 노드의 크기 변화로 정보 양을 조절함<br>• Detail-on-Demand : 해당 노드 선택시 세부정보 제공 |
| DOI                      | •Binding : 노드와 서로 연관 있는 노드로 연결<br>• Lavout : 관련 있는 노드 중심으로 Tree형태로 배치<br>• Overview : 관련 노드를 전체 네트워크화 표현<br>•Filler : 노드의 크기 축소 및 생략<br>• Detail-on-Demand : 해당 노드 선택시 세부정보 제공            |
| Social<br><b>Network</b> | •Binding : 노드와 서로 연관 있는 노드로 서로 연결<br>•Lavout : 서로 관련 있는 노드를 Network 배치<br>•Overview : 전체노드를 네트워크화 표현<br>•Filler : 관련 있는 노드만 표현<br>• Detail-on-Demand : 해당 노드 선택시 세부정보 제공                  |
| Dynamic<br>Query         | •Binding : 점 또는 노드의 색상으로 표현<br>•Lavout : DB에 위한 데이터 배치<br>•Filler : 사용자의 직접적인 조작<br>• Detail-on-Demand : 해당 노드 선택시 세부정보 제공                                                                |

[표 4-1]정보시각화 방법 분석

# 5.웹 북마크 시각화 방안:사례연구

5.1웹 북마크 시각화를 위한 연구 모형도 5.2웹 북마크 시각화를 위한 예비조사 및 분석 5.3웹 북마크 시각화 가이드라인 5.4 웹 북마크 시각화 구현

# 5.웹 북마크 시각화 방안

인터넷 정보량이 기하급수적으로 늘면서 정보 혼잡도에 대한 사용자들의 인식 도 증가하기 시작하였다. 단순 키워드를 입력하면 수 십 건의 디렉토리, 수천 건의 사이트 그리고 수십만 건의 웹 페이지까지 자료량이 너무 많아서 검색한 정보를 하나씩 클릭해서 찾아본다는 것도 불가능한 일이 되었다.이러한 문제 점을 해결하기 위해서 최근에서는 더욱 다양한 방법과 대안들이 여러 검색엔진 사이트에서 제공되고 있으며,본 연구에서는 이러한 대안 일환으로 보다 효과 적인 웹 북마크 시각화를 제시하고자 한다.

북마크(Bookmark)는 WWW을 사용하면서 특정 웹 주소를 쉽게 찾아갈 수 있도 록 그 주소를 목록 형태로 저장해 웹 페이지에 쉽게 접근할 수 있게 하고 있다. 대개의 브라우저들이 북마크 기능을 제공하고 있으며,마이크로소프트의 인터 넷 익스플로러에서는 북마크라는 말 대신에 즐겨찾기(Favorite)라는 용어를 사 용하고 있다.

웹 북마크 특징은 일반 북마크와 다르게,개인이 사용하는 PC의 인터넷 브라우 저의 기본인 북마크 기능은 개인의 PC에서만 유용하여 사무실에서 사용하던 내 용을 집이나 PC방 등의 다른 장소로 이동했을 경우에 자신이 항상 즐겨 사용하 던 웹사이트를 다시 사용하기가 어려웠으나,개인이 북마크에 등록했던 내용을 Web에 등록시킴으로써 언제 어디에서나 자신이 즐겨 사용하던 웹사이트를 쉽 게 찾아서 접속할 수 있다.

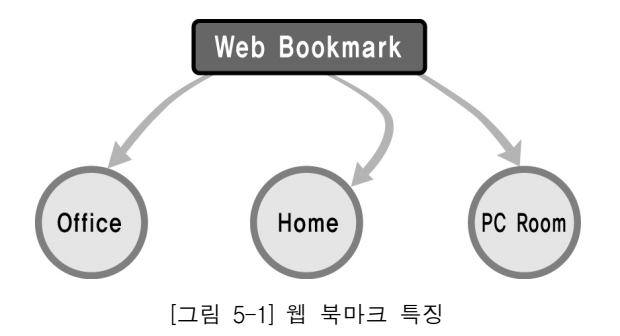

# 5.1 웹 북마크 시각화를 위한 연구 모형도

웹 북마크는 웹사이트를 보다 쉽게 찾을 수 있는 정보검색의 일부분으로, 본 장에서는 웹 북마크 시각화 방안을 목적으로 하여 다음 [그림 5-2]와 같이 연구 모형도를 제시하고자 하다. 먼저, 3장에서 정보시각화 사례 연구를 통한 표현방 법과 특징 및 문제점 분석으로 얻어진 결과와 4장에서 정보시각화 구현요소 그 리고 5장에서 설문을 통한 사용자의 Needs 파악을 바탕으로 하여 본 장에서는 웹 북마크 시각화 방안을 제시하고자 한다.

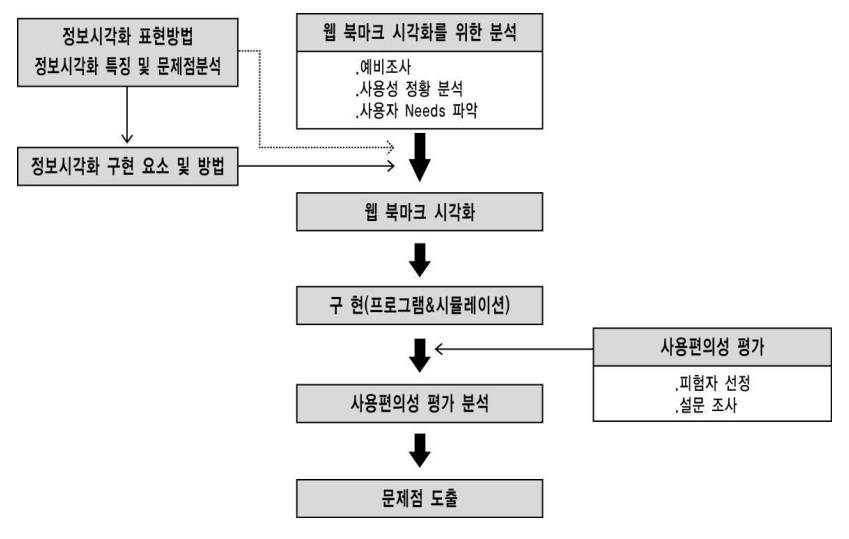

[그림 5-2] 웹 북마크 시각화 연구 모형도

# 5.2 웹 북마크 시각화를 위한 예비조사 및 분석

# 5.2.1예비조사

본 설문조사에서는 웹 숙련자를 대상으로 사용자 Needs를 파악하기 위해 피험 자 선정을 다음 [그림 5-3]과 같이 진행이 이루어졌다.

먼저,설문1)에서는 인터넷을 사용하지 않고 북마크를 기능을 알지 못하는 피 험자들과 북마크를 가끔 사용하는 피험자를 초보자로 구분하여 제외시켰으며, 북마크를 자주 사용하는 피험자를 숙련자로 볼 수 있으므로 설문2에 참여시켰 다.설문2)에서는 필터링된 웹 숙련자를 대상으로 북마크/즐겨찾기의 설문조사 를 실시하였다.

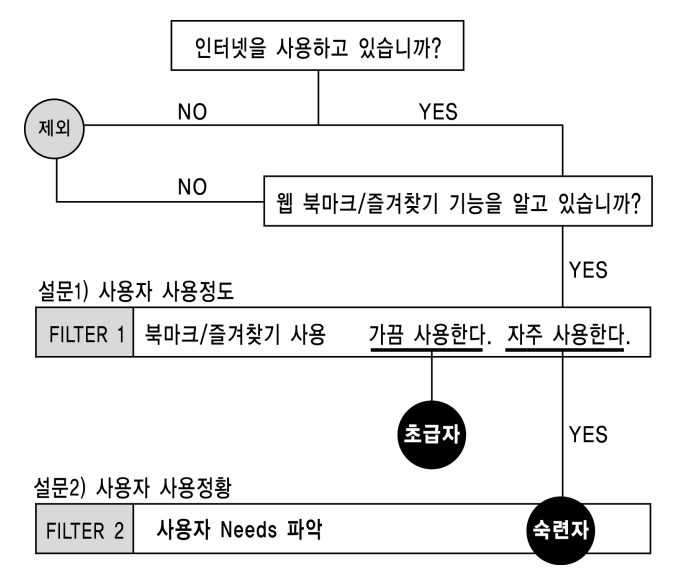

[그림 5-3]피험자를 선정을 위한 필요조건적 프로세스

## 5.2.2설문조사 분석

본 설문조사에 참여한 인원은 학생과 일반인이 총 43명 이었으며,그중 [그림 5-3]의 피험자 선정 기준에 합격한 인원은 40명 이었다.40명을 대상으로 설문 2)조사 내용을 분석하면 다음과 같다.

먼저,질문1)의 내용에서 사용자 북마크 폴더 사용수는 5~9개가 가장 많았으 며,질문2)의 북마크 전체 사이트 수는 30~49개와 50~99순으로 조사되었다.

```
[표 5-1]사용자 북마크 폴더의 수
```
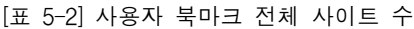

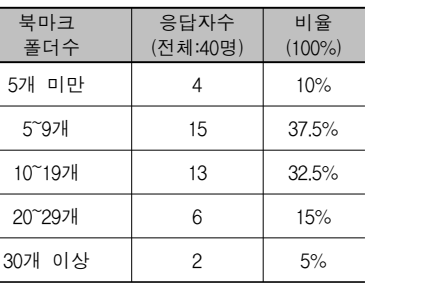

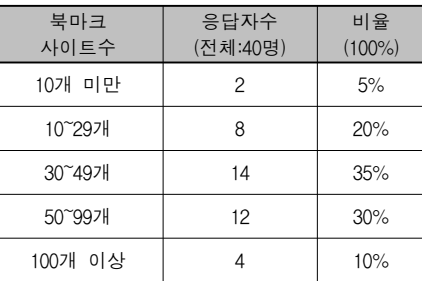

질문3)북마크에 저장한 목적은 무엇입니까?

북마크에 저장한 목적으로는 빠르고 손쉽게 찾기 위해서 답변이 가장 많이 나 왔으며, 다음으로는 잊어버리지 않기 위해서, 혹시 필요할지 몰라서 순위로 조 사되었다.이 외에도 주소를 다시 입력하기 싫어서 답변이 나왔다.

[표 5-3]북마크에 저장한 목적

| 내 용            | 응답자수 (전체:40명) | 비율 (100%) |
|----------------|---------------|-----------|
| 빠르고 손쉽게 찾기 위해서 | 17            | 42.5%     |
| 잊어버리지 않기 위해서   | 13            | 32.5%     |
| 혹시 필요할지 몰라서    | 8             | 20%       |
| 기 타            |               | 5%        |

질문4)북마크를 설정한 이유는 무엇입니까?

북마크를 설정한 이유에는 관심있는 사이트와 관심있는 내용 때문에 북마크를 많이 설정하고 있는 것으로 조사 되었고 또한,관심있는 사진 때문에 북마크를 설정을 하는 경우도 있었다.

[표 5-4]북마크 설정한 이유

| 내 용      | 응답자수 (전체:40명) | 비율 (100%) |
|----------|---------------|-----------|
| 관심있는 사이트 |               | 42.5%     |
| 관심있는 내용  | 15            | 37.5%     |
| 관심있는 사진  |               | 20%       |

질문5)웹사이트가 계속 추가시 어떠한 방법으로 정리하고 있습니까? 웹사이트가 계속 추가시에는 주제에 따라서 정리가 가장 많은 답변이 나왔으 며, 다음 순위로는 이용 빈도에 따라서 정리한 것으로 조사되었다. 그 외에도 개인적인 관심도에 따라서 정리한다는 답변도 나왔다.

| - 용<br>내     | 응답자수 (전체:40명) | 비율 (100%) |
|--------------|---------------|-----------|
| 주제에 따라서 정리   | 31            | 77.5%     |
| 이용빈도에 따라서 정리 |               | 17.5%     |
| 기 타          |               | 5%        |

[표 5-5] 웹사이트가 계속 추가시 정리 방법

질문6)북마크 사용자 정황에 관한 내용

북마크 사용자 정황에 관한 항목을 다음 아래와 같이 8가지 내용 중에서 -북마크 저장시 서로 관련된 웹사이트들을 그룹별로 모아 정리하고 있습니까? -북마크 추가시 각 웹사이트 꼬리말(설명)을 적고 있습니까? -목록에 있는 웹사이트를 정리,배열을 잘 하고 있습니까? -웹사이트를 북마크 목록에서 쉽게 찾고 있습니까? -자주 안들어 가는 웹사이트는 북마크에서 삭제하고 있습니까? -북마크 목록을 계속 업데이트 하고 있습니까? -자주 방문하는 웹사이트는 북마크 통해서 접속 하고 있습니까? -자주 방문한 웹사이트를 북마크에 저장 하고 있습니까? 본 연구에서는 웹 북마크 사용 정황에 높은 영향력을 미치는 요소로 다음 [그 림 5-4]와 같이 5개 항목으로 선정하여 7점 척도로 평가하였다. 그 결과, 북마 크 목록을 그룹별로 잘 정리하고 있었으나, 웹사이트를 북마크 목록에서 쉽게 찾을 수 없었고,자주 안들어 가는 사이트는 북마크에서 삭제를 잘 안한 것으 로 나타났다.

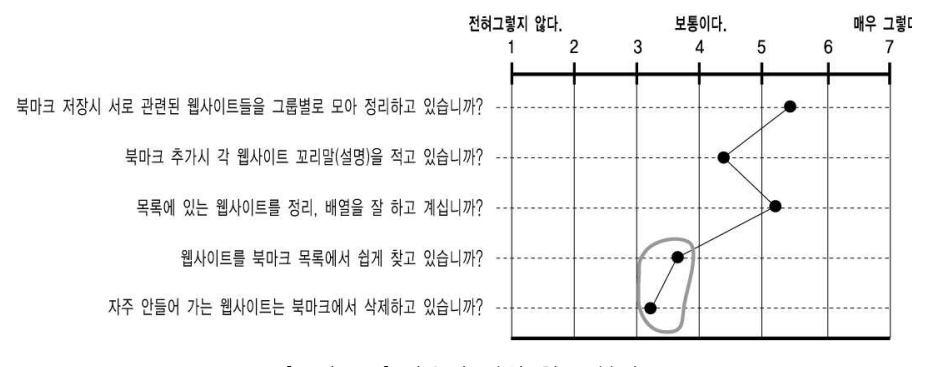

<sup>[</sup>그림 5-4]사용자 정황 척도 분석

질문7)기존 북마크에서 불편한점이 있다면 어느 정도 입니까? 북마크를 사용하면서 가장 불편한점을 아래 [그림 5-5]와 같이 5개 항목으로 7 점 척도로 평가한 결과,"저장된 목록을 제목만으로 알 수 없어 페이지를 열어 봐야지만 내용을 알 수 있다"라는 점과 "모든 목록이 한 번에 스크린에 다 표 시되지 않는다."점 그리고 "오류가 있는 사이트를 알 수 없다."가 가장 불편한 것으로 나타났다.

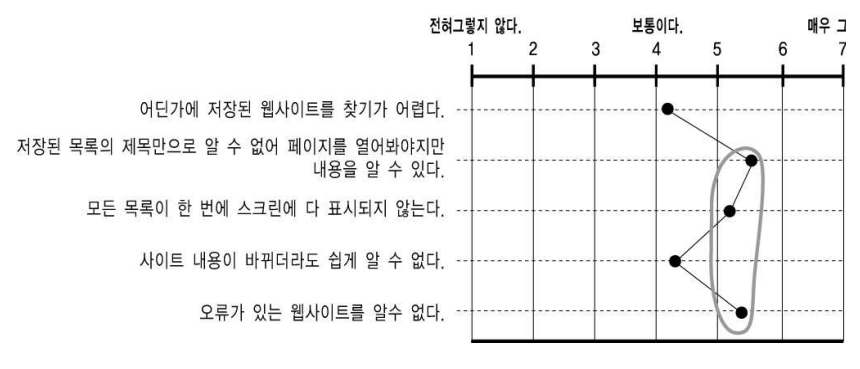

[그림 5-5]북마크 불편한점 척도 분석

질문8)기존 북마크에서 향후 개선점이 있다면 무엇이라 생각하십니까? 북마크 개선점으로는 웹사이트를 접속하지 않고 내용을 알 수 있도록 한 점과 접속이 않된 웹사이트를 알 수 있도록 하는 점 그리고 사용하지 않는 웹사이트 를 알 수 있도록 하는 점이 많은 답변이 나왔으며,기타 다른 개선점으로는 저 장된 목록의 제목만으로도 웹사이트 내용을 알 수 있게 하고 접속이 많은 웹사 이트,최근 접속한 웹사이트 알 수 있도록 한 것이 조사 되었다.

# 5.3웹 북마크 시각화 가이드라인

본 내용에서는 웹 북마크 시각화 가이드라인을 제시하기 위하여 설문조사가 실 시되었으며,설문조사를 바탕으로 사용자의 Needs를 파악하고 웹 북마크 시각 화 특성과 표현방법, 구현방법 등을 바탕으로 바인딩 시각화, 레이아웃 시각화, 세부정보 및 미리보기 시각화 등으로 나누어 가이드라인을 제시한다.

## 5.3.1웹 북마크 시각화 구축

웹 북마크는 정보검색 기능과 노드(웹사이트)관계성이 중심이 되기 때문에 웹 북마크 시각화 구축을 다음 [그림 5-6]과 같이 제시한다. 먼저, 바인딩 시각화 방법에서는 아이콘 모양과 링크선으로 웹사이트와의 상관관계를 표현하고 그래 프 레이아웃 시각화 방법에서는 노드(웹사이트)와의 관계성를 Hyperbolic Tree 과 DOITree의 레이아웃 방법으로 표현한다.그리고 세부정보와 미리보기 창을 이용하여 웹사이트의 상세정보와 웹사이트 내용을 미리 파악 할 수 있게 하고 필터링 방법으로 사용자가 원하는 여러 가지 정보 기록들을 보여준다. 또한, 웹 북마크의 주요 기능으로는 노드와 폴더를 사용자가 원하는 화면상으로 이동이 자유롭게 하며,리스트창으로 웹사이트 순위별 관계를 나타나게 한다.

## 1) 웹 북마크 사용자 Needs 파악

웹 북마크 사용자 Needs를 파악하기 위해 설문조사가 실시되었으며,설문조사 분석 결과 북마크는 자주 찾는 웹사이트 목록을 빠르고 손쉽게 찾기 위하여 사 용하고 있었으며,관심있는 사이트와 내용 때문에 북마크를 설정하고 있음을 알 수가 있었다.또한,북마크 저장시 서로 관련된 웹사이트들을 그룹별로 모아 잘 정리하고 있었지만,저장된 목록의 제목만으로 웹사이트를 내용을 알 수가 없었으며,오류가 있는 웹사이트를 찾을 수 없다는 등의 다양한 불편한 점과 개선점이 조사 되었다.

이러한 내용을 종합 한 결과 웹 북마크의 사용자 주요 Needs를 정리하면 다음 과 같다.

-저장된 목록의 제목만으로 내용을 알 수 있게 한다.

-웹사이트를 접속하지 않고 웹페이지 내용을 알 수 있게 한다.

-한 화면상에 모든 목록을 표시하도록 한다.

-오류가 있는 페이지를 알 수 있게 한다.

-자주 안들어가는 웹사이트를 알 수 있게 한다.

-최근 접속한 웹사이트를 알 수 있게 한다.

-접속이 않된 웹사이트를 알 수 있게 한다.

-사용하지 않는 웹사이트를 알 수 있게 한다.

-접속량이 많은 웹사이트를 알 수 있게 한다.

-웹사이트 유입경로를 파악 할 수 있게 한다.

2)웹 북마크 시각화 특성

웹 북마크 시각화는 정보(웹사이트)와의 관계성이 중심되는 특징과 정보를 검 색 하는 시각화 특징를 가지고 있다.

-정보와의 관계 중심: 웹사이트와의 관계성 표현

-정보검색 시각화:검색할 정보를 시각적으로 보여 줌으로써 사용자가 원하는 웹사이트를 쉽게 접근

3)웹 북마크 시각화 표현방법 및 요소

웹 북마크 시각화에 사용되는 표현방법은 정보와의 관계성(웹사이트와의 유사 관계)가 중요시되기 때문에 정보들 간의 연관관계나 주제 중심적 표현이 가능 하게 하는 계층구조인 Hyperbolic Tree 레이아웃과 관심이 있는 노드를 확대해 서 볼 수 있는 DOI Tree의 레이아웃을 적용하여 표현하고자 하며, 웹 북마크에 사용되는 표현요소로는 노드(웹사이트)에 대한 색상,크기,형태와 텍스트,구 조,링크,반응성 등으로 정보와의 관계를 표현한다.

#### 4)웹 북마크 정보시각화 구현 요소 및 방법

웹 북마크 시각화에 적용되는 구현방법으로는 다음 아래와 같이 Binding, Layout, Overview, Details-on-Demand, Filter 방법 등을 사용하여 구현하고자 한다.

-Binding: 아이콘 모양과 링크선으로 웹사이트의 상관관계를 표현

-Layout: 노드(웹사이트)의 관계성을 효율적으로 나타낼 수 있는 Radial tree layout적용

- -Overview:모든 웹사이트 목록 관계를 한 화면상에서 볼 수 있도록 표현
- -Details-on-Demand: 웹사이트의 상세정보와 내용 파악
- -Filter:유입경로,폴더별 보기,접속량이 많은 웹사이트,최근에 접속한 웹사
- 이트,사용하지 않는 웹사이트,접속이 않된 웹사이트 적용

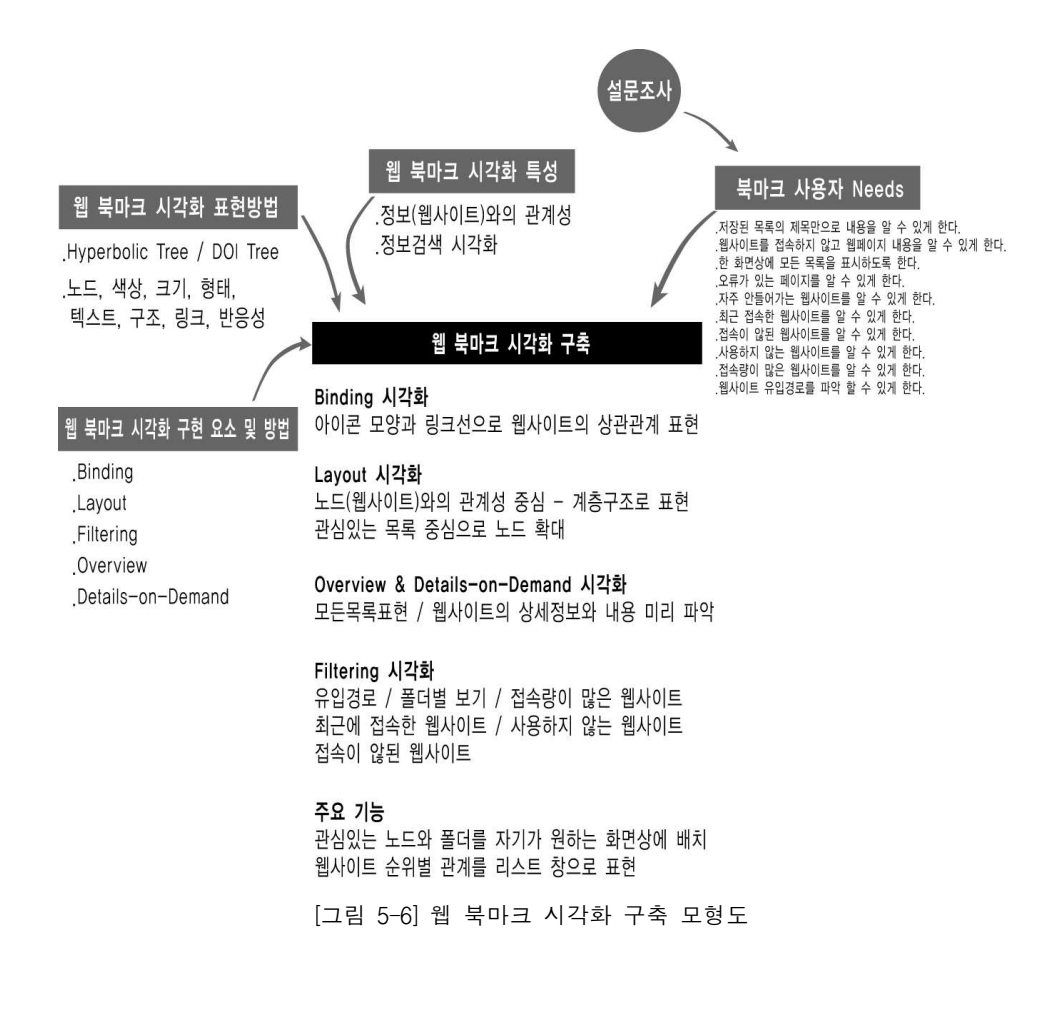

5.3.2바인딩 시각화

바인딩은 정보를 화면상에 어떻게 보여줄 지를 결정하는 문제로 본 바인딩 시 각화에서는 웹페이지 내용에 따른 아이콘 모양과 웹사이트 관계를 링크선으로 나타내주고 있다.

1)아이콘 노드 시각화

아이콘 노드를 [그림 5-7]과 같이 일반 웹사이트와 로그인이 필요한 웹사이트 그리고 웹문서,웹사진 등으로 분류하여 아이콘 노드 모양으로도 북마크 목록 에 있는 웹사이트 내용들을 미리 파악할 수 있도록 하였다.

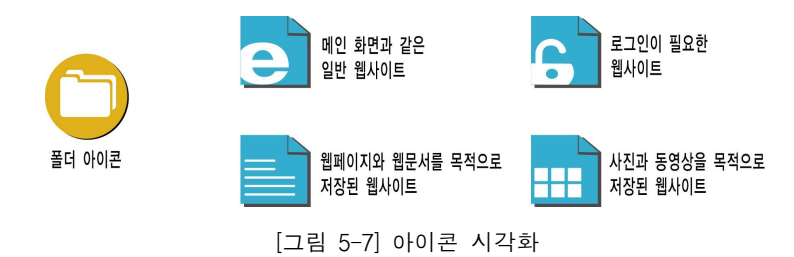

다음 [그림 5-8]은 북마크 목록을 아이콘 노드로 시각화하여 보여준 예이다.

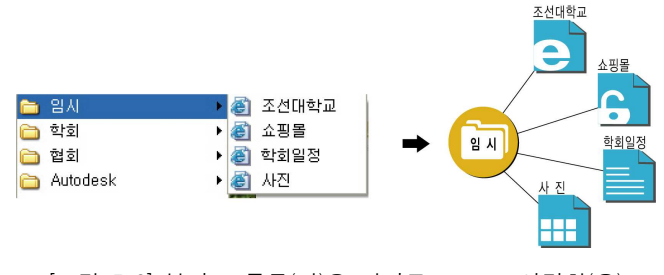

[그림 5-8]북마크 목록(좌)을 아이콘 노드로 시각화(우)

#### 2)웹사이트 링크

각 폴더를 중심으로 웹사이트 존재여부를 링크선으로 나타낸다. 북마크 목록중 서로 다른 웹사이트들은 각 폴더에 종속시켜 링크선으로 나타내며,같은 웹사 이트내에 있는 웹페이지들은 상위 웹사이트에 종속시켜 링크선으로 나타내주고 있다.

다음 [그림 5-9]는 서로 다른 각각의 웹사이트들을 학교 폴더에 종속시켜 나타 내고 있으며,[그림 5-10]은 미술대학 웹사이트내에 같이 존재하는 웹사이트(애 니메이션 학부,디자인학부,미술학부)들을 미술대학 웹사이트에 종속시켜 링크 선으로 나타내고 있다.

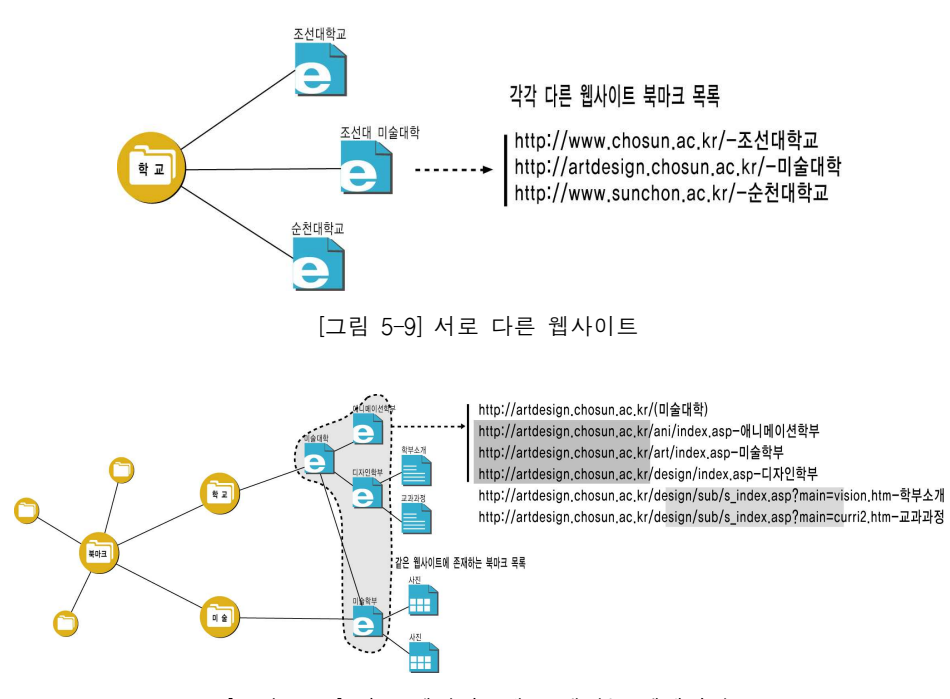

## [그림 5-10]같은 웹사이트에 존재하는 웹페이지

# 5.3.3레이아웃 시각화

레이아웃은 데이터의 양적인 표현관계보다는 노드(웹사이트)의 관계성이 중심 이 되기 때문에 HyperbolicTree의 Radialtreelayout기법 [그림 5-11]를 적용시 켜 북마크 폴더 중심으로 각각의 아이콘 노드를 방사형으로 배치하여 다음 [그 림 5-12],[그림 5-13]과 같이 나타낸다.

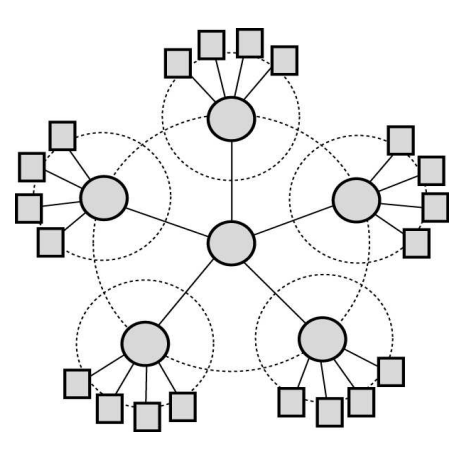

[그림 5-11] Radial tree layout 기법

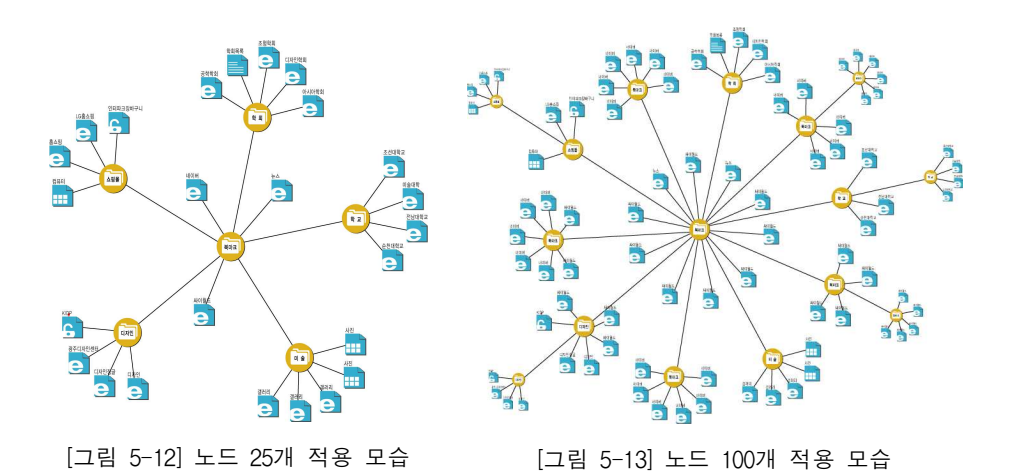

또한,DOITree에 사용되고 있는 관심도 기법으로 자기가 원하는 노드(목록) 중심으로 크기를 확대하여 보여줌으로써 관심있는 목록을 쉽게 볼수 있게 한 다. 다음 [그림 5-14, 좌]에서는 레이아웃이 일정한 전체 Radial tree를 나타내고 있으며,목록에 있는 아이콘 노드를 선택하면 [그림 5-14,우]와 같이 크기가 커지고 반대쪽은 줄여든다.

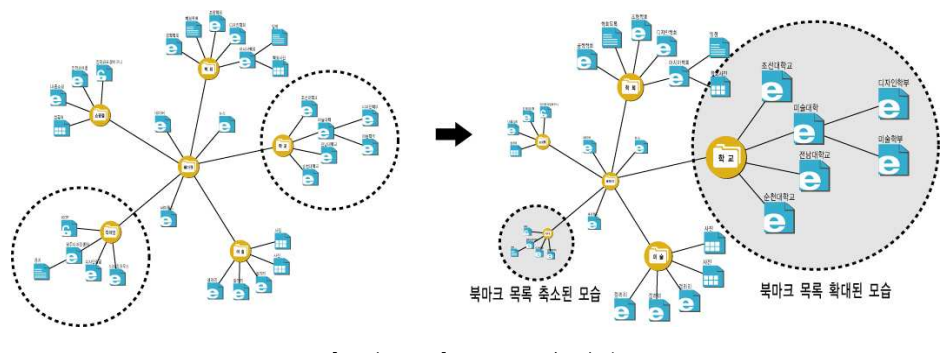

[그림 5-14]노드 크기 변화

# 5.3.4세부정보 및 미리보기 시각화

북마크 목록중 웹사이트를 접속하지 않고 웹사이트 내용을 미리보기 창으로 보 여준다. 일차적으로 아이콘 노드만으로 대략적인 북마크 내용를 알수 있고, 해 당 노드를 클릭하여 [그림 5-15]와 같이 미리보기 창과 함께 웹사이트의 상세 정보인 북마크날짜,최근접속 날짜,검색 키워드,검색 목적,URL주소,꼬리말 등을 보여준다.

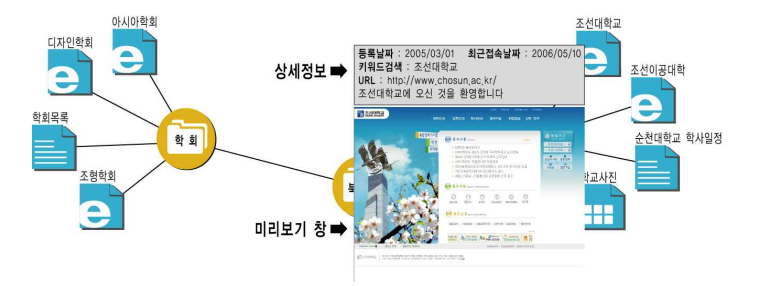

[그림 5-15]해당 아이콘 노드에 대한 상세정보 및 미리보기 창

# 5.3.5필터링 시각화

필터링은 필요한 정보만 보여주는 방법으로 본 필터링 방법으로는 유입경로, 접속량이 많은 웹사이트,최근에 접속한 웹사이트,사용하지 않는 웹사이트,접 속이 않된 웹사이트 등으로 이루어진다.

1)유입 경로

웹 사용자가 북마크한 목록중 어떠한 경로로 유입되었는가에 대한 시각화 방법 으로 해당 노드와 노드를 점선(Red)으로 연결하여 어떠한 웹사이트 경로로 통 해서 북마크가 되었는가를 보여주게 하다. 다음 [그림 5-16]은 해당 웹사이트에 대한 유입 경로를 나타내고 있다.북마크에 있는 학회목록 페이지는 아시아학 회 웹사이트를 통해서 유입이 된 것을 볼 수 있고 또한,아시아학회 웹사이트 는 조선대학교 홈 페이지를 통해서 북마크 된 것을 볼 수 있다.

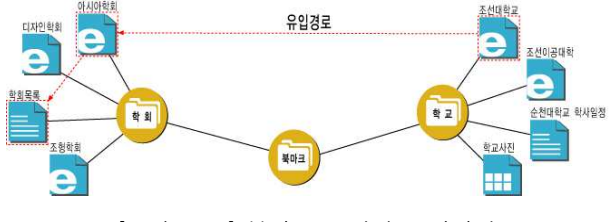

[그림 5-16]북마크 유입경로 시각화

#### 2)접속량이 많은 웹사이트

북마크 목록 중 접속량이 많은 웹사이트를 시각화하는 방법으로 해당 노드에 칼라(Red)를 주어 나타낸다. 다음 [그림 5-17]은 접속량이 많은 웹사이트를 으로 표시하여 나타내고 있다.

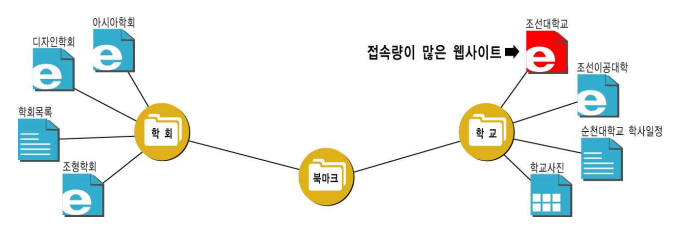

[그림 5-17]접속량이 많은 웹사이트 시각화

## 3)최근에 접속한 웹사이트

북마크 목록 중 최근에 접속한 웹사이트를 시각화하는 방법으로 해당 노드에 칼라(DeepCyan)를 주어 나타낸다.다음 [그림 5-18]은 최근에 접속한 웹사이 트를 으로 표시하여 나타내고 있다.

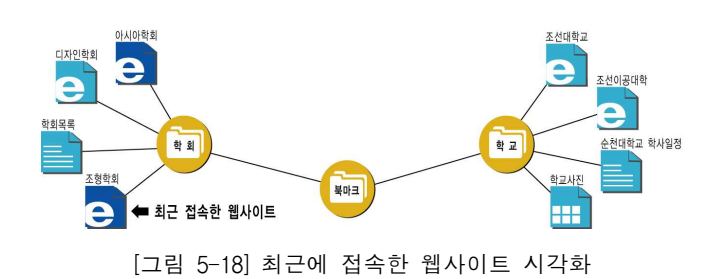

## 4)사용하지 않는 웹사이트

북마크 목록이 일정 갯수 이상이 넘어서게 되면 자주 방문하지 않는 웹사이트 의 링크가 바뀌어도 사용자가 이를 알지 못하는 경우가 많다.이러한 경우 북 마크 목록 중 사용하지 않는 웹사이트를 시각화하는 방법으로 일정시간이 지나 면 노드를 사라지도록 한다. 다음 [그림 5-19]는 사용하지 않는 웹사이트를 으로 표시하여 나타내고 있다.

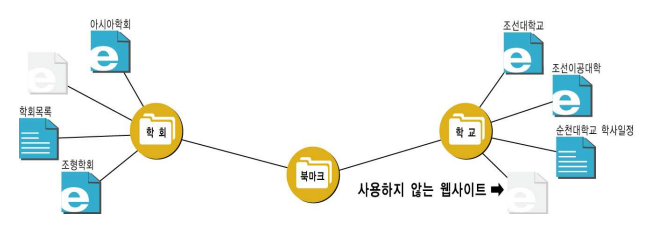

[그림 5-19]사용하지 않는 웹사이트 시각화

### 5)접속이 않된 웹사이트

북마크된 목록중 접속이 않된 웹사이트나 에러가 있는 웹사이트들은 필요가 없 지만 사용자가 직접 접속을 해야지만 알 수 있다.이러한 경우 접속이 않된 웹 사이트나 에러가 있는 웹사이트들 시각화 하는 방법으로 점으로 표시하다. 다 음 [그림 5-20]은 접속이 않된 웹사이트를 ■로 표시하여 나타내고 있다.

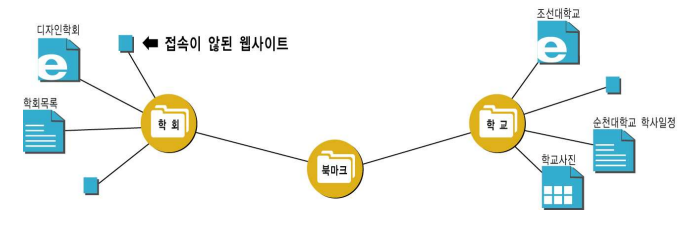

[그림 5-20]접속이 않된 웹사이트

다음 아래 그림 들은 필터링 화면 예를 보여주고 있다.먼저,[그림 5-21]은 전 체 노드의 수가 35개로 전체 화면을 보여주고 있으며,[그림 5-22]는 해당 노드 에 대한 유입경로를 나타내고 있다.[그림 5-23]과 [그림 5-24],[그림 5-25]는 색상으로 접속량과 최근 접속,접속이 안된 웹사이트를 보여주고 있으며,[그림 5-26]는 노드의 크기로 연결이 않된 웹사이트를 나타내고 있다.

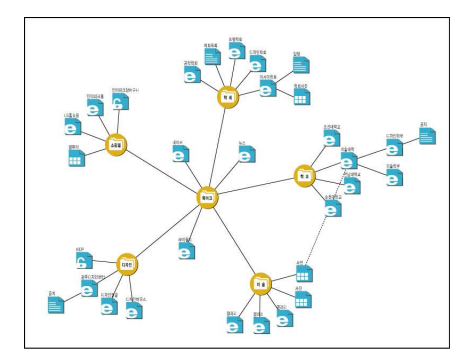

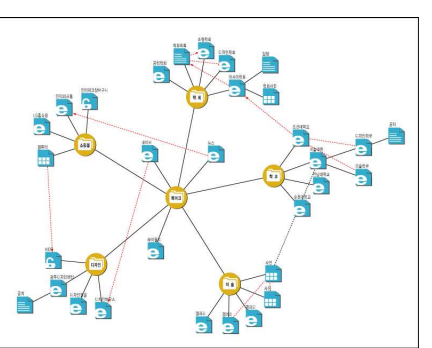

[그림 5-21]전체화면 [그림 5-22]유입경로

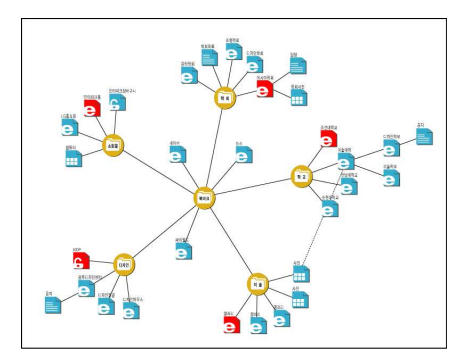

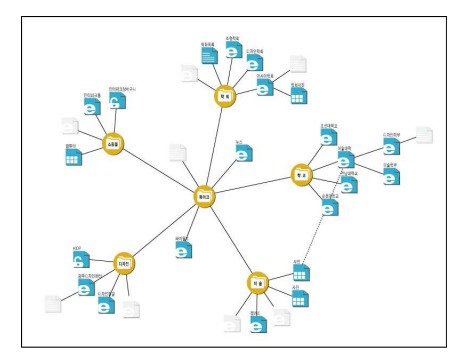

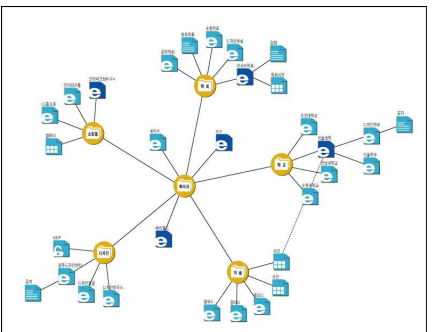

[그림 5-23]접속량이 많은 웹사이트 [그림 5-24]최근에 접속한 웹사이트

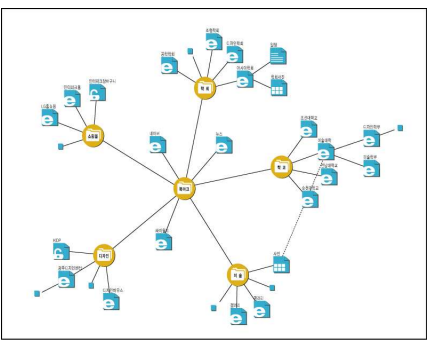

[그림 5-25]접속이 않된 웹사이트 [그림 5-26]연결이 않된 웹사이트

# 5.4 웹 북마크 시각화 구현

# 5.4.1사전 준비

시뮬레이터 개발에 앞서 5장에서의 웹 사용자 설문조사 분석 결과 가장 많이 사용하고 있는 북마크 폴더 수는 5~9개,웹사이트 전체 수는 30~49개로 나타 났다.본 구현에서는 북마크 전체 수 평균 이상으로 하여 다음 [그림 5-27]과 같이 폴더의 수는 11개, 웹사이트는 70개로 하여 구현하고자 한다.

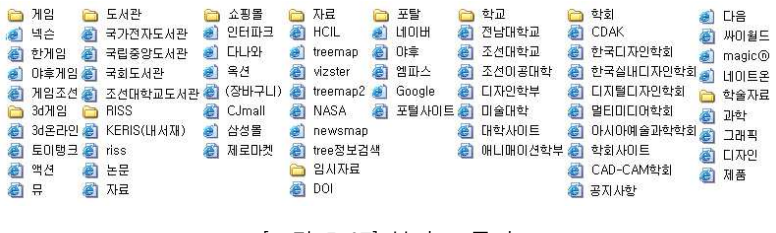

[그림 5-27]북마크 폴더

# 5.4.2인터페이스 설계

전체화면 인터페이스 구성은 정보를 검색하는 탐색화면과 원하는 정보를 선택 하는 필터링 메뉴 그리고 리스트 창으로 구성된다.

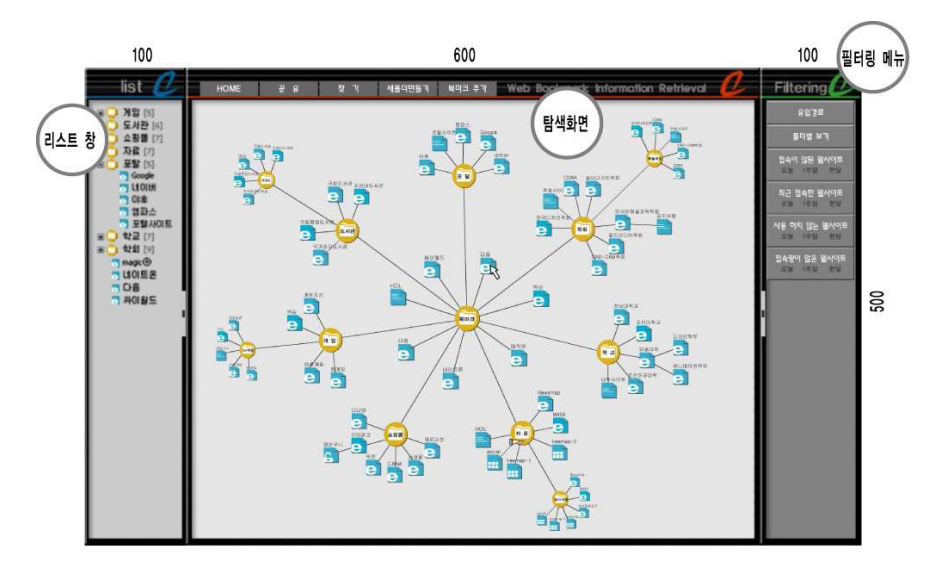

[그림 5-28]인터페이스 화면

∙탐색화면

화면크기:탐색 화면크기는 전체 노드를 관찰할 수 있는 크기 600\*500으로 하 여 구현한다. 주요기능:웹 북마크 목록 전체보기,정보검색,상세정보 및 미리보기 ▪필터링메뉴 화면크기:100\*500 주요기능:사용자의 원하는 정보선택 기능(유입경로,접속량이 많은 웹사이트, 최근에 접속한 웹사이트,사용하지 않는 웹사이트,접속이 않된 웹사이트) ∙리스트 창

화면크기:100\*500

주요기능:탐색화면에 있는 노드를 시간대,순위별로 나열

# 5.4.3시뮬레이터 개발

1)초기화면

초기상태에는 웹 북마크 목록을 Overview를 할 수 있도록 모든 노드가 화면상 에 나타나고 필터링메뉴와 리스트창은 숨겨진다.

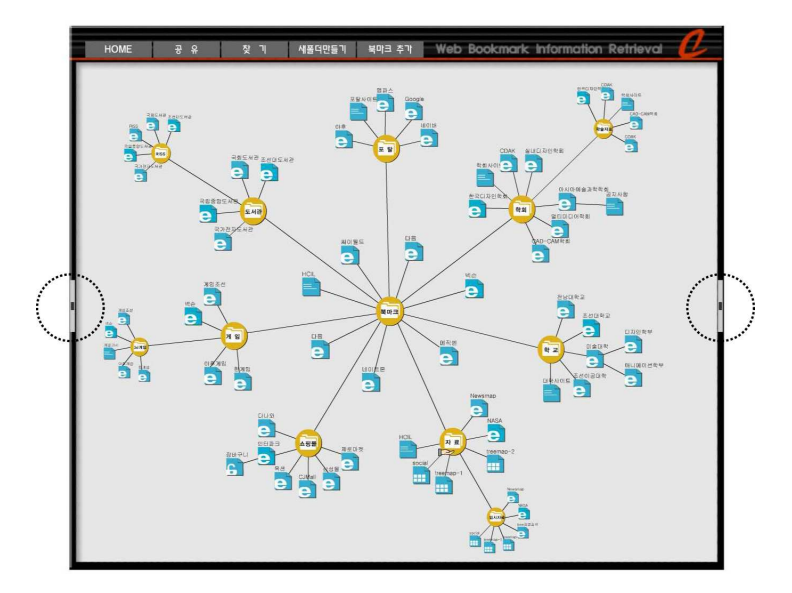

[그림 5-29]초기화면

2)탐색 화면

정보를 탐색할 수 있는 화면으로 사용자가 원하는 노드(폴더)를 선택하면 다음 아래 [그림 5-30], [그림 5-31]과 같이 노드가 확대되어 보여준다. 예를 들어, [그림 5-30] 화면상에 있는 관심 있는 폴더 노드를 클릭 할 경우 폴더를 포함한 폴더 안에 존재하는 노드는 모두 확대되어 보여주고 나머지 노드 부분은 작게 나타난다.

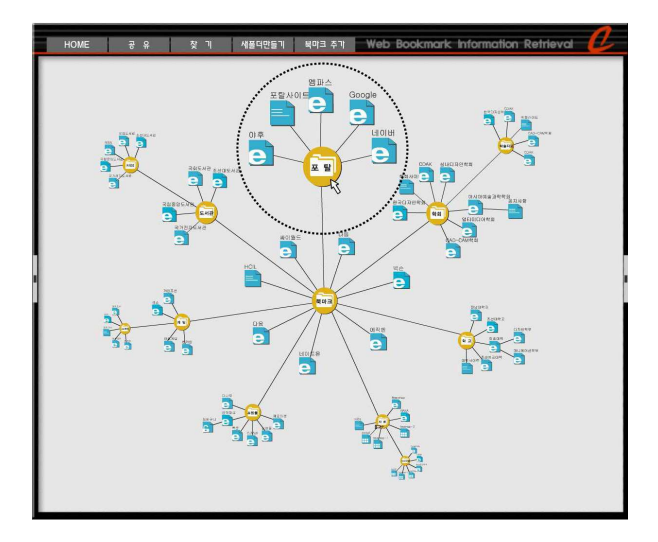

[그림 5-30]탐색 화면 1

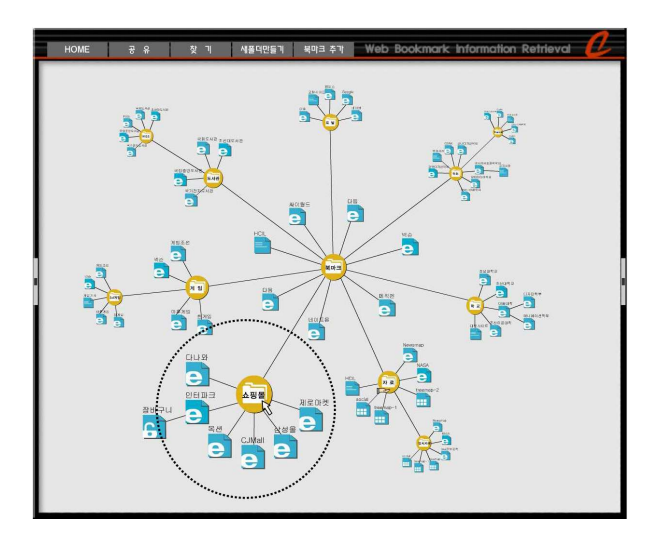

[그림 5-31]탐색 화면 2

3)새폴더 및 웹사이트 추가

다음 [그림 5-32]는 탐색화면에서 새로운 폴더가 만들어진 모습을 나타내고 있 다. 새로운 폴더가 만들어질 경우 화면 중앙에서 폴더가 생선되어 Radial tree layout로 자동으로 배치되어 진다. 또한, [그림 5-33]은 폴더에 새로운 웹사이트 를 추가 될 때에는 녹색 노드로 하여 새로운 웹사이트 노드임을 보여준다.

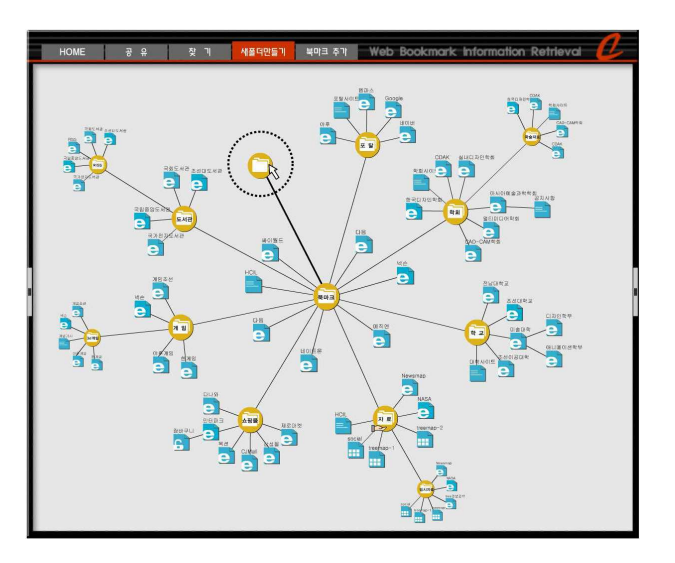

[그림 5-32]새폴더가 추가된 화면모습

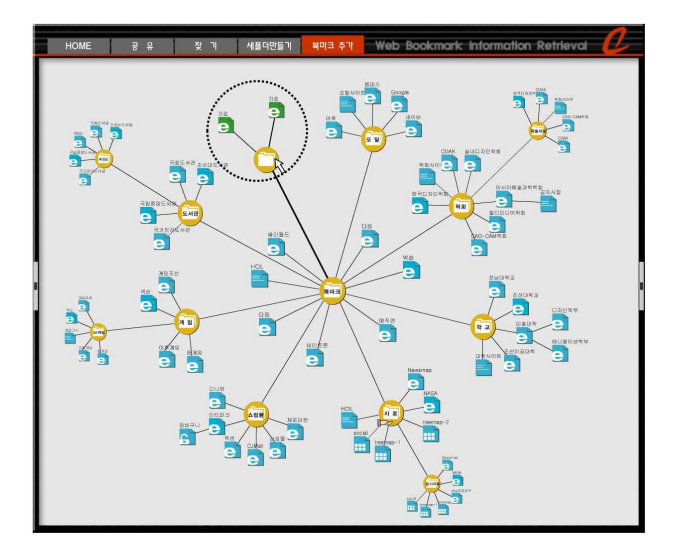

[그림 5-33]새로운 웹사이트가 추가된 화면모습

4)상세정보 및 미리보기 창

해당 아이콘에 접근하면 상세정보(북마크 등록날짜, 최근접속날짜, 키워드검색, 검색목적,URL,꼬리말) 및 웹사이트 내용을 미리 볼 수 있다.다음 [그림 5-32]는 탐색화면에 있는 야후 웹사이트에 대한 상세정보 및 미리보기 창을 나 타내고 있다.

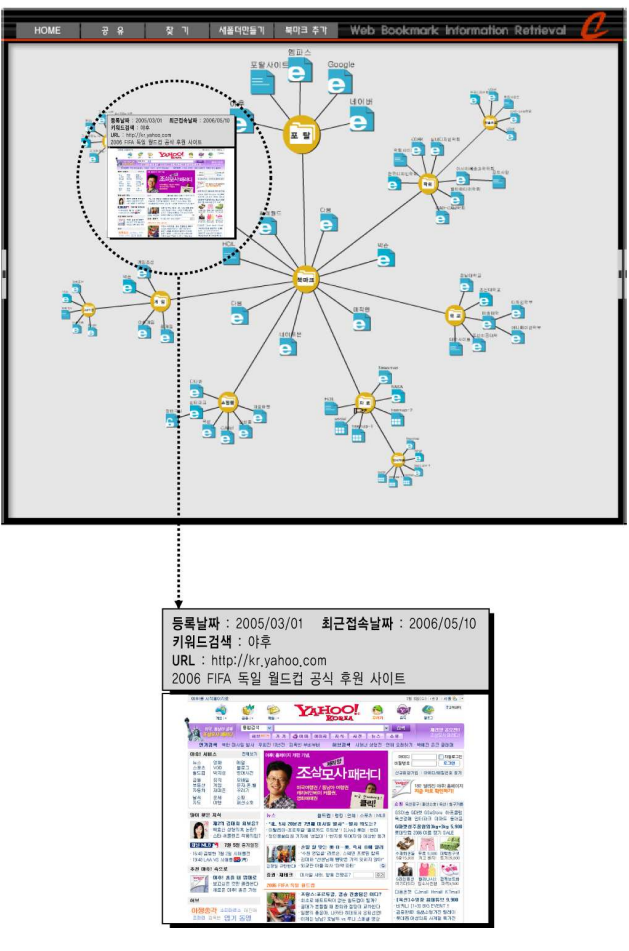

[그림 5-34]상세정보 및 미리보기 창

5)필터링 화면

우측에 있는 필터링 메뉴를 사용하여 다음 아래와 같이 원하는 정보를 선택할 수 있으며, 좌측에 있는 리스트창에서는 탐색화면에 있는 웹사이트의 순위별 기록이 나타난다.

▪유입경로 선택 경우

유입경로가 선택된 상태에서 탐색화면에 있는 해당노드를 클릭 할 경우 유입 경로를 볼 수 있다.다음 [그림 5-35]는 탐색화면 상에 있는 국가전자도서관 웹 사이트는 한국디자인학회 웹사이트를 통해서 북마크 된 것을 볼 수 있가 있다.

▪ 접속이 않되 웹사이트 서택 경우

접속이 않된 웹사이트를 시간대별,주일대별,월대별로 나누어 선택하면 필터링 된 화면이 나타난다. 다음 [그림 5-36]은 최근 한달 동안에 접속이 않된 웹사이 트를 보여주고 있다.

■ 최근 접속하 웹사이트 서택 경우

탐색화면상에는 최근 접속한 웹사이트와 좌측에 있는 리스트 창에는 탐색화면 에 있는 최근 접속한 웹사이트에 대한 순위별로 나열된다.다음 [그림 5-37]은 사용자가 하루 동안 접속한 웹사이트를 보여주고 있으며, 좌측에 있는 리스트 창에는 최근 접속한 웹사이트 순위별로 나열된 것을 볼 수 있다.

▪사용하지 않는 웹사이트 선택 경우

사용하지 않는 웹사이트는 탐색화면상에 사라지게 된다. 다음 [그림 5-38]은 1 주일 동안 사용하지 않는 웹사이트를 보여주고 있다.

■ 접속량이 많은 웹사이트 선택 경우 접속량이 많은 웹사이트는 탐색화면상에 노드는 Red 색상으로 나타난다. 다음 [그림 5-39]는 1달 동안에 접속량이 많은 웹사이트를 보여주고 있다.
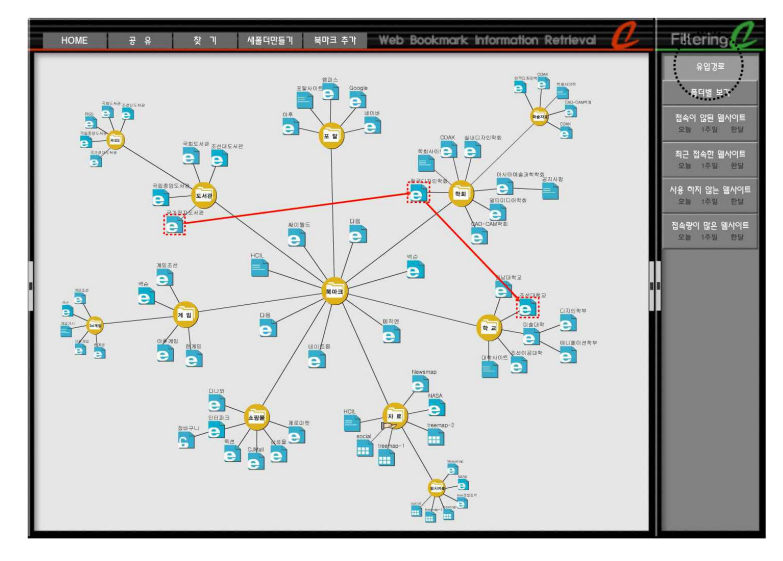

[그림 5-35]유입경로 필터링된 화면

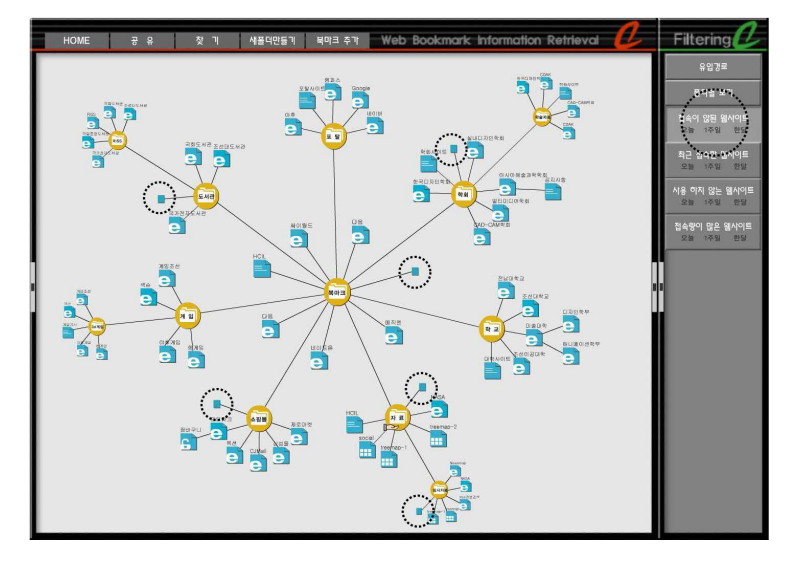

[그림 5-36] 접속이 않된 웹사이트 필터링된 화면

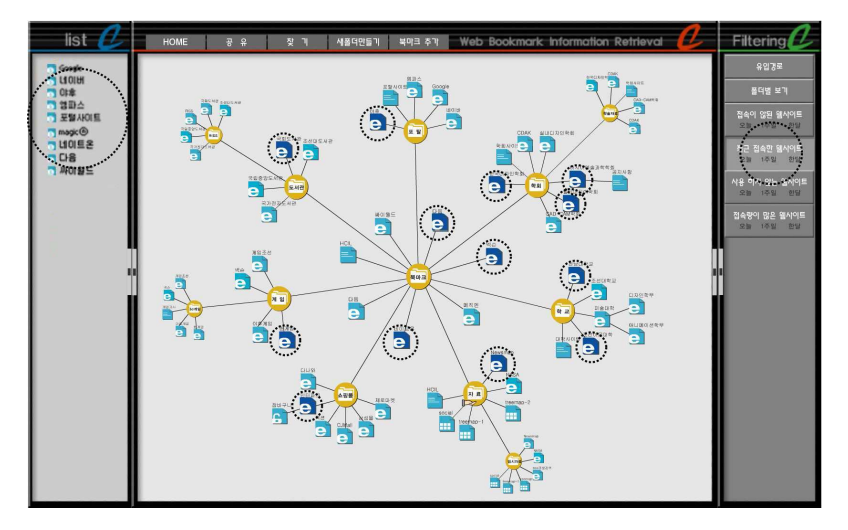

[그림 5-37]최근 접속한 웹사이트 필터링된 화면

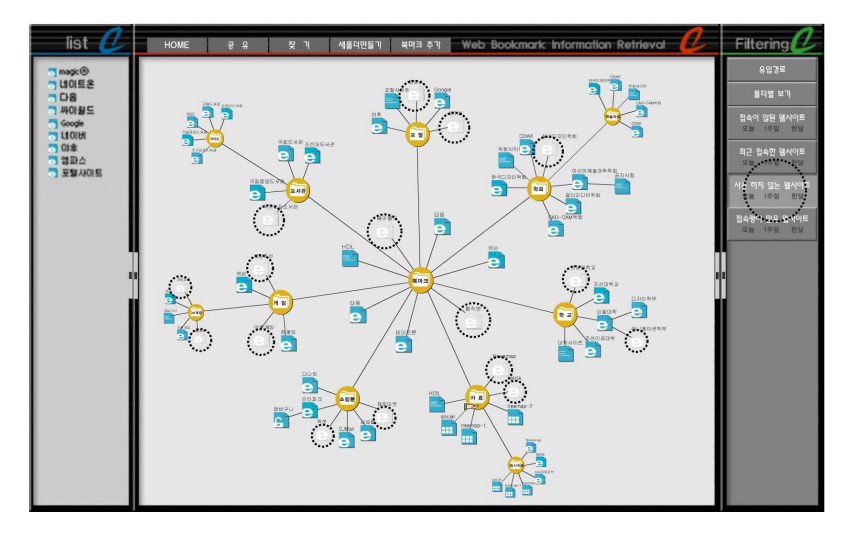

[그림 5-38]사용하지 않는 웹사이트 필터링된 화면

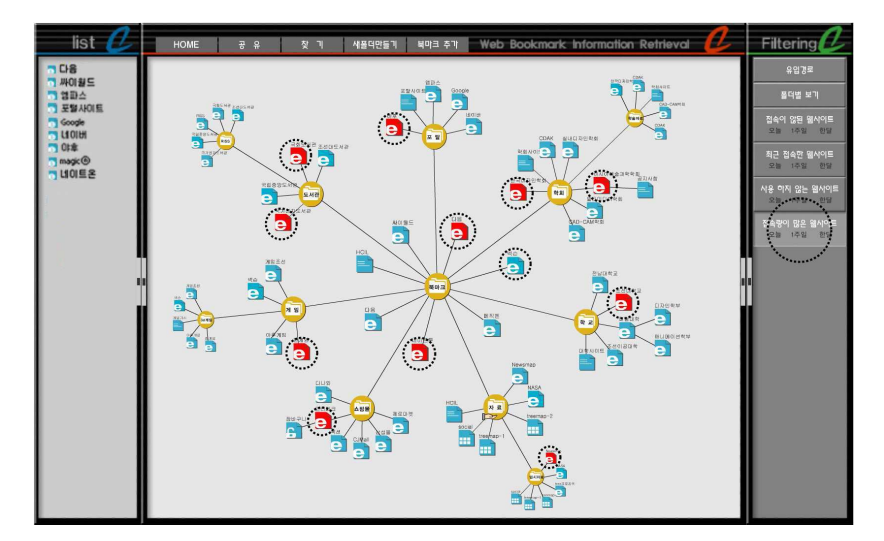

[그림 5-39] 접속량이 많은 웹사이트 필터링된 화면

# 6.웹 북마크 사용편의성 평가 및 결과분석

6.1사용편의성 평가를 위한 체크리스트

6.2평가결과 종합 분석

## 6.웹 북마크 시각화 사용편의성 평가 및 결과 분석

사용편의성은 주어진 환경에서 사용자가 얼마나 빨리,효율적이고 쉽게 주어진 작업을 수행할 수 있는가 하는 정도를 의미한다. 사용편의성 평가방법에는 사 용자를 대상으로 직접 테스트를 해보는 유저 빌리티 테스트,전문가들이 특정 기준을 만들어 그를 가지고 평가하는 휴리스틱 평가,사용자의 직접적인 대면 이나 전화을 통해 결과를 도출하는 인터뷰,다수를 대상으로 데이터를 얻을 수 있는 설문조사 등 다양한 방법이 있다. 본 연구에서는 사용편의성 평가는 기존 의 휴리스틱 체크리스트와 사용편의성 요소를 바탕으로 하여 정보시각화 평가 에 적합한 평가영역 및 요소들을 도출해 내고자 한다.

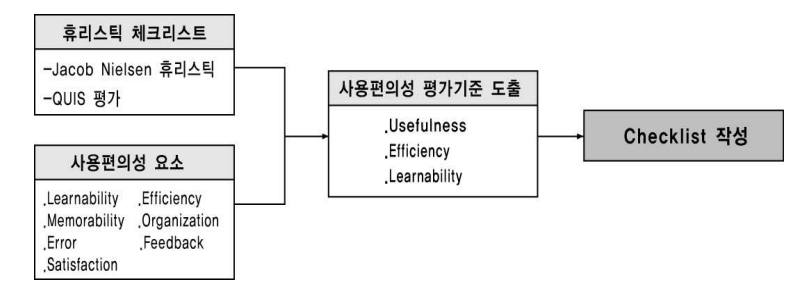

[그림 6-1]사용편의성 평가를 위한 체크리스트 작성 도출 과정

## 6.1사용편의성 평가를 위한 체크리스트

#### 6.1.1기존 휴리스틱 체크리스트 방법

휴리스틱 평가 방법은 전문가들이 사용편의성 원칙에 비추어 그 평가 대상이 되는 웹의 인터페이스가 그 원칙에 부합하는 정도를 평가하고 사용편의성의 문 제점을 발견하는 것을 목적으로 하고 있다.이러한 휴리스틱 평가 방법은 여러 학자들에 의해 제시된 이론들이 각각 다르지만,그중 많이 사용되고 있는 평가 방법을 보면 다음 [표 6-1]와 같다.

Jacob Nielsen은 열 가지의 구체적인 항목으로 구성된 휴리스틱 평가방법을 개 발하여 인터페이스의 사용편의성 평가에 사용할 수 있도록 하였고, QUIS(Questionnaire for User Interaction Satisfaction)는 인간과 컴퓨터 상호작용 의 특정한 면을 가지고 사용자의 주관적인 만족도를 측정하기 위해 개발된 평 가 방법으로 Maryland 대학 HCI연구실에서 개발 되었다.

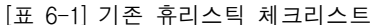

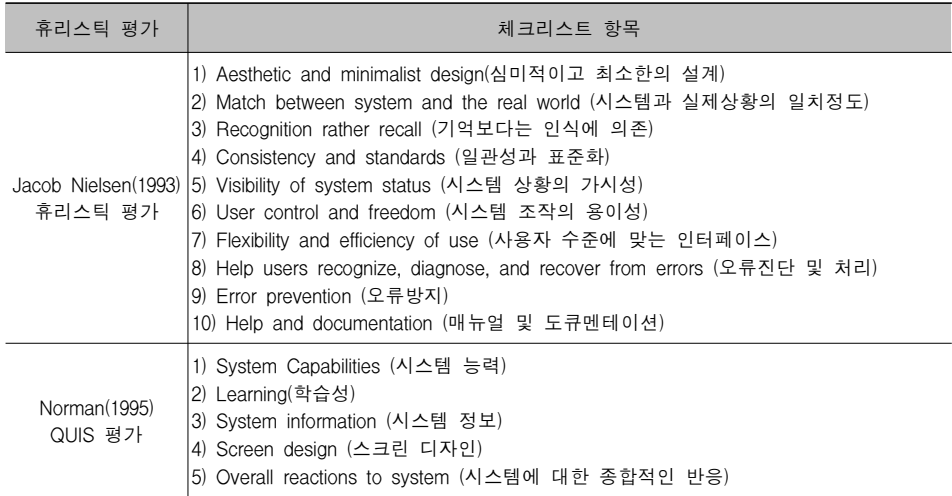

또한,전문가 사용편의성 평가 뿐 만 아니라 시스템에 대한 사용자들의 사용편 의성에 영향을 미치는 요소들을 보면 다음 [표 6-2]와 같다.

| 요 소                   | 내 용                                                                             |
|-----------------------|---------------------------------------------------------------------------------|
| 학습성<br>(Learnability) | 사용자의 작업 속도가 점차 빨라질 수 있도록 시스템을 학습하기 쉬워야 한다.                                      |
| 효율성<br>(Efficiency)   | 사용자가 시스템을 학습한 후에는 더 높은 생산성을 낼 수 있도록 시스템은 효율적이어야<br>한다.                          |
| 기억성<br>(Memorability) | 일반 사용자가 한동안 시스템을 사용하지 않았다 하더라도 시스템을 다시 학습할 필요가<br>없도록 시스템을 기억하기 쉬워야 한다.         |
| 조직성<br>(Organization) | 사용자에게 정보를 전달하고자 할 때 명백하고 일관성 있는 개념적 구조를 제공해야 한다.                                |
| 피드백<br>(Feedback)     | 정보의 반응 속도가 빨라야 한다.                                                              |
| 오류<br>(Error)         | 사용자가 시스템을 사용하는 동안 시스템은 오류를 가능한 적게 발생해야 하며, 사용자가<br>실수를 범했을 지라도 쉽게 회복할 수 있어야 한다. |
| 만족<br>(Satisfaction)  | 사용자가 개인적으로 만족할 수 있도록 시스템을 즐겁게 사용할 수 있어야 한다.                                     |

[표 6-2]사용편의성 요소

### 6.1.2평가기준 도출 및 체크리스트 작성

본 평가기준 도출은 앞 내용에서 살펴봤던 기존의 전문가 휴리스틱 체크리스트 와 사용편의성 요소들을 바탕으로 하여 웹 북마크 사용 편의성에 맞는 평가기 준을 다음 [그림 6-2]와 같이 도출하였다.

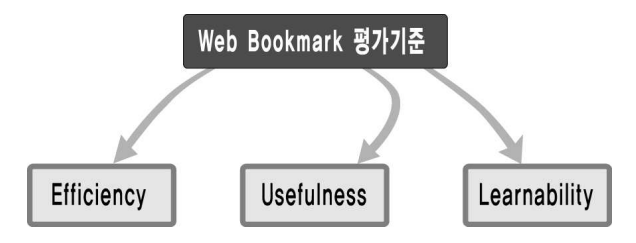

[그림 6-2] 웹 북마크 평가기준

∙효율성(Efficiency):목적을 쉽고 빠르게 수행하여야 한다.

∙유용성(Usefulness):사용하기 편리해야 한다.

∙학습성(Learnability):사용법을 빠르고 쉽게 배울 수 있어야 한다.

위의 3가지 평가기준 항목을 세부 10항목으로 나누어 다음 [표 6-3]과 같이 Checklist 작성 하였다.

[표 6-3] 웹 북마크 사용 편의성 평가를 위한 Checklist 세부항목

| 평가기준 | Checklist 세부항목                                                                                                    |
|------|----------------------------------------------------------------------------------------------------|
| 효율성  | 1. 아이콘 모양으로도 목록에 있는 웹사이트 내용을 미리 파악할 수 있는가?<br>2. 전체(화면)구조를 쉽게 파악할 수 있는가?<br>3. 미리보기 창을 활용하여 웹사이트 내용을 알 수 있는가?<br>4. 제공하는 필터링 정보가 사용에 도움을 주었는가? |
| 유용성  | 5. 한 화면상에서 이동이 자유로운가?<br>6. 사용이 편리하고 조작하기 쉬운가?<br>7. 원하는 정보를 쉽게 찾을 수 있는가?                                                                      |
| 학습성  | 8. 제공되는 정보가 읽기 쉽고 이해하기 쉬운가?<br>9. 학습 후 빨리 접근 할 수 있는가?<br>10. 오래 사용하지 않아도 시스템을 사용할 수 있는가?                                                       |

1)평가 방법

사용편의성 평가는 전문가 5명을 선정하여 실시하였으며, 평가내용은 웹 북마 크 사용편의성 평가를 위한 Checklist세부항목을 바탕으로 평가 7척도로 설문 을 실시한다.

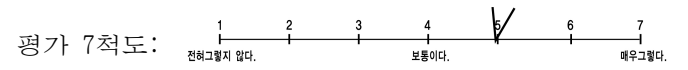

#### 2)과업 진행 방법

과업 진행 방법으로는 전문가 5명을 대상으로 실시하였으며,실험 진행에 앞서 이 실험의 목적과 순서를 소개하고 일정시간 동안 웹 북마크 시뮬레이터를 사 용하게 하였다.실험 진행은 다음 아래와 같이 과업 시나리오 순서로 이루어졌 으며 실험 후 모든 피험자의 대상으로 설문조사와 심층면접을 실시하였다.

#### 3)과업 시나리오

시뮬레이터 실시→미리보기 창으로 노드 정보 검색→(포탈폴더)노드클릭→(쇼 핑몰폴더)노드클릭→(학교폴더)노드클릭→조선대학교 웹사이트 찾기→새로운 폴더 만들기→북마크 추가→필터링 기능 검색→조선대학교 웹사이트 유입경로 검색→접속이 않된 웹사이트 검색(한달)→최근 접속한 웹사이트 검색(1주일)→ 사용하지 않는 웹사이트 검색(한달)→접속량이 많은 웹사이트 검색(1주일)→설 문 실시 및 심층면접

## 6.2평가 결과 종합 분석

사용편의성 평가 결과 내용을 보면 먼저,효율성 평가(목적을 쉽고 빠르게 수 행)분석 결과로는 대체로 만족한 것으로 나타났다.그중 필터링 정보는 웹 북 마크 사용에 도움을 많이 준 것으로 나타났고,미리보기 창 또한,웹사이트를 접속하기 전 웹사이트 내용을 미리 파악 할 수 있어 좋은 평가 결과가 나타났 다.그러나 화면상에 있는 아이콘 노드 모양이 메타포가 비약하여 북마크 목록 에 있는 웹사이트 내용을 잘 알 수 없었고 또한,필터링 정보에서 사용하지 않 는 웹사이트 노드 크기가 너무 작아 한눈에 인지하기가 어려운 결과가 나타났 다.

유용성(사용하기 편리)분석 결과에서는 한 화면상에 모든 노드의 표시로 웹사 이트간에 이동이 자유로운 것으로 나타났지만,한정된 시뮬레이터 구현으로 조 작성이나 원하는 웹사이트는 쉽게 찾지 못한 것으로 나타났다.그리고 학습성 (사용법을 빠르고 쉽게 사용)분석 결과에서는 제공되는 정보가 읽기 쉽고 이 해하기가 쉬웠다는 결과가 나타났지만,학습 후 접근성이나 시스템 사용은 보 통으로 분석되었다.

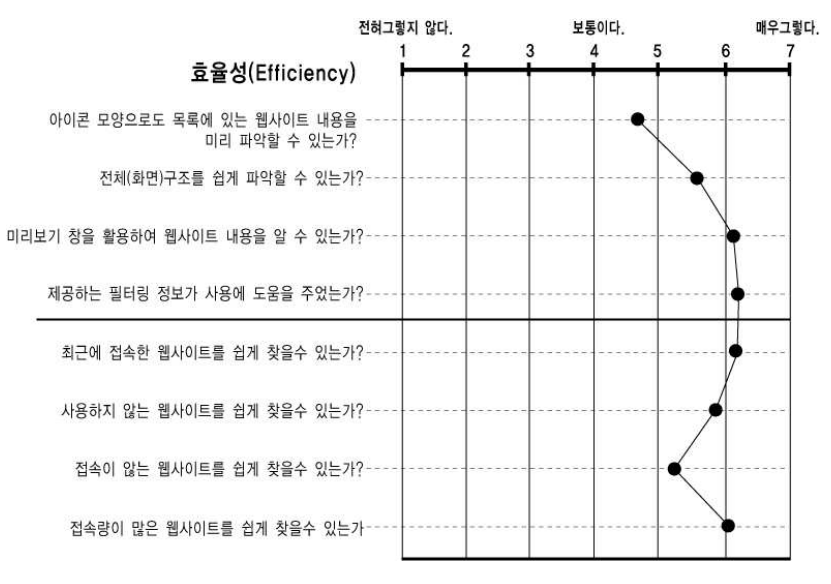

[그림 6-3]효율성 척도 분석 결과

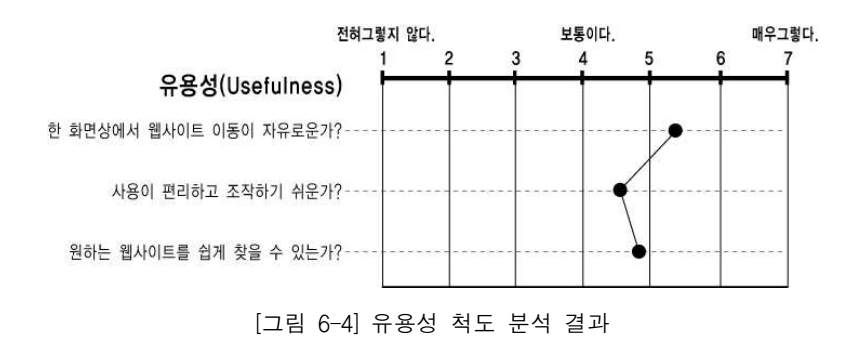

 $-102 -$ 

6.웹 북마크 시각화 사용편의성 평가 및 결과 분석

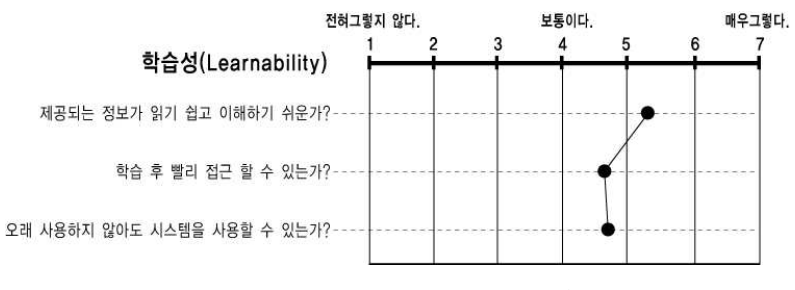

[그림 6-5]학습성 척도 분석 결과

본 연구의 시뮬레이터는 웹 북마크 일부의 시각화 구현으로 실험을 진행하였으 나,[표 6-4]와 같이 웹 북마크 사용편의성 평가 결과 사용자가 원하는 정보를 쉽게 접근할 수 있는 효율성은 매우 만족한 것으로 조사되었다.그러나 제한된 시뮬레이터 구현으로 유용성 및 학습성 결과는 보통으로 나타났지만,이러한 구현방법은 향후 웹 북마크 시각화 설계에 도움을 줄 것이라 본다.

| 평가기준                  | 평가 7척도 |   |   |   |   |   |  |  |
|-----------------------|--------|---|---|---|---|---|--|--|
| 효율성<br>(Efficiency)   |        | 2 | 3 | 4 | 5 | 6 |  |  |
| 유용성<br>(Usefulness)   |        | 2 | 3 | Δ | 5 | 6 |  |  |
| 학습성<br>(Learnability) |        |   | 3 |   | 5 | հ |  |  |

[표 6-4]종합평가 결과

# 7.결론 및 금후 연구과제

7.1결론

7.2금후 연구과제

## 7.결론 및 금후 연구과제

## 7.1결론

멀티미디어디자인에서 정보시각화는 대량의 정보를 사용자에게 보다 쉽게 이해 할 수 있도록 시각화하는 방법으로 복잡한 시스템의 구조나 내용을 제한된 화 면공간에서 사용자의 필요한 정보를 시각적으로 보여 줄 수 있게 하고 있다. 또한, 각종 대용량 현황을 시간에 흐름에 따라 조회할 수 있으며, 수많은 계층 구조를 쉽게 시각화하여 세부정보를 효과적으로 검색할 수 있게 한다.

본 연구에서는 이러한 멀티미디어디자인에서 정보시각화 방안의 일환으로 시각 화를 위한 표현방법과 사용자의 요구를 바탕으로 한 웹 북마크 시각화를 구현 하였다.이를 위한 세부적인 단계와 결과를 정리하면 다음과 같다.

첫째,멀티미디어디자인에서 정보시각화 사례를 통하여 시각화의 특징과 표현 방법을 체계화하여 실제 시각화 개발에 있어 가이드라인으로 활용 될 수 있도 록 하였다. 이를 정리하면 다음과 같다.

1)시간이나 순위가 중심이 되는 정보시각화는 데이터의 전체의 유기적인 연 결이 중요시되기 때문에 선형구조 표현이 필요하며,전체의 유기적인 연결을 위한 일관성과 원활한 의사소통을 위해 상호작용성이 있는 구조로 이루어져 야 한다.

2)데이터의 양에 따라 변화하는 정보시각화는 데이터의 양에 대한 노드의 크기와 색상으로 정보의 주제,영역,중요도 관계를 표현한다.

3)정보와의 연관성이 되는 정보시각화는 노드와의 관계성이 중요시되기 때 문에 전체 정보들 간의 연관관계를 보여주는 계층구조와 네트워크 구조로 하 여 노드와 링크의 거리,크기,색상,모양 등과 같은 요소로 표현한다.

둘째,멀티미디어디자인에서 정보시각화 구축에 필요한 구현요소와 구현방법을 체계화함으로써 프로그램 설계자가 시각화를 할 수 있도록 하였다. 이를 위해 정리하면 다음과 같다.

1)제약된 화면상에 수많은 정보의 양을 표현하기 위하여 바인딩 방법으로 노드의 크기와 색상 그리고 노드와의 관계를 링크선으로 하여 정보와의 관계 를 표현한다.

2)정보를 표현하는데 화면상의 크기의 제약이 있기 때문에 효율적인 그래프 레이아웃 방법을 사용하여 수많은 노드들을 표현한다.

3)수많은 노드를 클러스터링 방법으로 대량의 유사 정보를 그룹핑하여 화면 상에 시각적 요소를 줄이게 한다.

4)전체보기를 통하여 정보의 변화를 한 눈에 파악할 수 있게 하고 세부정보 를 사용하여 해당 정보에 대한 상세 사항을 얻을 수 있도록 한다.

5)필터링 방법으로 필요 없는 정보를 제거하여 시각적 복잡성을 감소시켜 가독성을 증가하게 한다.

셋째,사용자 예비조사를 통해 사용자의 Needs를 파악함으로써 웹 북마크 시각 화에 필요한 가이드라인을 제시하였고 이를 바탕으로 효과적인 시각화를 구현 하였다.이를 위한 세부 내용은 다음과 같다.

1)피험자 40명을 대상으로 설문조사를 실시하여 북마크의 불편한점과 개선 점을 분석하고 사용자의 요구사항을 파악할 수 있었다.

2)아이콘 모양과 링크선으로 웹사이트의 상관관계를 표현하였고 미리보기 창을 활용하여 웹사이트를 접속하지 않고도 웹페이지 내용을 미리 파악할 수 있게 하였다.

3)HyperbolicTree의 Radialtreelayout기법을 적용시켜 북마크 목록을 한 화면상에 구현함으로써 정보 검색을 보다 쉽게 접근할 수 있도록 하였으며, DOITree에 사용되고 있는 관심도 기법으로 사용자가 원하는 목록을 쉽게 접 근할 수 있도록 하였다.

4)사용자가 원하는 정보를 쉽게 찾기 위하여 다양한 필터링(유입경로,접속 량이 많은 웹사이트,최근에 접속한 웹사이트,사용하지 않는 웹사이트,접속 이 않된 웹사이트)방법을 적용시켰다.

넷째,사용편의성 평가를 기존의 휴리스틱 체크리스트와 사용편의성 요소를 바

탕으로 웹 북마크 시각화에 적합한 효율성,유용성,학습성의 평가요소를 도출 하여 전문가 대상으로 설문이 실시되었고 평가 결과는 다음과 같다.

1)목적을 쉽고 빠르게 수행할 수 있는 효율성 평가결과에서는 필터링 정보 나 미리보기 창을 이용하여 사용자가 원하는 정보를 쉽게 찾을 수 있는 것으 로 나타났지만,노드의 모양과 크기는 사용자의 즉각적으로 인지하기 어려움 이 있었다.

2)유용성 평가결과에서는 한 화면상에 정보들 간의 이동이 자유롭게 나타났 고 제공되는 정보가 읽기 쉽고 이해하기가 쉬웠다는 점이 좋은 결과로 조사 되었지만,제한된 시뮬레이터의 구현으로 일부 유용성과 학습성은 다소 낮게 평가 되었다. 하지만, 본 고에서 제시했던 시각화 방법은 향후 웹 북마크 시 각화 설계에 도움을 줄 것이라 본다.

## 7.2금후 연구과제

본 연구에서는 멀티미디어디자인에서 정보시각화 방안 일부분으로 웹 북마크 시각화를 제시하였다.본 연구의 시각화는 제한된 시뮬레이터 구현으로 제시하 였지만,본 연구의 웹 북마크 시각화 가이드라인을 기초로 하여 보다 효율적인 웹 북마크 설계에 도움을 줄 수 있을 것으로 보며 또한, 본 연구에서 제시된 정보시각화 특징 분석과 표현방법을 통하여 새로운 시각화 인터페이스 개발에 도움이 줄 수 있을 것으로 본다.

이상의 결과를 바탕으로 금후 연구과제는 다음과 같이 제시할 수 있다.

첫째, 본 연구에서 살펴보았던 시각화 사례연구는 소수의 방법에 한정되어 시 각화의 특징과 문제점을 분석이 이루어졌으며,보다 다양한 분석방법으로 후속 연구가 계속 이루어져야 할 것이라 본다.

둘째, 본 연구에서의 웹 북마크 시각화는 다른 검색정보방법과 달리 정보의 노 드의 수가 유동적인 면이 많기 때문에 프로그램 설계가 어려워 일부 한정된 시 뮬레이터 구현으로 시각화하여 설계되었지만,여기에서 밝혀진 평가결과를 바 탕으로 앞으로 웹 북마크 시각화 구축마련이 필요할 것이라 본다.

향후 정보시각화 기법은 컴퓨터의 정보처리 속도가 더욱 빨라지고 한번에 처리 되는 데이터의 양은 더욱 방대해짐에 따라 정보를 다루는 대부분의 시스템에 정보시각화 기법의 사용은 앞으로 더욱 더 보편화 될 것이며,정보시각화의 표 현에 있어서도 다차원 공간 활용과 가상현실과의 접목 그리고 새로운 시각화 기법으로 멀티미디어디자인에서 정보시각화 뿐만 아니라 인터페이스에 관련되 는 모든 분야에 적용되어 보다 많은 정보를 효율적으로 얻을 수 있을 것이라 본다.